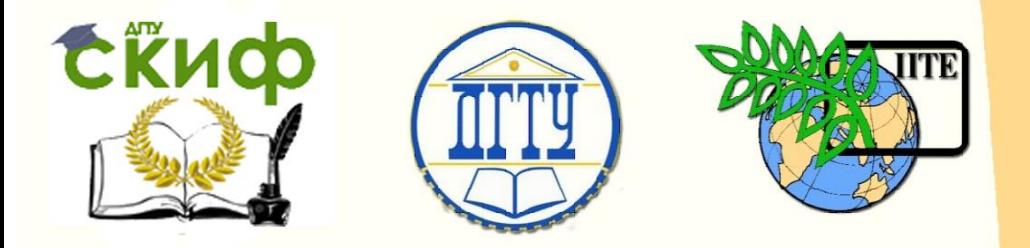

ДОНСКОЙ ГОСУДАРСТВЕННЫЙ ТЕХНИЧЕСКИЙ УНИВЕРСИТЕТ

УПРАВЛЕНИЕ ДИСТАНЦИОННОГО ОБУЧЕНИЯ И ПОВЫШЕНИЯ КВАЛИФИКАЦИИ

Кафедра «Эксплуатация транспортных систем и логистика»

# **Учебное пособие**

## по дисциплине

## **«Электрооборудование автомобилей»**

Авторы Марченко Ю.В., Попов С.И., Марченко Э.В., Донцов Н.С., Иванов В.В., Гальченко Г.А.

Ростов-на-Дону, 2018

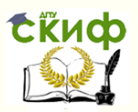

## **Аннотация**

Разработано в соответствии с программой по дисциплине «Электрооборудование автомобилей». Рассмотрены основные системы электрооборудования современного автомобиля; методы и средства диагностирования электрооборудования; технологический процесс разборки, сборки и испытания отдельных элементов систем электрооборудования автомобиля.

Предназначено для студентов очной и заочной форм обучения по направлениям 23.03.03 «Эксплуатация транспортно-технологических машин и комплексов» и 23.03.01 «Технология транспортных процессов».

## **Авторы**

к.т.н., доцент кафедры «Эксплуатация транспортных систем и логистика» Марченко Ю.В., к.т.н., доцент кафедры «Эксплуатация транспортных систем и логистика» Попов С.И., ассистент кафедры «Эксплуатация транспортных систем и логистика» Марченко Э.В., к.т.н., доцент кафедры «Эксплуатация

транспортных систем и логистика»

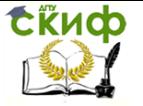

Донцов Н.С.,

к.т.н., доцент кафедры «Эксплуатация транспортных систем и логистика» Иванов В.В.,

к.ф.-м.н., доцент кафедры «Эксплуатация транспортных систем и логистика» Гальченко Г.А.

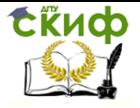

## **Оглавление**

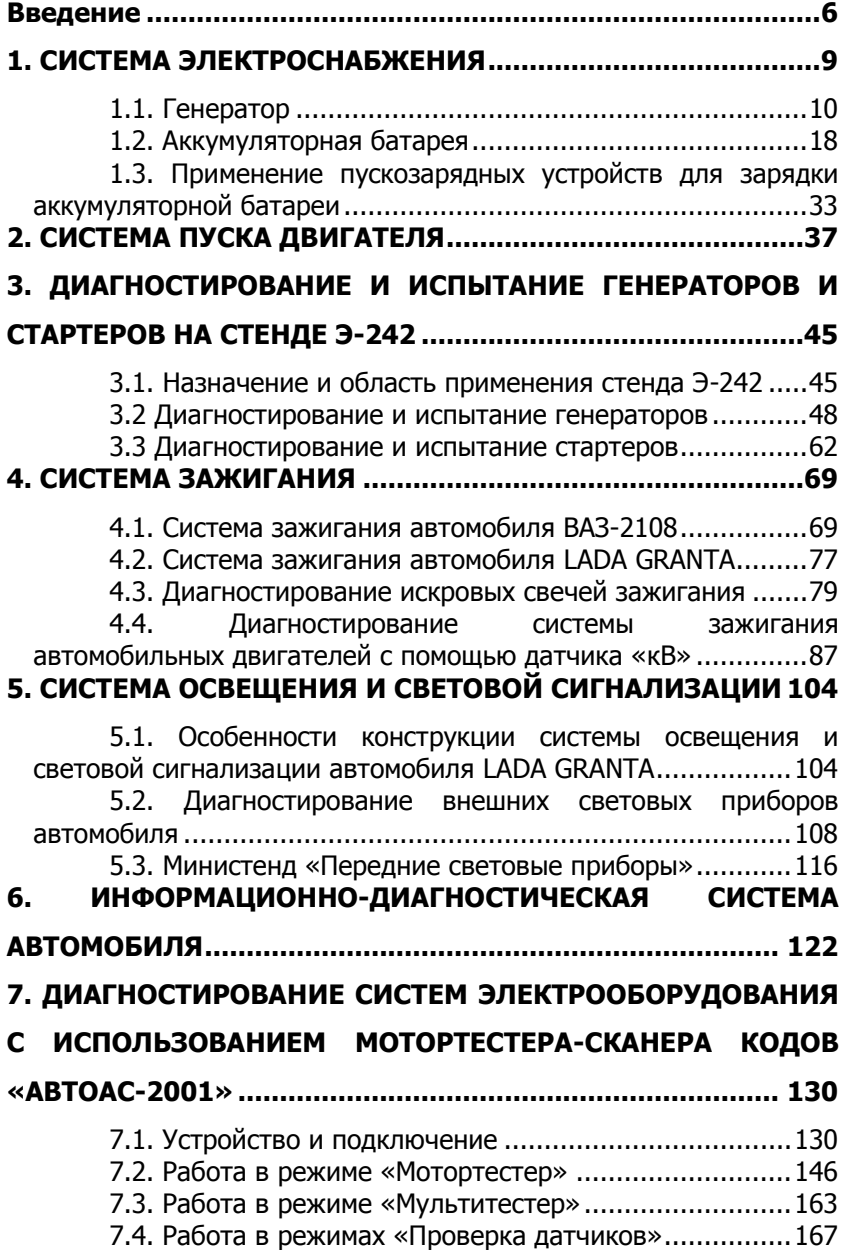

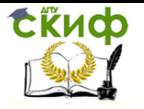

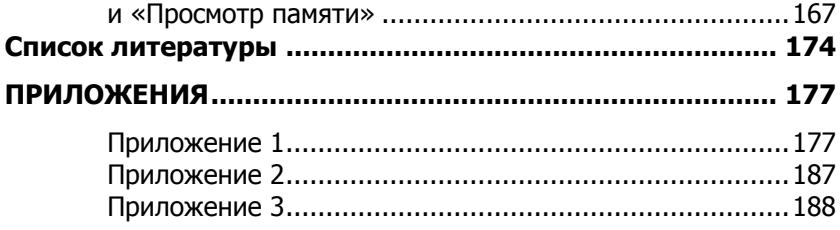

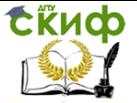

## **ВВЕДЕНИЕ**

<span id="page-5-0"></span>Курс «Электрооборудование автомобилей» является одним из основных в профессиональной подготовке по направлению 23.03.03 «Эксплуатация транспортно-технологических машин и комплексов».

Электрооборудование и электроника (автотроника) современного автомобиля представляет собой очень сложную систему, включающую до 100 и более изделий, его стоимость достигает примерно 30 % стоимости автомобиля, а число отказов электрооборудования составляет более 30 %. Все это подтверждает важность изучения данного курса для специалистов по автосервису.

Целью преподавания дисциплины является формирование у студентов системы научных и профессиональных знаний и навыков в области технической эксплуатации электрооборудования автомобильного транспорта.

Данный курс состоит из следующих разделов.

**Система электроснабжения автомобилей.** При изучении этого раздела необходимо понять принцип действия генераторов переменного тока, применяемых на автомобилях, уяснить различия в конструкциях бесконтактных генераторов и генераторов с питанием обмотки возбуждения через контактные кольца. Далее следует ознакомиться с процессом автоматического регулирования напряжения в бортовой сети автомобиля и с различными типами регуляторов напряжения. Рассмотреть совместную работу генератора и регулятора напряжения в генераторной установке.

Большая часть этого раздела посвящена аккумуляторным батареям. Следует внимательно разобраться с протеканием физико-химических процессов в свинцово-кислотном аккумуляторе, изучить параметры, характеризующие аккумуляторную батарею, и влияние различных факторов на емкость аккумуляторной батареи. Далее необходимо остановиться на вопросах заряда и разряда аккумуляторной батареи при этом рассмотреть эквивалентные электрические схемы замещения аккумуляторной батареи на различных стадиях заряда и разряда. Изучение данного раздела завершается методами диагностирования и порядком проведения технического обслуживания системы электроснабжения автомобилей.

**Система пуска.** Изучение данного раздела следует начинать с анализа работы аккумуляторной батареи в режиме пуска

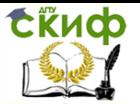

двигателя. Далее необходимо уяснить особенности работы электродвигателей постоянного тока последовательного, параллельного, смешанного и независимого возбуждения. Студент должен изучить конструкции стартеров, обратив внимание на привод стартера и работу муфты свободного хода, ознакомиться со средствами облегчения пуска холодного двигателя. Рассмотреть электрические схемы управления стартером и разобраться с электромеханическими характеристиками стартерного электродвигателя. В заключении необходимо остановиться на вопросах технического обслуживания и методах диагностирования системы пуска.

**Система зажигания.** Данный раздел начинается с изучения требований к системам зажигания, их основных параметров, а также классификации батарейных систем зажигания. Далее следует подробно рассмотреть классическую систему зажигания: принцип работы, понятие угла опережения зажигания и способы его регулирования в классической системе зажигания; конструктивные особенности аппаратов зажигания; рабочий процесс батарейной системы зажигания (замыкание контактов прерывателя, размыкание контактов прерывателя, пробой искрового промежутка свечи); характеристики классической системы зажигания.

Проанализировав недостатки классической системы зажигания, необходимо перейти к изучению электронных систем зажигания. Здесь нужно остановиться на принципах построения и особенностях конструкций узлов бесконтактных систем зажигания для автомобильных двигателей внутреннего сгорания, рассмотреть типы датчиков углового положения коленчатого вала двигателя (магнитоэлектрические датчики, датчики на эффекте Холла), электронных коммутаторов, контроллеров, управляющих углом опережения зажигания в функции ряда параметров двигателя. Познакомиться со способом электронного распределения высокого напряжения по цилиндрам двигателя. Данный раздел заканчивается изучением искровых свечей зажигания и методами диагностирования, регулирования и технического обслуживания систем зажигания различного типа.

**Система освещения и сигнализации.** Данный раздел включает изучение принципов формирования светораспределения систем освещения и сигнализации. Следует уяснить различия европейской и американской систем освещения, ознакомиться с конструкцией современных головных фар, проивотуманных фар, светосигнальных приборов, источников света. Внимательно рассмотреть порядок проведения диагностирования и технического обслуживания систем освещения и сигнализации.

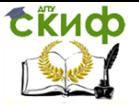

**Информационно-диагностическая система.** В данном разделе необходимо изучить основные характеристики информационно-диагностической системы автомобиля, а также принцип действия и конструкцию контрольно-измерительных приборов и панели приборов.

**Вспомогательное электрооборудование.** Здесь требуется остановиться на особенностях электропривода вспомогательного электрооборудования, режимах его работы, рассмотреть работу вентиляционных и отопительных установок, предпусковых подогревателей, стеклоочистителей, омывателей, звуковых сигналов, а также их диагностирование и техническое обслуживание.

**Схемы электрооборудования автомобилей. Коммутационная и защитная аппаратура.** В данном разделе необходимо ознакомиться с характеристиками электрических цепей автомобиля, типами автомобильных проводов, коммутационной аппаратурой, способами защиты электрических цепей от коротких замыканий и перегрузок, правилами технического обслуживания бортовой сети.

В данном пособие рассматривается электрооборудование автомобиля LADA GRANTA.

LADA GRANTA – пятиместный легковой автомобиль с передним расположением двигателя, приводом на передние колеса и кузовом несущей конструкции. По европейской классификации автомобиль относится к верхнему сегменту класса «B».

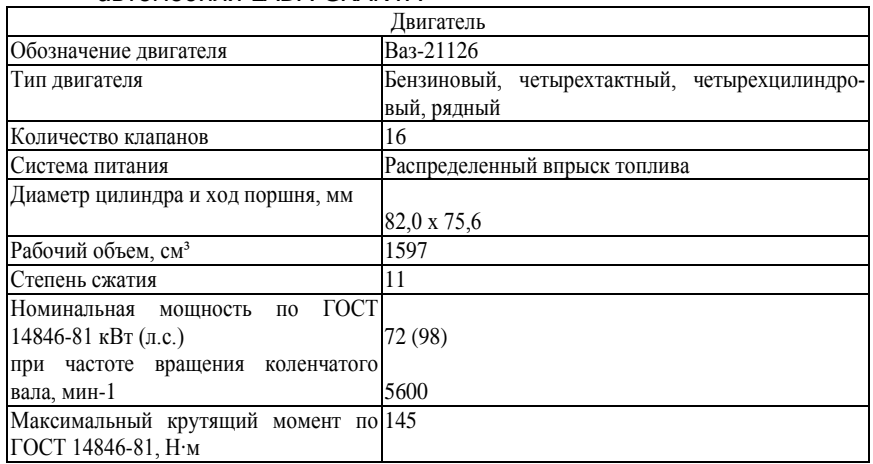

#### Техническая характеристика электрооборудования автомобиля LADA GRANTA

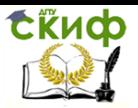

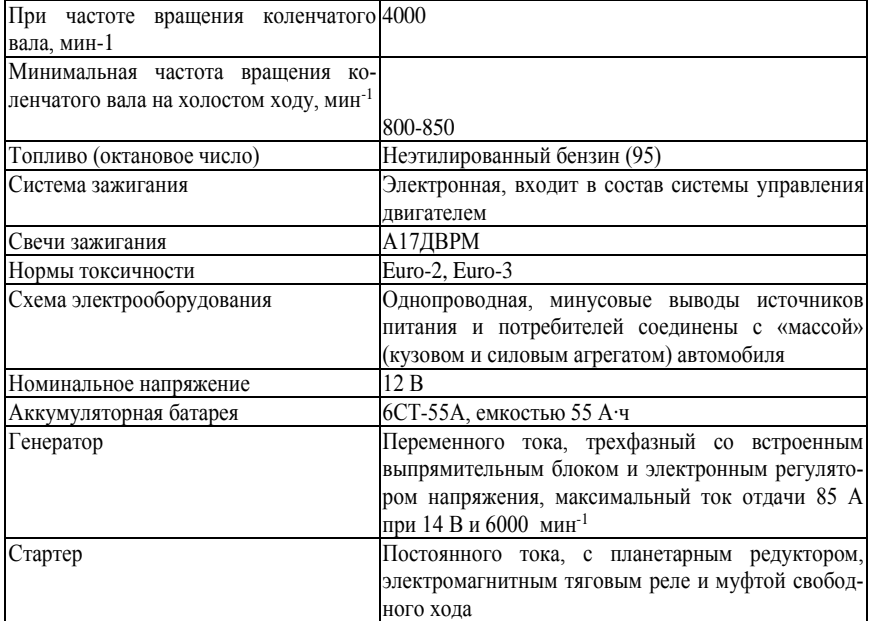

## **1. СИСТЕМА ЭЛЕКТРОСНАБЖЕНИЯ**

<span id="page-8-0"></span>Система электроснабжения предназначена для питания электрической энергией всех потребителей (рис. 1.1). Источниками электрической энергии на автомобиле являются генератор и аккумуляторная батарея, включенные параллельно.

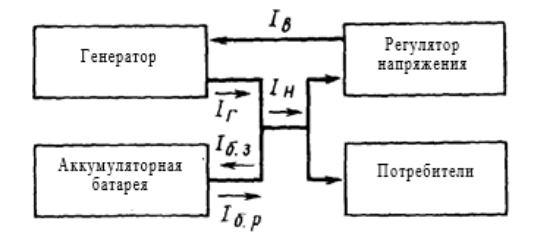

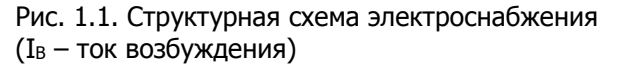

При работающем двигателе генератор является основным источником электроэнергии и обеспечивает электроснабжение потребителей и заряд аккумуляторной батареи. При неработаю-

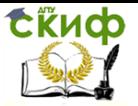

щем двигателе функции источника электроэнергии переходят к аккумуляторной батарее, которая также должна обеспечивать надежный пуск двигателя.

Автомобильные генераторы работают в режимах переменных частот вращения и нагрузок, изменяющихся в широких пределах. Для автоматического поддержания напряжения генератора на заданном уровне при изменении частоты вращения и нагрузки предназначен регулятор напряжения.

## **1.1. Генератор**

<span id="page-9-0"></span>Генератор – синхронная электрическая машина переменного тока с электромагнитным возбуждением и встроенным выпрямителем на кремниевых диодах (рис. 1.2). Ротор генератора приводится во вращение от коленчатого вала двигателя поликлиновым ремнем.

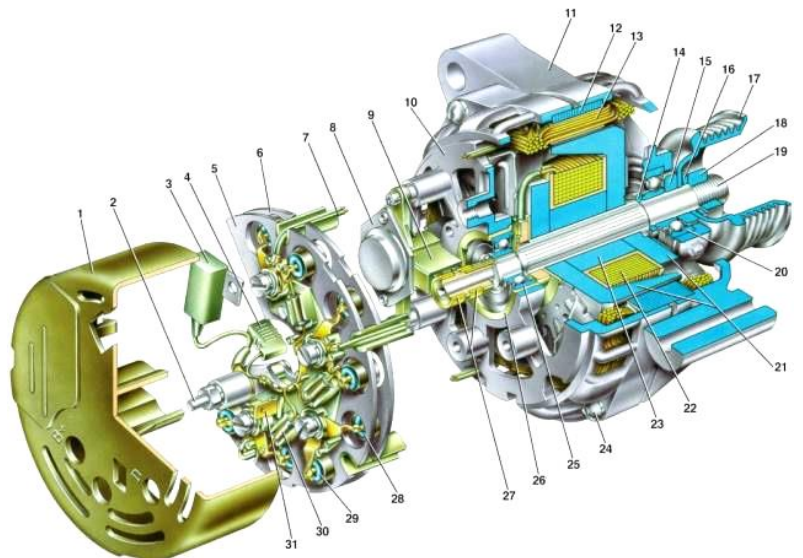

Рис. 1.2. Устройство генератора 9402.3701:  $1 -$  кожух;  $2$ вывод «B+» для подключения потребителей; 3 – помехоподавляющий конденсатор 2,2 мкФ; 4 – общий вывод дополнительных диодов (присоединяется к выводу «D+» регулятора напряжения);  $5$  – держатель положительных диодов выпрямительного блока; 6 – держатель отрицательных диодов выпрямительного блока;  $7$  – выводы обмотки статора;  $8$  – регулятор напряжения;  $9$  – щетко-

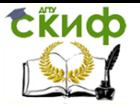

держатель;  $10 -$  задняя крышка;  $11 -$  передняя крышка;  $12 -$  сердечник статора;  $13 -$ обмотка статора;  $14 -$ дистанционное коль-<br>uo:  $15 -$ шайба;  $18 -$ 16 – конусная шайба; 17 – шкив; 18 – гайка;  $19$  – вал ротора;  $20$  – передний подшипник вала ротора;  $21$ – клювообразные полюсные наконечники ротора; 22 – обмотка ротора; 23 – втулка; 24 – стяжной болт; 25 – задний подшипник ротора; 26 – втулка подшипника; 27 – контактные кольца; 28 – отрицательный диод; 29 – положительный диод; 30 – дополнительный диод; 31 – вывод «D» (общий вывод дополнительных диодов)

Принцип действия генератора основан на законе электромагнитной индукции и заключается в следующем. При включении замка зажигания на обмотку возбуждения подается напряжение аккумуляторной батареи, которое вызывает появление тока возбуждения. Ток возбуждения, проходя по обмотке возбуждения, создает магнитный поток, рабочая часть которого распределяется по клювообразным полюсам одной полярности. Выходя из полюсов, магнитный поток пересекает воздушный зазор, проходит по зубцам и спинке статора, еще раз пересекает воздушный зазор, входит в клювообразные полюсы другой полярности и замыкается через втулку и вал.

При вращении ротора под каждым зубцом статора проходит попеременно то положительный, то отрицательный полюс, т. е. магнитный поток, пересекающий обмотку статора, изменяется по величине и направлению. При этом в обмотках фазы будет индуцироваться переменная по величине и направлению ЭДС.

Статор и крышки генератора стянуты четырьмя болтами. Вал ротора вращается в подшипниках, установленных в крышках. Смазка, заложенная в подшипники на заводе, рассчитана на весь срок службы генератора. Задний подшипник напрессован на вал ротора, а в задней крышке установлен с небольшим зазором. Передний подшипник установлен в передней крышке генератора с небольшим натягом и закрыт прижимной пластиной, на валу ротора посадка подшипника скользящая. Задняя часть генератора закрыта пластмассовым кожухом.

В статоре генератора расположена трехфазная обмотка. Концы фазных обмоток соединены с выпрямительным мостом, состоящим из шести (или восьми) кремниевых диодов (вентилей): «положительных» и «отрицательных». Вентили запрессованы в две подковообразные алюминиевые пластины-держатели в соответствии с полярностью («положительные» и «отрицательные» – на разных пластинах). Пластины объединены в выпрямительный

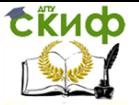

блок, закрепленный на задней крышке генератора (под пластмассовым кожухом).

Обмотка возбуждения расположена на роторе генератора, ее выводы припаяны к двум медным контактным кольцам на вале ротора. Питание к обмотке возбуждения подводится через две щетки. Щеткодержатель конструктивно объединен с регулятором напряжения и закреплен на задней крышке генератора (под пластмассовым кожухом).

Регулятор напряжения – неразборный, при выходе его из строя заменяют щеткодержатель с регулятором в сборе.

Для защиты бортовой сети от скачков напряжения при работе системы зажигания и снижения помех радиоприему между выводами «положительных» и «отрицательных» вентилей (между «+» и «массой» генератора) подключен конденсатор (рис. 1.3).

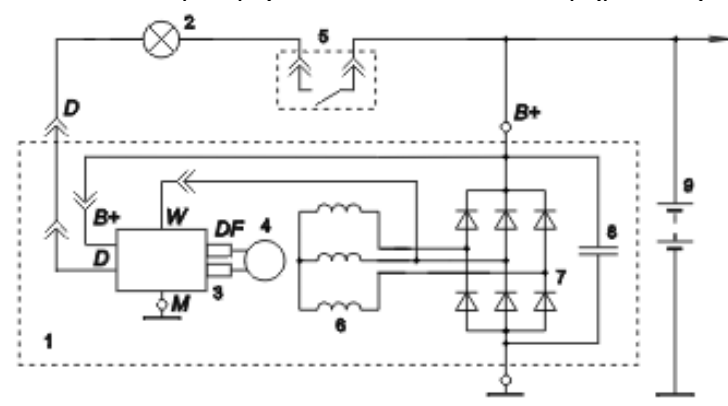

Рис. 1.3. Схема соединения генератора 9402.3701:  $1 -$  генератор; 2 – контрольная лампа или светодиод; 3 – регулятор напряжения;  $4-$  обмотка возбуждения;  $5-$  контакты замка зажигания;  $6 -$  обмотка статора;  $7 -$  выпрямительный блок;  $8 -$  конденсатор; 9 – аккумуляторная батарея

При включении зажигания напряжение к обмотке возбуждения генератора (выводы «L» или «D+» генератора и «+» регулятора) подводится через сигнализатор и резисторы в комбинации приборов (сигнализатор при этом горит). После пуска двигателя обмотка возбуждения питается от диодов выпрямительного блока (сигнализатор гаснет). Если после пуска двигателя сигнализатор горит, это указывает на неисправность генератора или его цепей.

Управление дистанционного обучения и повышения квалификации

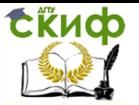

Электрооборудование автомобилей

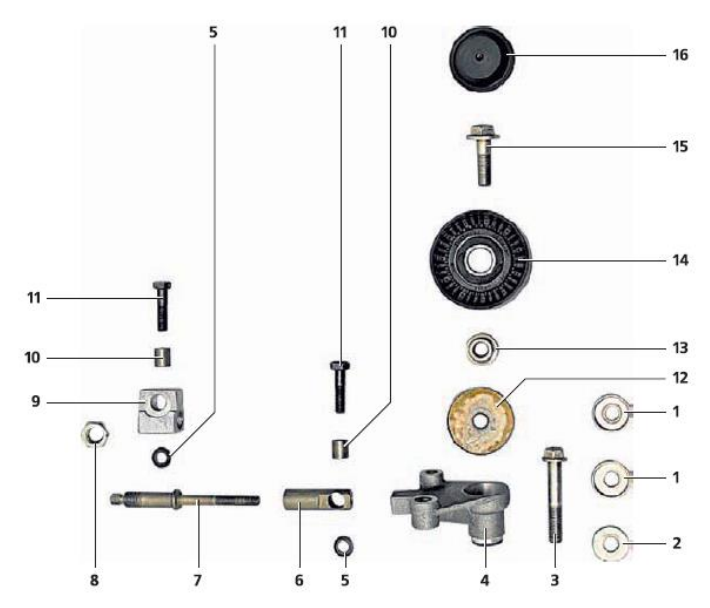

Рис. 1.4. Элементы натяжного устройства ремня привода генератора: 1 – чашечная шайба болта крепления нижнего кронштейна; 2 – дистанционная шайба болта крепления нижнего кронштейна;  $3 - 6$ олт крепления нижнего кронштейна;  $4$  – нижний кронштейн;  $5$  – шайба;  $6$  – резьбовой наконечник; 7 – регулировочная шпилька; 8 – контргайка; 9 – верхний кронштейн;  $10 - B$ втулка;  $11 - B$ олт крепления верхнего кронштейна/резьбового наконечника;  $12 - \text{m}$ айба натяжного ролика; 13 – опорная втулка натяжного ролика; 14 – натяжной ролик;  $15 - 6$ олт крепления натяжного ролика;  $16 - 6$ крышка натяжного ролика

При работе двигателя не рекомендуется отсоединять аккумуляторную батарею. Возникающие при этом скачки напряжения в бортовой сети могут повредить электронные компоненты схемы.

Вентили генератора (и другие устройства в бортовой сети автомобиля при подключенном генераторе) следует проверять под напряжением не выше 14 В, более высокое напряжение (например, при проверке мегомметром) может вызвать повреждение вентилей. При необходимости проверки изоляции обмоток высоким напряжением генератор следует снять, а выводы обмоток – отсоединить от выпрямительного блока и регулятора напряжения.

Генератор установлен на кронштейне, закрепленном на двигателе. Генератор крепится к кронштейну двумя болтами с

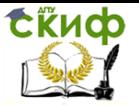

гайками. Головка верхнего болта удерживается от проворачивания двумя выступами на кронштейне. Гайка нижнего болта установлена в шестигранном углублении кронштейна. В нижнем левом отверстии кронштейна под болт крепления генератора установлена распорная втулка.

#### Проверка генератора

Пустить двигатель, дать ему поработать несколько минут, затем нажав педаль «газа», довести обороты коленчатого вала двигателя до 3000 мин-1. Включить все потребители: наружное освещение, дальний свет фар, обогрев заднего стекла, вентилятор отопителя, стеклоочиститель, аварийную сигнализацию и т. д. Вольтметром замерить напряжение на выводах аккумуляторной батареи, которое должно быть выше 13 В. Если это не так, неисправны обмотки генератора (обрыв или замыкание), регулятор напряжения со щеточным узлом или окислены контактные кольца ротора генератора.

#### Проверка и замена регулятора напряжения на автомобиле

Для проверки регулятора напряжения:

1. Отвести в сторону резиновый чехол и подсоединить провод «плюс» вольтметра к клемме «B+», а провод «минус» – к корпусу генератора.

2. Пустить двигатель и включить фары автомобиля.

3. Через 15 минут работы двигателя на средних оборотах измерить напряжение, оно должно быть 14,4 … 15,1 В. Если наблюдается недозаряд или перезаряд (напряжение не укладывается в указанные пределы), заменить регулятор напряжения.

4. Исправность конденсатора, встроенного в регулятор напряжения, можно проверить мегомметром или тестером (по шкале 1–10 МОм). Подсоединить щупы тестера к контактам конденсатора. Перед подключением прибор показывает бесконечность.

В момент подключения сопротивление уменьшается, а затем опять стремится к бесконечности. В этом случае конденсатор исправен. Неисправный конденсатор заменяют в сборе с регулятором напряжения.

Для замены регулятора напряжения:

1. Отсоединить провод от клеммы «минус» аккумулятор-

Управление дистанционного обучения и повышения квалификации

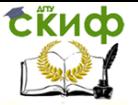

#### Электрооборудование автомобилей

ной батареи.

2. Отсоединить колодку с проводами от выводов генератора.

3. Отвернуть гайку и отсоединить наконечник провода от контактного болта.

4. Отжать три фиксатора пластмассового кожуха генератора и снять кожух.

5. Поддев отверткой, отсоединить колодку провода регулятора напряжения к шине выпрямительного блока.

6. Вывернуть два болта крепления регулятора напряжения и отвернуть гайку крепления клеммы регулятора напряжения к шине выпрямительного блока.

7. Снять регулятор напряжения.

8. Проверить легкость перемещения щеток в щеткодержателе и их выступание. Если щетки выступают из щеткодержателя менее чем на 5 мм, заменить регулятор напряжения со щеткодержателем.

9. Проверить исправность регулятора напряжения. Подсоединить контрольную лампу 12 В к щеткам. Подать напряжение 12 В «плюс» на клемму, а «минус» на «массу» щеткодержателя. При этом контрольная лампа должна гореть

10. Задать напряжение 15…16 В – лампа должна погаснуть. Если лампа горит или не горит в обоих случаях, то регулятор со щеткодержателем неисправен и его нужно заменить.

11. Установить регулятор напряжения в порядке, обратном снятию.

Таблица 1.1

Возможные неисправности и методы их устранения

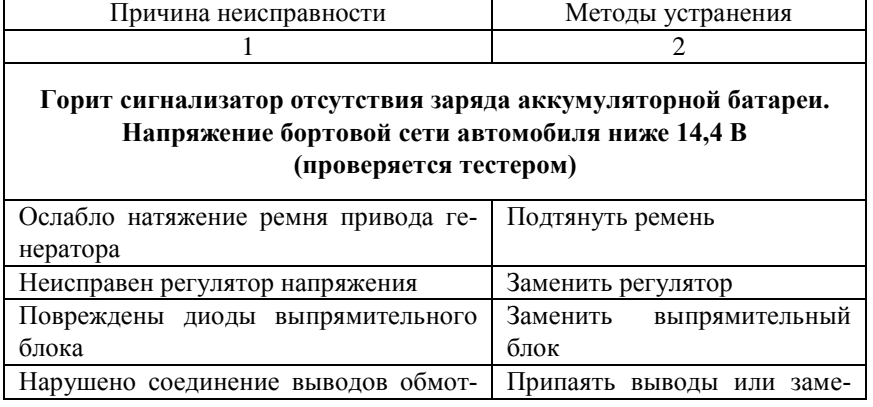

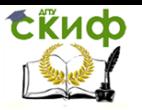

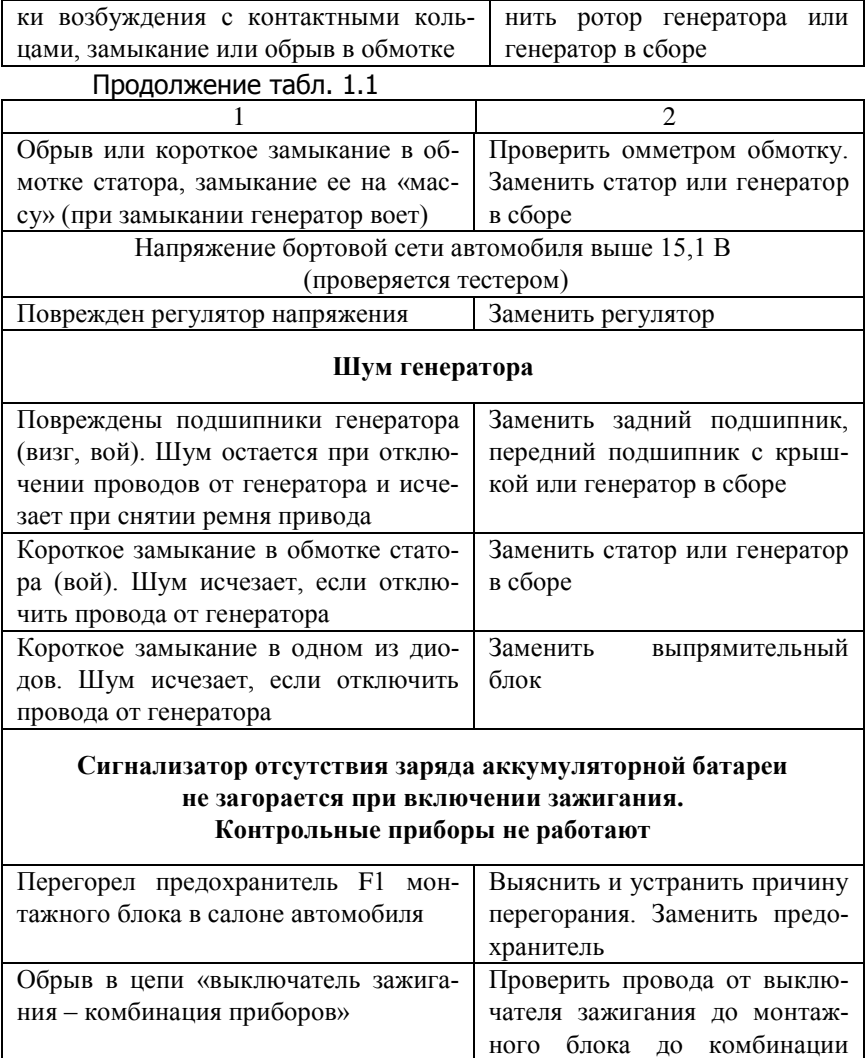

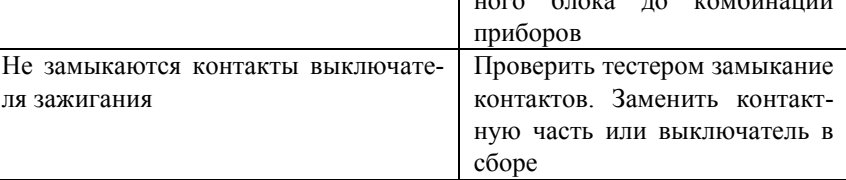

Окончание табл. 1.1

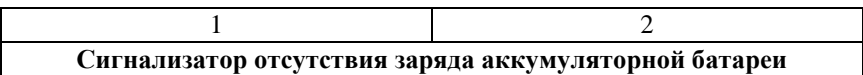

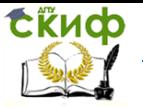

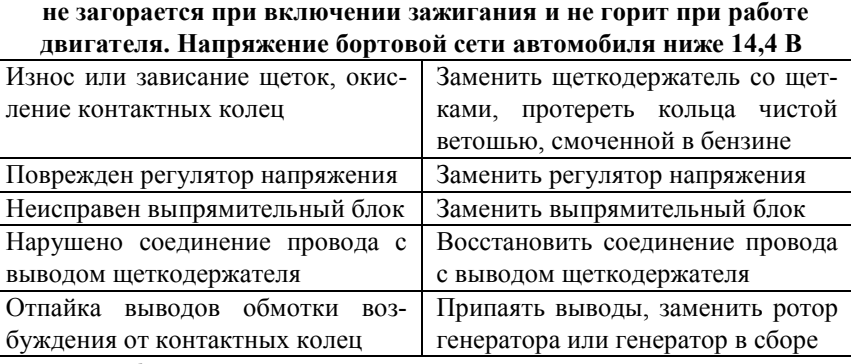

Разборка генератора

1. Нажав на фиксатор колодки провода предварительного возбуждения генератора отсоединить колодку от разъема регулятора напряжения.

2. Головкой «на 13» отвернуть гайку крепления наконечников проводов к выводу «B+»

3. Снять провода с вывода.

4. Головкой «на 17» отвернуть болт нижнего крепления генератора.

5. Вынуть болт.

6. Вынуть гайку из кронштейна генератора.

7. Головкой «на 13» отвернуть гайку болта верхнего крепления генератора.

8. Снять генератор.

9. Головкой «на 8» отвернуть три гайки крепления кожуха.

10. Снять кожух.

11. Снять со шпилек крепления кожуха три металлические шайбы.

12. Шлицевой отверткой отвернуть два винта крепления выводов регулятора напряжения.

13. Головкой «на 8» отвернуть две гайки крепления регулятора напряжения.

14. Снять регулятор.

15. Маркером пометить взаимное положение крышек генератора.

16. Головкой «на 7» отвернуть четыре болта, стягивающие крышки.

17. Снять заднюю крышку со статором в сборе.

18. Надеть на гайку крепления шкива высокую головку

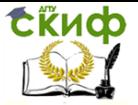

«на 24» и через ее отверстие вставить шестигранник «на 8» в отверстие вала ротора.

19. Отвернуть гайку крепления шкива, зажав инструментальную головку трубным ключом или в тисках.

- 20. Снять пружинную шайбу.
- 
- 21. Снять шкив. Снять распорную шайбу.
- 23. Вытолкнуть вал ротора из передней крышки.
- 24. Снять крышку.

25. Для замены переднего подшипника шлицевой отверткой отвернуть четыре винта крепления прижимной пластины подшипника.

26. Снять прижимную пластину.

27. Вытолкнуть подшипник из гнезда.

28. Снять подшипник.

29. Для замены заднего подшипника двухзахватным съемником спрессовать подшипник с вала ротора.

30. Для снятия выпрямительного блока или статора отпаять шесть выводов обмотки статора от выводов выпрямительного блока.

31. Отвернуть ключом «на 8» три гайки крепления.

32. Снять выпрямительный блок и статор.

#### Контролируемые параметры

Моменты затяжки ответственных резьбовых соединений:

– болт крепления шкива привода генератора 105…110 Н∙м;

– болт/гайка крепления генератора 15…24 Н∙м.

Контактные кольца не должны проворачиваться относительно ротора, так как это ведет к обрыву цепи возбуждения.

<span id="page-17-0"></span>Износ контактных колец не должен превышать 0,5 мм.

Износ щеток не должен превышать 4 мм.

## **1.2. Аккумуляторная батарея**

Общие сведения об АКБ

Автомобильная аккумуляторная батарея (АКБ) – это обратимый (многократно заряжаемый) химический источник электрического тока, состоящий из шести отдельных кислотно-свинцовых аккумуляторов, электрически соединенных последовательно и

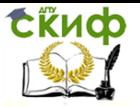

конструктивно скомпонованных в единый моноблок.

Основное назначение АКБ на борту автомобиля – это работа на электростартер при пуске двигателя внутреннего сгорания (ДВС). Именно поэтому ее часто называют стартерной аккумуляторной батареей.

По конструктивному исполнению стартерные АКБ подразделяют на: обслуживаемые, малообслуживаемые, необслуживаемые и монолитные.

Внешние отличительные признаки указанных четырех типов батарей следующие:

Обслуживаемая АКБ имеет корпусной моноблок из черного эбонита, разделенный на несколько отдельных аккумуляторных банок. В каждую банку помещается один аккумуляторный элемент (аккумулятор) борнами (токовыми выводами) вверх (рис. 1.5, а). Каждый аккумулятор накрывается защитной пластмассовой пластиной с двумя отверстиями под борны и с одним центральным резьбовым отверстием под пробку для заливки электролита. Поверх пластины аккумулятор заливается разогретой до текучего состояния термопластичной массой, например битумной мастикой. Выступающие вверх токовые выводы (борны) соединяются наружными свинцовыми перемычками, которые припаиваются к борнам. Соединения выполняются так, чтобы все аккумуляторы оказались соединенными последовательно. На краевые борны напаиваются полюсные выводы (свинцовые выходные клеммы) батареи, которые имеют конусную форму и разные диаметры у вершины и основания.

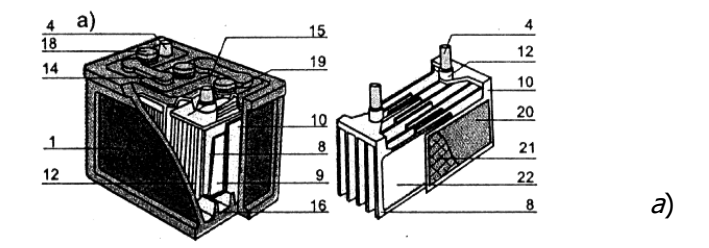

Рис. 1.5. Стартерные аккумуляторные батареи:  $a -$  обслуживаемая АКБ;  $6 -$  малообслуживаемая АКБ;  $B -$  необслуживаемая АКБ;  $r$  – монолитная АКБ;  $1$  – моноблок;  $2$  – крышка;  $3$  – устройство вентиляции;  $4-$  клемма АКБ;  $5-$  индикатор заряженности;  $6 -$  внутреннее соединение аккумуляторов (АК);  $7$ соединительный мостик;  $8 -$  положительный электрод;  $9 -$  сепаратор;  $10 - 0$ трицательный электрод;  $11 - 3$ аливное от-

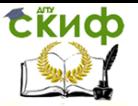

верстие;  $12 - 6$ лок электродов АК;  $13 - 6$ пора на дно;  $14 - 6$ перемычка для наружного соединения АК;  $15-$  заливочная масса;  $16$ опорная призма;  $18 - \text{m}$ обка;  $19 - \text{m}$ окладка под заливку;  $20$  – активная масса электрода;  $21$  – свинцовая решетка электрода;  $22$  – сепаратор; 23 – измеритель уровня электролита, помещенный в пробку (окончание см. с. 21)

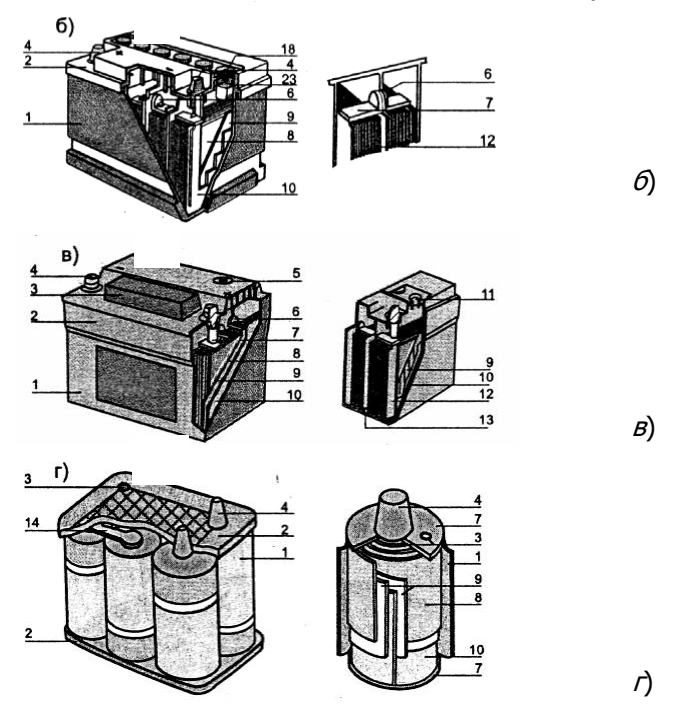

Рис. 1.5. Окончание

Конструкция обслуживаемой АКБ позволяет проводить проверку технического состояния каждого аккумулятора в отдельности (по плотности электролита и разрядному току на контрольную вилку) и в случае его выхода из строя – заменять на новый аккумуляторный элемент.

К основным недостаткам обслуживаемой АКБ относятся: большие габариты и вес (в основном из-за применения тяжелого и массивного эбонитового корпуса); повышенное омическое сопротивление батареи (в том числе из-за наличия протяженных наружных соединений); вероятность саморазряда по грязевым мостикам на наружных соединениях; наличие возможности про-

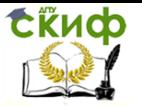

течек и испарения электролита через пробки.

Малообслуживаемая АКБ собирается в полупрозрачном пластмассовом корпусном моноблоке (из полипропиленовой или полиэтиленовой термопластмассы) с применением внутренних соединений между отдельными аккумуляторами под общей герметичной крышкой (рис. 1.5, б). Это уменьшает габариты и вес АКБ, а также исключает случайный саморазряд по внешним грязевым мостикам.

Каждый аккумулятор имеет отдельную заливную пробку, что позволяет контролировать его состояние по плотности и уровню электролита. Внутреннее сопротивление меньше, чем у обслуживаемых АКБ.

Главный недостаток малообслуживаемой АКБ – невозможность измерить напряжение на каждом аккумуляторном элементе в отдельности и исключительная трудоемкость при его замене на новый аккумулятор.

Необслуживаемая АКБ принципиально отличается от малообслуживаемой отсутствием пробок для заливки электролита и наличием на корпусе индикатора заряженности (рис. 1.5, в). Имеется также вентиляционный клапан. Батарея заправляется электролитом на заводе-изготовителе. Внутренние соединения выполняются через стенки аккумуляторных банок. Необслуживаемая АКБ считается неремонтопригодной. Основное преимущество – повышение эксплуатационной надежности из-за исключения потребности в доливке и в контроле за уровнем электролита и как следствие – более длительный срок службы.

Монолитная АКБ – это новый тип автомобильной аккумуляторной батареи, созданный с применением ленточных электродов, которые после сборки аккумуляторных элементов и пропитки электролитом сворачиваются в трубки (рис. 1.5, г). Основные внешние отличия – аккумуляторы имеют цилиндрическую форму и внешние соединения с обеих сторон аккумуляторных цилиндров. Главные преимущества: малогабаритность, значительное увеличение тока холодной прокрутки, долговечность. Недостаток – высокая стоимость.

Техническая характеристика АКБ 6СТ-55А

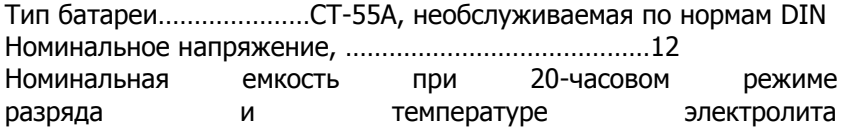

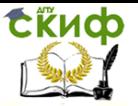

(27 ± 2) °С в начале разряда, А·ч ...……………………………55 Разрядная сила тока при 20-часовом режиме разряда, А .…2,75 Разрядная сила тока при стартерном режиме и температуре электролита -18°С, А ..………………………255

Приведение сухозаряженной батареи в рабочее состояние

На автомобилях, выходящих с завода, установлены аккумуляторные батареи готовые к действию, т. е. залитые электролитом и заряженные.

В торговую сеть также поступают батареи без электролита в сухозаряженном исполнении. Чтобы привести такую батарею в рабочее состояние, необходимо удалить имеющиеся технологические пробки или герметизирующую ленту. Затем небольшой струей, через воронку (стеклянную или из кислотоустойчивой пластмассы) залить в батарею электролит плотностью (приведенной к 25°С) 1,28 г/см<sup>3</sup> для районов с умеренным климатом и 1,23 г/см<sup>3</sup> для тропиков. Операции приведения батареи в рабочее состояние должны выполняться при температуре окружающей среды (25±10)°С.

Выдержите батарею 20 мин, чтобы пластины и сепараторы пропитались электролитом. Затем проверьте напряжение батареи без нагрузки.

Если напряжение батареи не менее 12,5 В, то она готова для работы. При напряжении меньше 12,5 В, но больше 10,5 В, батарея должна быть подзаряжена до напряжения, указанного заводом-изготовителем. При напряжении меньшем или равном 10,5 В аккумуляторная батарея бракуется.

В результате пропитки сепараторов и пластин уровень электролита в батарее неизбежно понизится. Поэтому, прежде чем устанавливать батарею на автомобиль, необходимо довести уровень до нормы, доливая электролит той же плотности, что и в начале заливки.

Заряжать батарею после заливки электролита следует обязательно, если:

– первоначальная эксплуатация батареи будет происходить в тяжелых условиях: в холодную погоду, с частыми пусками двигателя и т. д.;

– батарея хранилась более 12 месяцев с даты выпуска.

Проверка уровня электролита

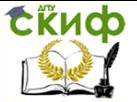

Уровень электролита контролируется стеклянной трубкой, которую опускают вертикально в заливное отверстие до упора в предохранительный щиток. Затем верхний конец трубки зажимают пальцем и вынимают ее из аккумулятора. Высота столбика электролита в трубке соответствует уровню электролита в аккумуляторе над предохранительным щитком. Нормальным считается уровень 10…15 мм.

При эксплуатации батареи уровень электролита постепенно понижается, так как испаряется вода, входящая в его состав. Для восстановления уровня электролита доливайте только дистиллированную воду.

Если точно установлено, что причиной низкого уровня является выплескивание, то доливайте электролит той же плотности, что и оставшийся в элементе батареи.

Проверка степени разряженности батареи

При отказе батареи в эксплуатации, а также при ее обслуживании необходимо проверять разряженность аккумуляторной батареи измерителем плотности электролита (аккумуляторным ареометром). Одновременно необходимо замерять и температуру электролита, чтобы учесть температурную поправку к показаниям ареометра (табл. 1.2). При температуре электролита выше 30°С, величина поправки прибавляется к фактическому показанию ареометра. Если температура электролита ниже 20°С, то величина поправки соответственно вычитается. Когда температура электролита 20…30°С поправка на температуру не вводится.

Таблица 1.2

Температурная поправка к показаниям ареометра при измерении плотности электролита

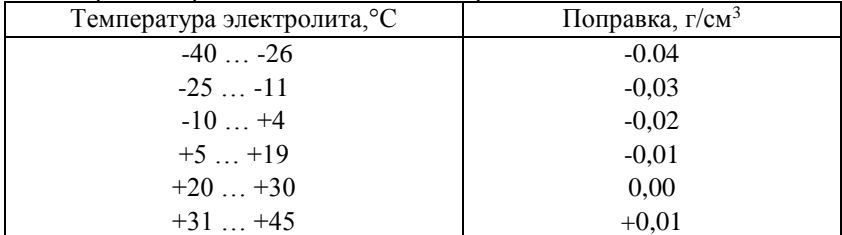

Более точно плотность, приведенную к температуре +25°С можно рассчитать по формуле:

$$
\gamma_{25} = \gamma_t + 0.00075(T - 25) \tag{1}
$$

где *t* – измеренная плотность электролита; *Т* – температу-

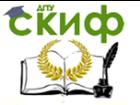

ра электролита.

После определения плотности электролита в каждом аккумуляторе определяется его ЭДС по формуле:

 $E = 0.84 + \gamma_{25}$ 

$$
.\t(2)
$$

Далее устанавливается степень разряженности каждого аккумулятора батареи по формуле:

$$
\Delta C_p = \frac{\gamma_3 - \gamma_{25}}{0.16} 100\%
$$
\n(3)

где *З* – плотность полностью заряженного аккумулятора. Результаты замеров и расчетов занесите в табл. 1.3. Таблица 1.3

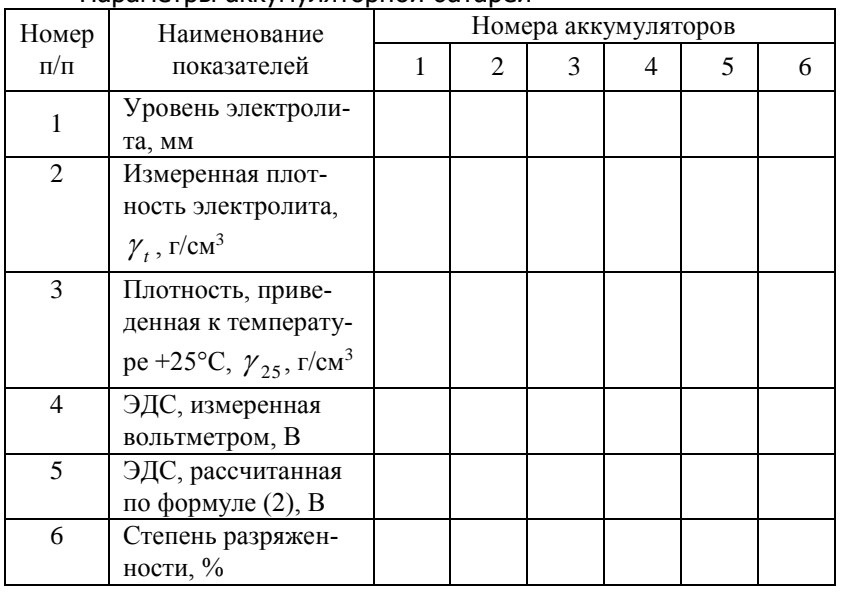

Параметры аккумуляторной батареи

Чтобы не получить неправильных результатов, не замеряйте плотность электролита:

– если его уровень не соответствует норме;

– если электролит слишком горячий или холодный; оптимальная температура при измерении плотности 15…27 °С;

– после доливки дистиллированной воды. Следует выждать, пока электролит перемешается; если батарея разряжена, то для этого может потребоваться даже несколько часов;

– после нескольких включений стартера. Надо подождать,

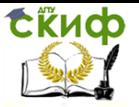

чтобы установилась равномерная плотность электролита в элементе батареи;

– при «кипящем» электролите. Следует переждать, пока пузырьки в электролите, набранном в пипетку ареометра, поднимутся на поверхность.

Зарядка аккумуляторной батареи

Снятую с автомобиля батарею аккуратно очистите, особенно ее верхнюю часть, проверьте уровень электролита и при необходимости доведите его до нормы.

Батарея заряжается силой тока 5,5 А при вывернутых пробках. Зарядка проводится до начала обильного газовыделения и достижения постоянства напряжения и плотности электролита в течение 3 часов. Плотность электролита заряженной батареи должна соответствовать данным табл. 1.4 для каждого климатического района.

При зарядке батареи необходимо периодически проверять температуру электролита и не допускать ее повышения свыше 40°С. Если температура достигнет 40°С, то следует уменьшить наполовину зарядный ток или прервать зарядку и охладить батарею до 27°С.

#### Таблица 1.4 Плотность электролита, рекомендуемая для различных климатических районов

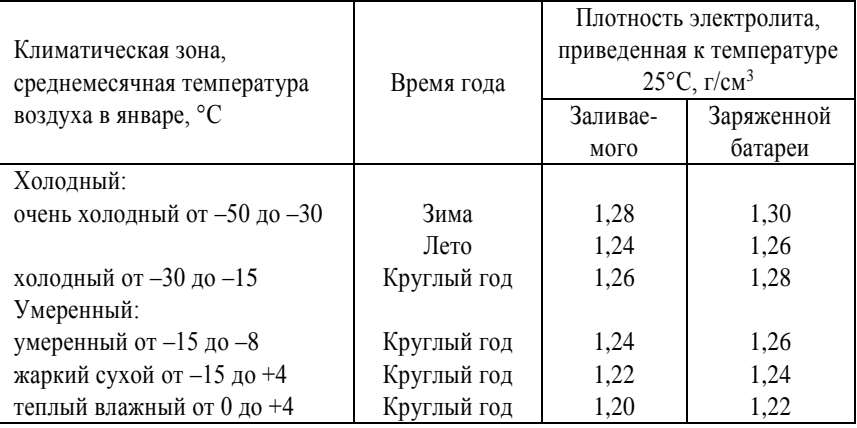

Зарядка прекращается, когда начнется обильное выделение газа во всех элементах батареи, а напряжение и плотность элек-

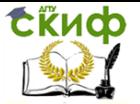

тролита в течение последних трех замеров (производимых через 1 ч) будут оставаться постоянными.

Если в конце зарядки плотность электролита (определенная с учетом температурной поправки) отличается от указанной, то откорректируйте ее. При повышенной плотности отберите часть электролита и долейте дистиллированной воды. Если плотность электролита ниже нормы, то отобрав его из аккумулятора, долейте электролит повышенной плотности  $(1.4 \text{ r/cm}^3)$ .

После корректировки плотности электролита продолжите зарядку батареи еще в течение 30 мин для перемешивания электролита. Затем отключите батарею и через 30 мин замерьте его уровень во всех аккумуляторах. Если уровень электролита окажется ниже нормы, то долейте электролит с плотностью, соответствующей данному климатическому району (см. табл. 1.4). Если уровень электролита выше нормы – отберите его избыток резиновой грушей.

#### Принудительный разряд батареи

При сервисном обслуживании АКБ помимо заряда очень часто приходится проводить ее принудительный разряд. Это делается в процессе контрольно-тренировочного цикла с целью «раскачки» батареи, а также с целью определения ее рабочей емкости (Сб), которой батарея обладает в данном техническом состоянии (на данном этапе срока службы).

Процесс разряда следует проводить под контролем тока I<sup>P</sup> разряда и времени  $t_p$  разряда до конечного напряжения  $U_{6p}$  разряда.

Номинальными токами разряда для всех типов свинцовокислотных аккумуляторов (при Т = 15...25°С) являются значения номинальных токов заряда  $I_{31} = 0.05$ ·С<sub>н</sub> и  $I_{32} = 0.1$ ·С<sub>н</sub>. В этих условиях батарея разряжается более равномерно, т.е. с более полным участием глубинных активных масс в образовании тока разряда.

Время разряда определяется конечным напряжением разряда (10,5 В при Т = 25°С).

Для определения разрядной емкости батареи  $C_{6p} = I_p \cdot t_p$  ток разряда I<sup>Р</sup> необходимо поддерживать постоянным, что легко реализовать с помощью зарядно-разрядного устройства.

В тех случаях, когда такого устройства нет, разряд батареи с целью раскачки емкости проводится с применением неконтролируемого разряда. Это когда к предварительно заряженной ба-

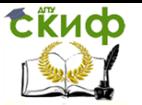

тарее подключают лампу от автомобильной фары (12 В х 55 Вт) на десять часов и в конце разряда измеряют напряжение батареи, которое при Т = 20...25°С должно быть не менее 10,5 В (для батареи со стандартной емкостью 45...55 А·ч). Разряжать батарею до напряжения менее 10 В не следует.

Затем батарею снова заряжают и вновь разряжают на ту же лампу ( $t_p = 10$  ч). Если конечное напряжение разряда при втором разряде будет не менее первого, то батарея исправна и ее следует снова полностью зарядить. Если батарея не выдерживает тренировки, ее можно попытаться восстановить трехчасовым перезарядом или контрольно-тренировочным зарядно-разрядным циклом.

#### Контрольно-тренировочный цикл аккумуляторной батареи

Процедуры контрольно-тренировочного зарядно-разрядного цикла (КТЦ) выполняются на снятой с автомобиля батарее и сводятся к следующему:

– снятию батареи с автомобиля и проверке ее пригодности к дальнейшей эксплуатации;

– приведению работоспособной батареи к нормальному внешнему виду;

– проведению полного цикла заряда номинальным постоянным током  $I_3 = 0.1$  С<sub>н</sub> с целью определения состояния разряженности батареи;

– проведению полного цикла разряда с целью тренировки батареи под нагрузкой в осветительном режиме  $(I_P = 0.1 \cdot C_H)$ ;

– проведению повторного цикла заряда номинальным током I3=0,05·С<sup>н</sup> с целью определения рабочей (остаточной) емкости батареи и остаточного срока службы;

– проведению выравнивания плотности электролита и его уровня по всем банкам в батарее;

– проведению трехчасового перезаряда батареи с целью полного восстановления активности химических реагентов в порах электродных масс;

– аттестации батареи и ее установки на автомобиль.

КТЦ начинается с проверки пригодности батареи к дальнейшей работе на автомобиле. Для этого проводится измерение ЭДС и разрядного напряжения на клеммах каждого аккумулятора или батареи в целом с помощью аккумуляторного пробника, кото-

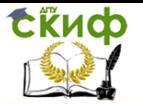

рый иногда называют нагрузочной вилкой.

Если ЭДС батареи меньше 6 В (менее 1 В на аккумуляторе), а напряжение разряда батареи на номинальную нагрузку аккумуляторного пробника не более 3 В (0,5 В на аккумуляторе) в конце 5-ой секунды разряда, то, скорее всего, АКБ к дальнейшей эксплуатации не пригодна.

Работоспособную АКБ промывают снаружи теплой проточной водой со щеткой и удаляют затвердевшие пятна грязи (предварительно заклеив липкой лентой, например скотчем, все вентиляционные отверстия). Во время мойки батарея не должна переворачиваться или наклоняться более чем на 45 угловых градусов. После высыхания корпуса батареи его необходимо внимательно осмотреть.

Если на корпусе мало проработавшей батареи обнаружатся места протечек электролита (короткие трещины, сколы, протертости), их можно устранить, залив повреждения эпоксидной смолой, армированной обрезками ниток стеклоткани. Залить электролит обратно в аккумулятор необслуживаемой батареи можно через просверленное сверху аккумулятора отверстие, которое после заливки электролита надо заделать.

Работы по устранению протечек хотя и относятся к мелкому ремонту, но без соответствующего опыта проводить их не следует, результат будет отрицательный. Ремонт батареи с ее разборкой для замены отдельных аккумуляторов в рамках сервисного обслуживания не практикуется.

Затем проводят зачистку клемм АКБ крупной наждачной бумагой и проверку уровня, а также плотности электролита во всех банках. Для этого все пробки выворачивают из аккумуляторов. Аккумуляторы, уровень электролита в которых ниже электродов, обязательно доливают дистиллированной водой. Плотность электролита в банках на этом этапе выравнивать не следует, но ее и температуру электролита необходимо зафиксировать до начала заряда.

Далее аккумуляторную батарею надо поставить под заряд ступенчатым током с контролем и регистрацией времени заряда и температуры. Начальный ток заряда устанавливают равным 0,1·Сн А, и заряжают батарею до напряжения 14,4±0,1 В постоянным током. Затем ток заряда уменьшают до 0,05 °Сн А и, поддерживая его постоянным, продолжают заряд до состояния полной заряженности.

Это состояние у обслуживаемой батареи проявляется началом интенсивного газовыделения, примерным равенством и неиз-

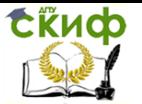

менностью плотности электролита в банках и достижением напряжения на аккумуляторах величины 2,65...2,7 В или 15,9...16,2 В на батарее.

Далее необходимо зафиксировать время заряда и продолжать заряд АКБ еще два часа (при постоянном токе I<sub>3</sub> заряда, напряжении  $U_3$  заряда и плотности электролита). За эти два часа происходит восстановительный перезаряд батареи, при котором сульфат свинца растворяется в самых тонких и глубоких канальцах активных масс. По истечении двух часов перезаряда, не прерывая тока заряда, необходимо провести окончательную коррекцию плотности и уровня электролита по банкам и продолжать перезаряд еще в течение одного часа. После коррекции за один час перезаряда аккумуляторы в исправной батарее становятся идентичными по всем параметрам.

На протяжении всего времени заряда надо следить за тем, чтобы температура электролита в одной из средних банок не стала выше 45°С. Если это произойдет, заряд надо временно прекратить.

После окончания 3-х часового перезаряда батарею необходимо обесточить и дать ей остыть до температуры в помещении 17...25°С.

Количество электричества С3, которое получит батарея за время ступенчатого заряда, можно рассчитать по формуле:

 $C_3 = I_{31}t_{31} + I_{32}t_{32}$ 

где  $t_{31}$ ,  $t_{32}$  - продолжительности заряда током  $I_{31}$ = 0,1 $C_H$  и током  $I_{32} = 0.05$   $C_{H}$ , ч. Время перезаряда в продолжительность  $t_{32}$ не включается.

Теперь АКБ необходимо поставить на тренировочный разряд током 0,05·С<sup>н</sup> А и зафиксировать время начала разряда, а также начальную температуру разряда. Поддерживая ток разряда постоянным и записывая через 2…3 ч температуру электролита, надо не пропустить тот момент, когда напряжение разряда на батарее станет равным 10,5±0,1 В или 1,75 В на отдельном аккумуляторе. Это напряжение является конечным напряжением разряда и указывает на то, что АКБ полностью разрядилась.

Емкость Сбр, отданная батареей при разряде, определяется следующим образом:

 $C_{6p}=0.05 \cdot C_H t_D[1+0.01(T_{cp}-25)].$ 

где С<sup>н</sup> – паспортная (номинальная) емкость батареи в ампер-часах, указанная на заводской этикетке;  $t_p$  – продолжительность разряда в часах;  $T_{cp}$ - $(T_1 + T_2 + ... + T_n)/n$  - средняя температура электролита за время разряда, °С; n – число и номер изме-

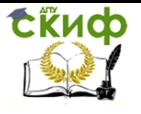

рений.

Величина С<sub>бр</sub> измеренная и рассчитанная описанным способом, называется рабочей (остаточной) емкостью батареи. Она должна быть не менее 50% от Сн, чтобы батарея могла еще некоторое время поработать на борту автомобиля. Батарею, еще пригодную для последующей эксплуатации с  $C_{6p} > 0.5$ .  $C_{H}$ , снова полностью заряжают постоянным током  $I_3=$ 0,05·С<sup>н</sup> А в течение 20-ти часов.

Если батарея имеет остаточную емкость менее 0,8·Сн, ее заряд током  $I_3 = 0.05$ · $C_H$  до состояния полной заряженности будет продолжаться менее 20-ти часов, но трехчасовой перезаряд и в этом случае необходимо выполнить.

Состояние полной заряженности аккумуляторной батареи определяют так же, как и при первом тренировочном заряде.

Определение остаточного срока службы батареи

Степень разряженности батареи, определенная сразу после ее снятия с автомобиля, служит важным показателем технического состояния автомобильной бортовой системы электроснабжения.

Так, если после проведения контрольно-тренировочного цикла выясняется, что АКБ поступила на сервисное обслуживание со степенью разряженности более 10% от остаточной емкости Сбр, то это говорит о том, что батарея постоянно недозаряжалась автомобильным генератором. Недозарядка, как и перезарядка, понижает срок службы АКБ.

Причинами недозаряда чаще всего являются:

– слабое натяжение ремня генератора;

– несоответствие климатической зоне эксплуатации автомобиля рабочего диапазона регулирования напряжения генератора;

– низкая плотность электролита в АКБ зимой;

– скрытая неисправность в генераторе.

Основной причиной перезаряда АКБ на автомобиле является повышенное напряжение генератора. Перезаряд, полученный батареей от автомобильного генератора, проконтролирован быть не может.

Экспериментально установлено, что по остаточной емкости Сбр можно ориентировочно определить ее остаточный срок службы Кост (в месяцах):

 $K_{\text{OCT}} = K_6 [(2 C_{\text{Gp}}/C_{20}) - 1],$ 

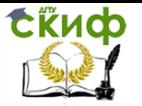

где К<sub>б</sub> – номинальный срок службы батареи при соблюдении правил эксплуатации.

Данная эмпирическая формула хорошо согласуется с практикой. Из этой формулы следует, что аккумуляторная батарея с остаточной емкостью менее 50% от номинальной емкости С<sup>н</sup> не имеет остаточного срока службы. Однако такую батарею можно использовать на автомобиле летом до полной выработки ресурса.

Особенности конструкции аккумуляторной батареи автомобиля LADA GRANTA

Завод-изготовитель устанавливает на автомобили LADA GRANTA необслуживаемую аккумуляторную батарею номинальным напряжением 12 В, емкостью 55 Ач. Элементы батареи расположены в полипропиленовом моноблоке и закрыты общей крышкой, неразделимо соединенной с моноблоком. В крышке батареи выполнены отверстия, закрытые пробками, для доливки дистилированной воды при обслуживании аккумуляторной батареи. Вентиляционные отверстия в пробках обеспечивают выход наружу небольшого количества газа, образующегося в батарее.

В крышку батареи может быть вмонтирован индикатор плотности электролита, показания которого учитывают температуру батареи (табл. 1.5). Возможны три варианта показаний индикатора:

– зеленая точка – батарея заряжена;

– темный индикатор без зеленой точки – батарея частично разряжена, пуск двигателя затруднен или невозможен;

– прозрачный или светло-желтый индикатор – чрезмерное понижение уровня электролита вследствие длительного перезаряда аккумуляторной батареи или ее естественного износа.

Таблица 1.5

Зависимость емкости аккумуляторной батареи

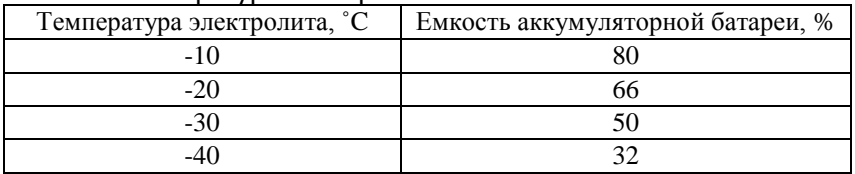

#### от температуры электролита

Таблица 1.6

Возможные неисправности аккумуляторной батареи, их причины и методы устранения

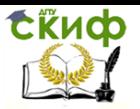

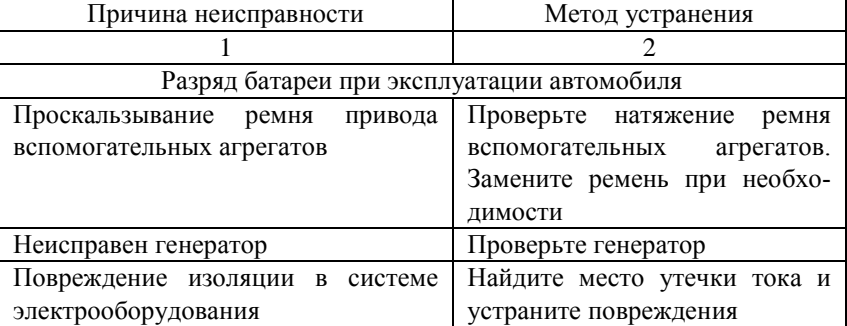

#### Окончание табл. 1.6

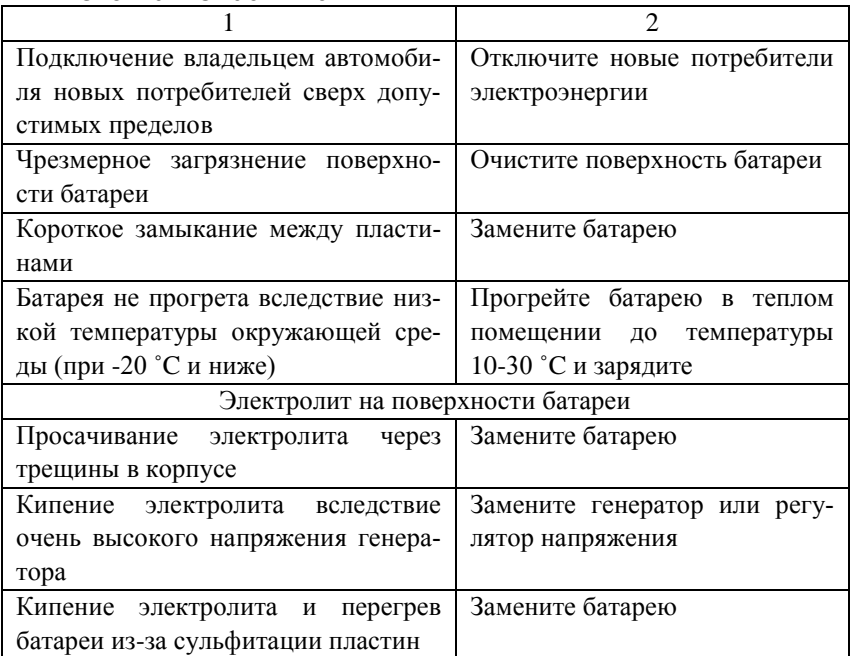

#### Уход за аккумуляторной батареей

Не реже одного раза в две недели удаляйте сухой ветошью пыль и грязь с поверхности моноблока и крышки батареи. Если на крышке случайно оказался электролит, удалите его чистой ветошью, смоченной 10%-ным раствором нашатырного спирта или соды. Затем насухо протрите поверхность крышки.

Для предотвращения окисления клемм батареи и наконечников проводов регулярно очищайте их и смазывайте техниче-

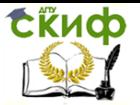

ским вазелином. Следите за плотностью соединения наконечников проводов и клемм.

Периодически проверяйте надежность крепления батареи на автомобиле и при необходимости подтягивайте его во избежание появления трещин на моноблоке.

Провода должны быть присоединены к клеммам батареи со слабиной, так как натяжение проводов может привести к расшатыванию выводов в крышке и течи электролита.

Снятие и установка аккумуляторной батареи

- 1. Откройте капот и установите его на упор.
- 2. Ослабьте затяжку гайки стяжного болта наконечника провода
- 3. Отсоедините провод от клеммы «минус» аккумуляторной батареи.
- 4. Отведите в сторону резиновый чехол клеммы «плюс».
- 5. Ослабьте затяжку гайки стяжного болта наконечника провода.
- 6. Отсоедините провод от клеммы «плюс» аккумуляторной батареи.
- 7. Ослабьте затяжку гаек стяжек планки аккумуляторной батареи, отверните одну из гаек
- 8. Снимите планку крепления в сборе с одной из стяжек, выводя стяжку из зацепления с петлей.
- 9. Снимите батарею
- 10. Установите батарею в порядке, обратном снятию.

#### <span id="page-32-0"></span>**1.3. Применение пускозарядных устройств для зарядки аккумуляторной батареи**

Общие сведения и назначения пускозарядного устройства фирмы TELWIN

Пускозарядные устройства предназначены для зарядки аккумуляторных батарей и запуска двигателей.

Страна производитель: Италия

Производитель: фирма ТЕЛВИН С.п.А. («TELWIN S.p.A'»)

Основные меры предосторожности

Устройство содержит элементы и узлы, находящиеся под

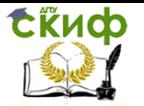

напряжением питающей сети. Категорически запрещается работать при снятых боковых обшивках.

К работе с устройством допускаются лица, прошедшие обучение, инструктаж и проверку знаний требований электробезопасности.

Место проведения работ должно быть обеспечено средствами индивидуальной защиты в соответствии с типовыми нормами.

Проверьте, какое напряжение питания необходимо для питания данного устройства. Устройство должно быть правильно подключено к сети. При питании 230V заземление осуществляется с помощью жёлто-зелёного провода питающего кобеля. Два других провода подключаются к сетевому напряжению.

Никогда не подсоединяйте устройство к сети, если нарушен провод заземления; Электропроводка должна иметь защитные приспособления – предохранитель или автоматический прерыватель.

Не допускается эксплуатация устройства в помещениях с большой влажностью и запылённостью. Не производите работу под дождём. Вблизи рабочего места (меньше 15м) не допускается наличие легковоспламеняющихся материалов, жидкостей и газов.

Избегать образования искр. Не курить!

В процессе зарядки аккумулятор выделяет взрывчатые газы. Перед подсоединением отсоединением зарядных кабелей от аккумулятора выключать устройство из сети.

Компоненты зарядного устройства, такие как выключатели, реле, могут служить причиной возникновения дуг и искр. Следовательно, при использовании устройства в гараже или подобном месте, его необходимо безопасно расположить.

Устанавливать зарядное устройство следует на прочной основе. Модели на роликах располагаются вертикально.

Никогда не использовать зарядное устройство внутри машины или капота.

При использовании зарядного устройства строго руководствоваться инструкцией производителя транспортного средства.

Ремонт и обслуживание внутренних частей устройства должны производиться только квалифицированными специалистами.

Заменять сетевой кабель только аналогичным по сечению и изоляции.

Не использовать зарядное устройство для зарядки неисправных аккумуляторов.

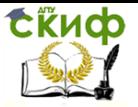

Для моделей, поставляемых без сетевой вилки, подключить вилку, соответствующую техническим характеристикам устройства.

#### Основная информация

Данное зарядное устройство идеально подходит для свинцовых аккумуляторов бензиновых и дизельных двигателей, мотоциклов, лодок и т.д.

Зарядный ток понижается в соответствии с характеристикой W-изгиб (см. норму DIN 41774).

Корпус устройства имеет степень защиты IP 20 и защищен от случайных контактов заземленным проводом, как и предусмотрено для оборудования класса 1.

Проверить соответствие характеристик сети с характеристиками зарядного устройства, указанными на передней панели. Проверить наличие заземления розетки.

#### Порядок работы

Перед зарядкой убедиться, что емкость заряжаемой батареи (Ah) не ниже указанной в таблице(min).

Снять колпачки аккумулятора (если предусмотрены) для обеспечения выхода образуемого при зарядке газа. Убедиться, что уровень электролита закрывает пластины аккумулятора. Если уровень электролита недостаточен, добавить дистиллированную воду так, чтобы платины покрывались на 5–10 мм. Правильность зарядки определяется при помощи гидрометра, измеряющего удельную плотность электролита.

Значения плотности электролита (кг/д при 20°С):

1,28 = батарея заряжена

1,21 = батарея наполовину заряжена

1,14 = батарея не заряжена

#### **Осторожно! Будьте внимательны во время работы.**

При выключенном сетевом установить зарядный переключатель 12/24 (если такой имеется) в соответствии с номинальным напряжением аккумулятора, и также установить все настройки в соответствии с рисунком (рис. 1.6).

Управление дистанционного обучения и повышения квалификации

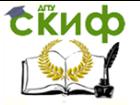

Электрооборудование автомобилей

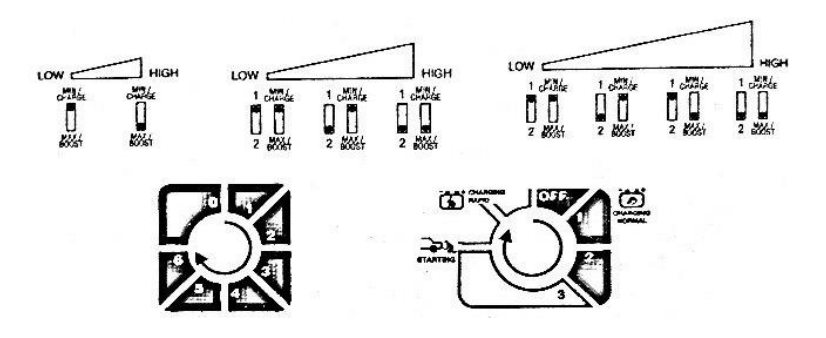

Рис. 1.6. Таблица текущих установок

Подсоединить красный зажим к положительному контакту аккумулятора (+), а черный к отрицательному. Подключить устройство к сети и поставить выключатель в позицию «ОМ» («ВКЛ»). Амперметр устройства покажет, что ток пошел к аккумулятору (начало зарядки). В процессе зарядки показания амперметра будут медленно понижаться до самого низкого значения в зависимости от мощности и состоянии аккумулятора.

Когда аккумулятор полностью зарядится, жидкость внутри начнет кипеть. При появлении данного признака желательно прекратить зарядку во избежание окисления и разрушения пластит аккумулятора.

Осторожно! Зарядку полностью разряженных или сильно севших аккумуляторов нужно производить особенно аккуратно. Процесс должен происходить медленно, с постоянным контролем напряжения на клеммах аккумулятора. Когда напряжение достигнет величины 14,4/28,8 В (это легко определяется обыкновенным тестером), желательно прекратить процесс зарядки

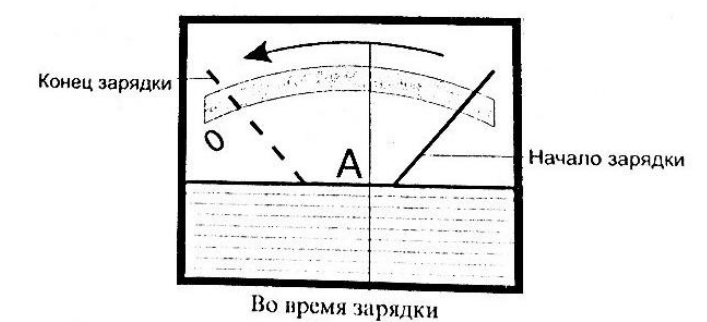

Рис. 1.7

Одновременная зарядка нескольких аккумуляторов
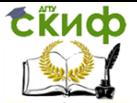

Когда необходимо зарядить несколько аккумуляторов одновременно, используйте параллельное или последовательное соединение. Предпочтительно использование последовательного соединения, при котором можно контролировать ток, поступающий в каждый аккумулятор, так как он одинаковый и равен показанию амперметра.

При последовательном соединении двух аккумуляторов с номинальным напряжением 12В желательно установить переключатель 12/24 позицию 24В.

Последовательное соединение

### Окончание зарядки

После окончания процесса зарядки сначала отключить напряжение сети (перевести переключатель в позицию OFF(ВЫКЛ)) и/или обесточить зарядное устройство(отсоединить сетевой кабель). Затем отсоединить зажимы от клемм аккумулятора и поместить зарядное устройство в сухое место. НЕ забудьте завернуть колпачки аккумулятора.

# **2. СИСТЕМА ПУСКА ДВИГАТЕЛЯ**

Система пуска представляет собой комплекс устройств, обеспечивающих принудительное вращение вала ДВС. Наибольшее распространение в практике автомобилестроения получила электростартерная система пуска, обладающая целым рядом положительных качеств. Эта система компактна и надежна в работе, обеспечивает возможность автоматизации процесса пуска с помощью несложных электротехнических устройств. Она состоит из аккумуляторной батареи, стартерной цепи (провода, коммутационная аппаратура управления), стартера и средств облегчения пуска (рис. 2.1).

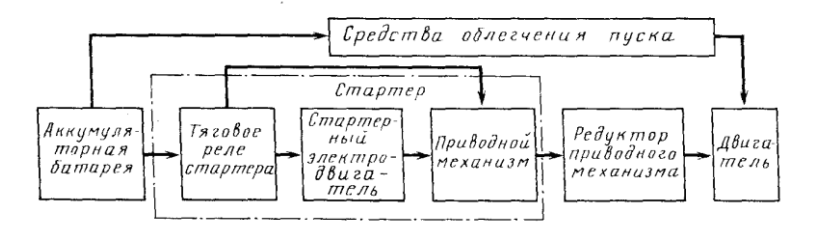

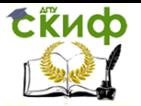

Рис. 2.1. Структурная схема электростартерной системы пуска

Общим элементом для систем пуска и электроснабжения является аккумуляторная батарея. Однако режим ее работы в этих системах различен. В системах электроснабжения батарея работает в режиме циклического разряда и заряда, причем токи не превышают номинальной емкости (0,5...0,7)Сн. В системе пуска батарея разряжается в прерывистых режимах при силе тока (2...5)Сн. Развиваемая батареей мощность соизмерима с мощностью стартера.

**Стартер** – электродвигатель постоянного тока с возбуждением от постоянных магнитов, с планетарным редуктором и электромагнитным двухобмоточным тяговым реле (рис. 2.2).

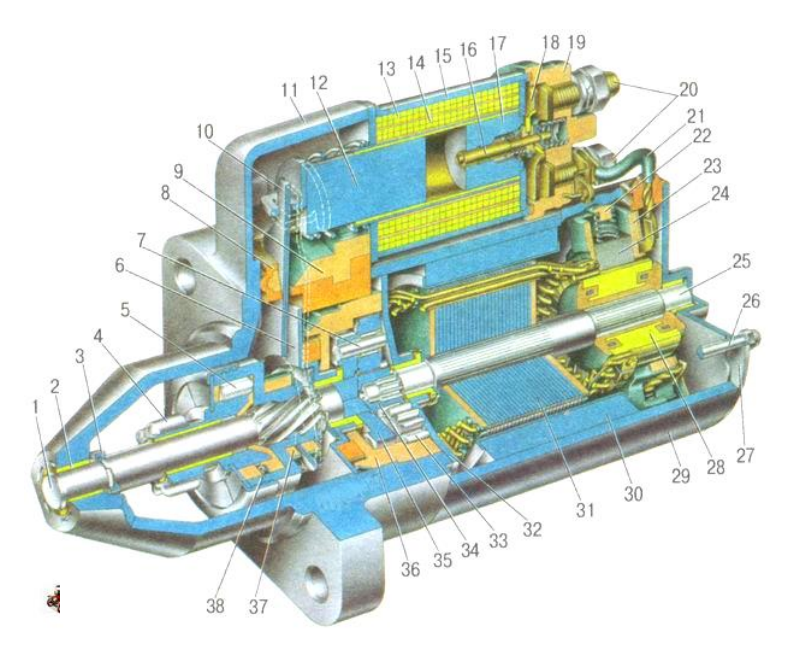

Рис. 2.2. Стартер: 1 – вал привода; 2 – втулка передней крышки; 3 – ограничительное кольцо; 4 – шестерня с внутренним кольцом обгонной муфты; 5 – ролик обгонной муфты; 6 – опора вала привода с вкладышем; 7 – ось планетарной шестерни; 8 – прокладка; 9 – кронштейн рычага; 10 – рычаг привода; 11 – передняя крышка; 12 – якорь реле; 13 – удерживающая обмотка; 14 – втягивающая обмотка; 15 – тяговое ре-

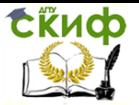

ле; 16 – шток тягового реле; 17 – сердечник тягового реле; 18 – контактная пластина; 19 – крышка тягового реле; 20 – контактные болты; 21 – вывод «положительных» щеток; 22 – скоба; 23 – щеткодержатель; 24 – «положительная» щетка; 25 – вал якоря; 26 – стяжная шпилька; 27 – задняя крышка с втулкой; 28 – коллектор; 29 – корпус;  $30 -$ постоянный магнит; 31 – сердечник якоря; 32 – опора вала якоря с вкладышем; 33 – планетарная шестерня; 34 – центральная (ведущая) шестерня; 35 – водило; 36 – шестерня с внутренними зубьями; 37 – кольцо отводки; 38 – ступица с наружным кольцом обгонной муфты

Крышки и корпус статора стянуты двумя шпильками. Вал якоря вращается в двух металлокерамических вкладышах, установленных в крышке и опоре. В корпусе статора закреплены четыре постоянных магнита (рис. 2.3).

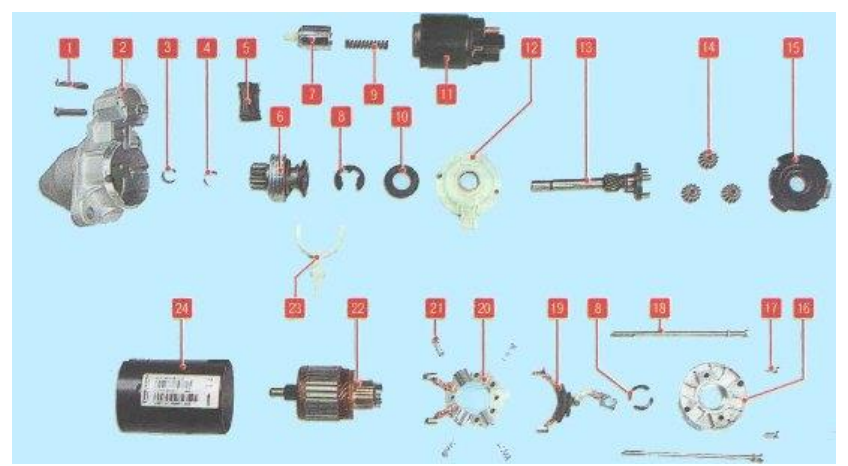

Рис. 2.3. Детали стартера:  $1 -$  винт крепления тягового реле;  $2 -$  передняя крышка;  $3 -$  стопорное кольцо;  $4$ ограничительное кольцо; 5 – опора рычага; 6 – муфта свободного хода;  $7-$  якорь реле;  $8-$  стопорная шайба;  $9-$  возвратная пружина;  $10 - \mu$ истанционная шайба;  $11 - \pi$ яговое реле;  $12 - \mu$ опора вала привода;  $13 -$  вал привода;  $14 -$  планетарная шестерня (сателлит);  $15 -$  крышка планетарного редуктора;  $16$  – задняя крышка;  $17$  – винт крепления щеткодержателя; 18 – стяжной болт; 19 – соединительная шина с изолированными щетками; 20 – щеткодержатель с «отрицательными» шетками: 21 – прижимная пружина: 22 – якорь: 23 – рычаг привода; 24 – корпус

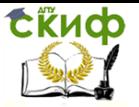

Вращение от вала якоря передается валу привода через планетарный редуктор, который состоит из центральной шестерни, трех планетарных шестерен, водила и шестерни с внутренним зацеплением. Планетарные шестерни вращаются на игольчатых подшипниках.

При включении стартера напряжение от аккумуляторной батареи через выключатель (замок) зажигания подается на обе обмотки тягового реле стартера. Под действием магнитного поля обмоток якорь реле втягивается и рычагом вводит шестерню в зацепление с маховиком двигателя. После замыкания контактных болтов пластины втягивающая обмотка отключается и якорь реле удерживается во втянутом состоянии только удерживающей обмоткой. При повороте ключа в выключателе (замке) зажигания в положение II удерживающая обмотка обесточивается и якорь под действием пружины возвращается в исходное положение, выводя рычагом шестерню из зацепления с маховиком.

Таблица 2.1

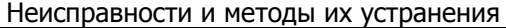

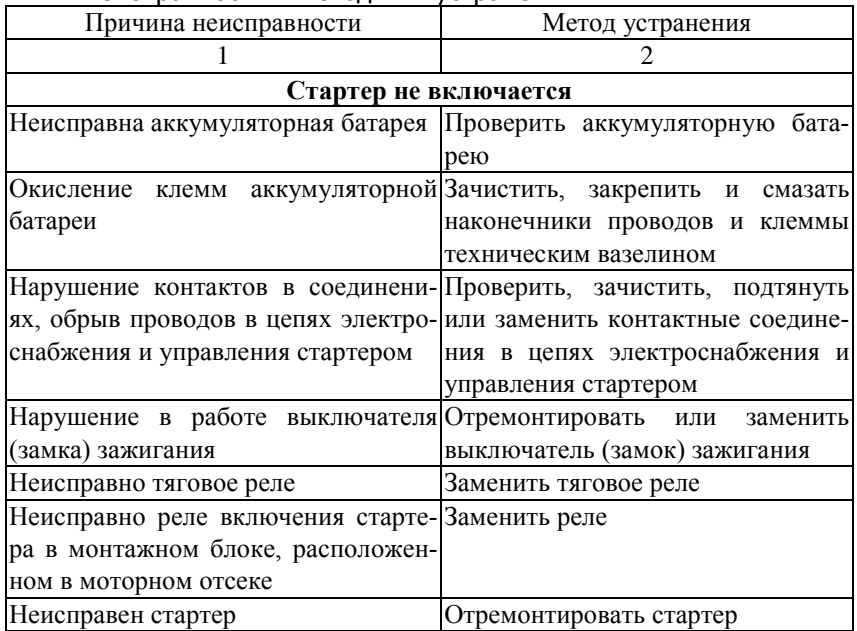

Продолжение табл. 2.1

1 2 **Тяговое реле включается, но якорь стартера не вращается или вращается слишком медленно**

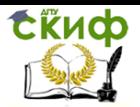

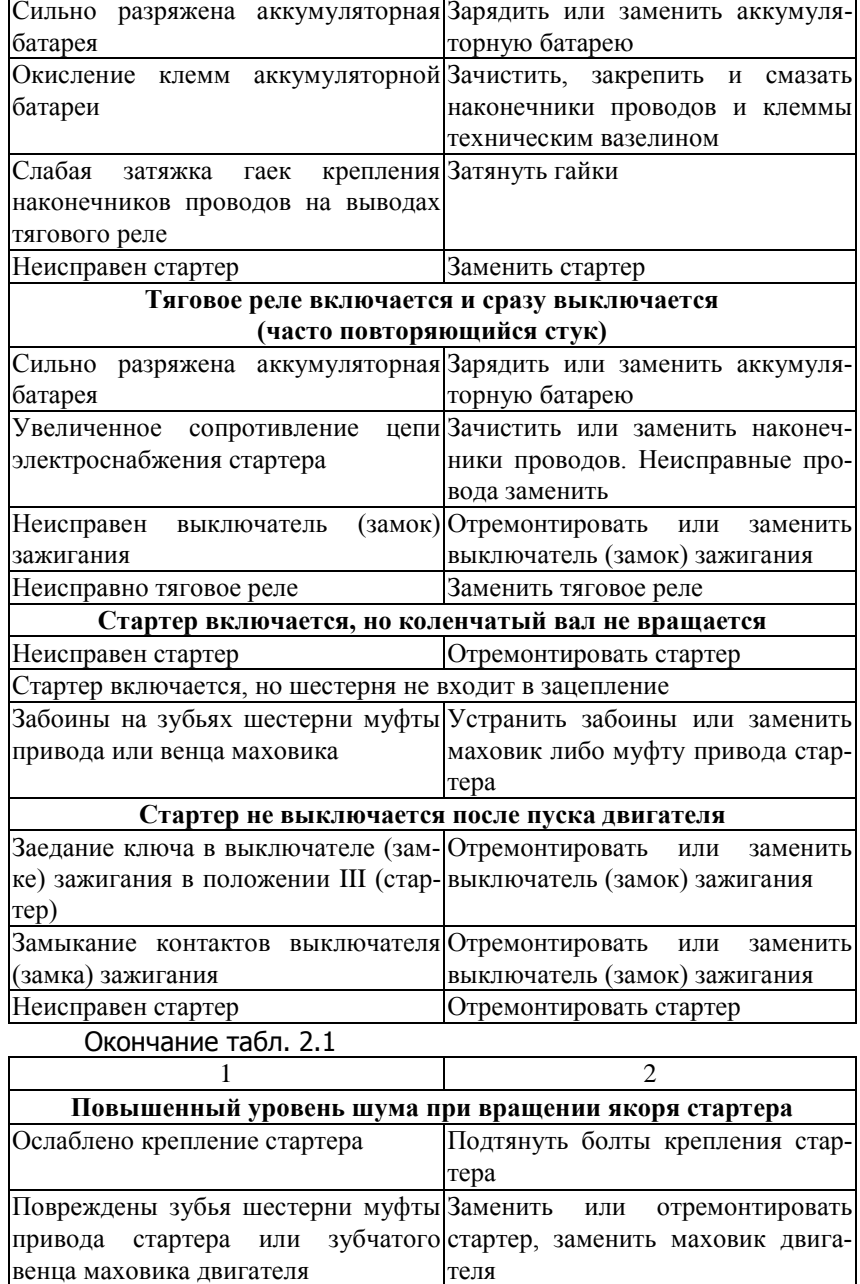

Неисправен стартер Отремонтировать стартер

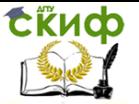

## Снятие и проверка стартера

Стартер снимаем для ремонта или замены при выходе его из строя, а также при демонтаже коробки передач.

- 1. Отсоединяем клемму провода от «минусового» вывода аккумуляторной батареи. Стартер можно снять сверху из моторного отсека.
- 2. Отсоединяем колодку провода управления от вывода тягового реле.
- 3. Сдвинув защитный колпачок, головкой «на 13» отворачиваем гайку и снимаем наконечник провода с контактного болта тягового реле.
- 4. Головкой «на 13» отворачиваем три гайки крепления стартера.
- 5. Снимаем стартер.

Для оценки исправности привода стартера отверткой проворачиваем шестерню привода.

Шестерня должна проворачиваться в одном направлении с валом привода, а в другом – на валу привода. В противном случае заменяем привод новым.

Отверткой сдвигаем шестерню привода по валу. Шестерня должна легко, без заеданий перемещаться по валу. Если шестерня заедает на валу, привод необходимо заменить.

Для проверки стартера соединяем проводами для «прикуривания» «плюсовой» вывод аккумуляторной батареи с верхним контактным болтом тягового реле, а «минусовой» – с корпусом стартера.

6. Отверткой перемыкаем верхний контактный болт и управляющий вывод тягового реле.

При этом должны: выдвинуться шестерня привода и включиться электродвигатель стартера. В противном случае проверяем электродвигатель и тяговое реле стартера.

7. Для проверки электродвигателя соединяем проводами «плюсовой» вывод аккумуляторной батареи с нижним контактным болтом тягового реле, а «минусовой» вывод – с корпусом стартера.

При этом вал электродвигателя должен вращаться. В противном случае – электродвигатель неисправен.

8. Для проверки тягового реле соединяем проводами «плюсовой» вывод аккумуляторной батареи с управляющим выводом тягового реле, а «минусовой» вывод – с корпусом стартера.

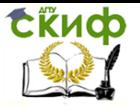

При этом шестерня привода должна выдвинуться. Если этого не происходит, тяговое реле неисправно. Устанавливаем стартер в обратной последовательности.

Если после установки исправного стартера при переводе ключа в выключателе зажигания в положение «II» стартер не работает – неисправна цепь включения стартера. Если нет возможности устранить неисправность, можно запустить двигатель и доехать до места ремонта следующим образом. При выключенном зажигании отсоединяем колодку провода управления от вывода тягового реле (см. выше). Включаем зажигание и, замкнув стержнем отвертки верхний контактный болт и управляющий вывод тягового реле (см. проверку стартера), пускаем двигатель.

## Разборка стартера

- 1. Головкой «на 13» отворачиваем гайку нижнего контактного болта тягового реле и снимаем с него наконечник провода.
- 2. Крестообразной отверткой отворачиваем два винта крепления тягового реле и снимаем его.
- 3. Вынимаем из передней крышки пружину и якорь тягового реле.
- 4. Ключом «на 8» отворачиваем два стяжных болта.
- 5. Разъединяем корпус и переднюю крышку.
- 6. Вынимаем из корпуса якорь со щеткодержателем и задней крышкой.
- 7. Крестообразной отверткой отворачиваем два винта и снимаем заднюю крышку.
- 8. Снимаем щеткодержатель
- 9. Снимаем изолированные щетки со щеткодержателя
- 10. Снимаем крышку планетарного редуктора.
- 11. Вынимаем три сателлита планетарного редуктора привода.
- 12. Снимаем резиновую заглушку.
- 13. Нажимая пальцем на торец вала привода вынимаем привод в сборе из передней крышки.
- 14. Двумя отвертками разжимаем проушину опоры и снимаем рычаг привода.
- 15. Опираем торцевую поверхность коронной шестерни на деревянный брусок.
- 16. Расположив губки рожкового ключа «на 13» на ограничительном кольце хода шестерни привода и, ударив

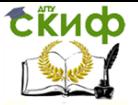

молотком по ключу, спрессовываем ограничительное кольцо.

- 17. Поддеваем отверткой запорное кольцо и снимаем его.
- 18. Снимаем ограничительное кольцо хода шестерни привода.
- 19. Снимаем обгонную муфту с шестерней привода в сборе.
- 20. Отверткой сдвигаем из проточки вала стопорное кольцо и снимаем его.
- 21. Снимаем шайбу.
- 22. Снимаем с вала привода коронную шестерню планетарного редуктора.
- 23. Вставляем две металлические пластины между подшипником и коллектором якоря и опираем их на губки тисков. Нанося удары молотком через выколотку из мягкого металла в торец вала, спрессовываем подшипник.

Внешним осмотром проверяем состояние коллектора и обмоток якоря. Обугливание обмоток не допускается. При незначительном обгорании коллектора зачищаем его пластины мелкой абразивной шкуркой. При сильном обгорании и износе коллектора якорь следует заменить. Задиры и наволакивание материала подшипника скольжения на шейку вала якоря устраняем самой мелкой шкуркой с последующей полировкой. Омметром проверяем замыкание обмотки якоря на его сердечник. Концы обмоток должны быть хорошо припаяны к ламелям. Почернение обмоток и отделение от них лаковой изоляции не допускается. При износе щеток меняем щеткодержатель в сборе.

Сборку стартера выполняем в обратной последовательности. Щеткодержатель монтируем до установки якоря в статор. Перед монтажом щеткодержателя на коллектор якоря снимаем пружины всех четырех щеток для того, чтобы щетки вдвинулись в направляющие. Для этого, отогнув четыре фиксатора держателя пружины вынимаем пружину. После установки щеткодержателя на коллектор якоря устанавливаем пружины и загибаем фиксаторы держателей пружин. Устанавливаем заднюю крышку и крепим к ней щеткодержатель. На шестерни планетарного редуктора наносим смазку ШРУС-4.

Ограничительное кольцо хода приводной шестерни устанавливаем на стопорное кольцо при помощи раздвижных пассатижей. При установке корпуса на якорь придерживаем ручкой молотка якорь от притягивания его постоянными магнитами статора и опускаем корпус на заднюю крышку.

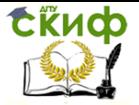

# **3. ДИАГНОСТИРОВАНИЕ И ИСПЫТАНИЕ ГЕНЕРАТОРОВ И СТАРТЕРОВ НА СТЕНДЕ Э-242**

## **3.1. Назначение и область применения стенда Э-242**

Контрольно-испытательный стенд модели Э-242 предназначен для контроля технического состояния и регулировки снятого с автомобилей электрооборудования в условиях электроцехов автотранспортных предприятий и станций технического обслуживания автомобилей.

Стенд позволяет выполнять следующее:

– испытание генераторов постоянного и переменного тока мощностью до 6,5 кВт в режиме холостого хода и под нагрузкой величиной до 3 кВт. Генераторы постоянного тока также могут быть испытаны в режиме двигателя;

– испытание стартеров с номинальным напряжением 12 и 24 В мощностью до 11 кВт (15 л.с.) в режиме холостого хода и в режиме полного торможения;

– проверка и регулировка реле-регуляторов к генераторам;

– проверка на работоспособность реле-прерывателей указателей поворотов, тяговых реле стартеров и коммутационных реле;

– проверка электродвигателей вспомогательных механизмов автомобиля, обмоток якорей, измерение сопротивлений;

– контроль изоляции цепей низкого напряжения;

– проверка исправности полупроводниковых приборов.

Устройство контрольно-испытательного стенда Э-242 показано на рис. 3.1 Основание стенда выполнено сварным из гнутых профилей и закрывается легкосъемными крышками.

Управление дистанционного обучения и повышения квалификации

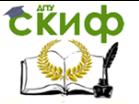

Электрооборудование автомобилей

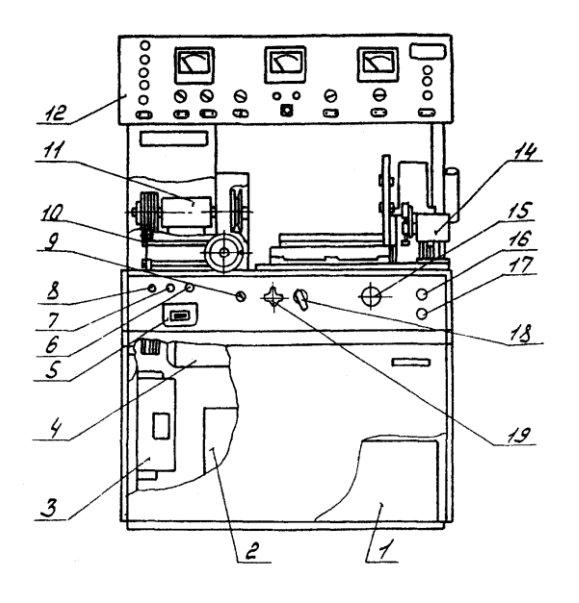

Рис. 3.1. Контрольно-испытательный стенд Э-242

Внутри основания расположены: силовой источник питания 1, источник питания цепей контроля, управления, измерения и сигнализации 2, блок нагрузки 3, приводной электродвигатель 4, автоматический выключатель сети 5.

Сверху на основании установлены: натяжное устройство 10 для крепления проверяемых генераторов, промежуточный привод 11 и тормозное устройство 14 для установки и проверки стартеров. Для подъема и транспортирования стенда в плите стола тормозного устройства имеется резьбовое отверстие под рым-болт.

Спереди, на панели управления, расположены: резисторрегулятор выходного напряжения источника питания 6, сигнальная лампа включения сети  $Z$ , предохранитель  $B$ , переключатель режимов работы 9, реостат нагрузки 15, кнопки «Пуск» и «Стоп» 16 и 17, переключатель нагрузки 18 и клемма для подключения проверяемых стартеров 19.

Справа установлен реостат 20, который служит для ограничения тока при проверке стартеров в режиме полного торможения и включается последовательно со стартером. Конструктивно реостат состоит из четырех шин из сплава высокого омического сопротивления, по которым скользит ползун. Положение ползуна определяет сопротивление реостата – при движении ползуна вправо сопротивление реостата уменьшается.

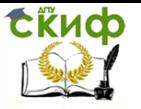

Панель приборов 12 выполнена откидной, на петлях, и вместе с кожухом крепится на двух стойках.

На панели приборов расположены (рис. 3.2):

– клеммы для подключения проверяемого электрооборудования 1 ;

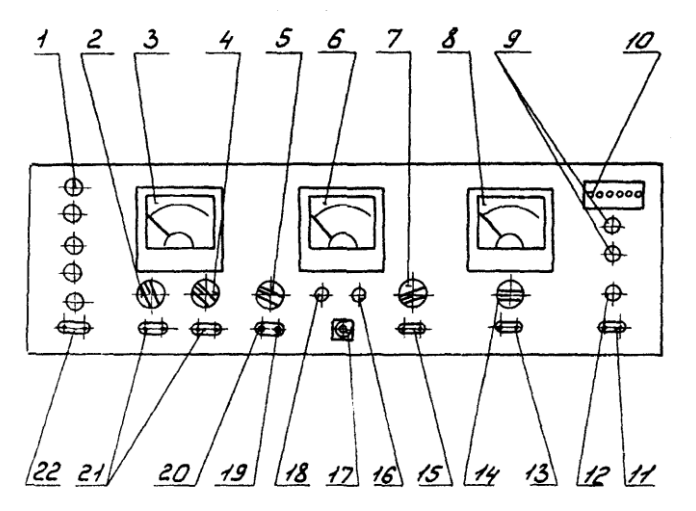

Рис. 3.2. Панель приборов

– переключатель вольтметра 2, коммутирующий подключение вольтметра к розеткам 21, к нагрузке и к розетке 22 ;

– вольтметр  $3$  ;

– переключатель пределов измерения вольтметра 4;

– переключатель режимов работы стенда  $5$  с дополнительными положениями, указывающими модуль и число зубьев шестерни стартера, проверяемого в режиме полного торможения;

– комбинированный прибор (омметр, тахометр, измеритель крутящего момента, индикатор К3 витков) 6 ;

– переключатель режимов работы комбинированного прибора 7 ;

– амперметр  $\beta$  ;

– лампы индикации режима работы стенда  $9$ ;

- контрольные гнезда  $10$  ;
- розетка 11 для контроля изоляции;
- индикатор контроля изоляции  $12$ ;
- розетка 13 для подключения амперметра  $\beta$ ;
- переключатель пределов измерения амперметра  $14$ ;
- розетка омметра  $15$ ;

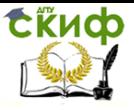

– резистор установки «нуля» омметра 16;

– розетка для включения устройства проверки якорей 17;

– резистор установки «Грубо» частоты вспышек лампы осветителя стработахометра 18 ;

– подстроечный резистор 19 для установки «нуля» измерителя крутящего момента (балансировки моста);

– подстроечный резистор 20 для калибровки измерителя крутящего момента;

– розетка вольтметра 21 ;

– розетка 22 – выход регулируемого напряжения постоянного тока с источника питания.

## **3.2 Диагностирование и испытание генераторов**

Установка генератора на стенде

При диагностировании и испытании генераторов на стенде Э-242 проверяемые генераторы на каретке натяжного устройства крепятся зажимом (рис. 3.3). При необходимости, под генератор с целью исключения задевания шкива генератора за гайку натяжного устройства подкладываются подставки-призмы из комплекта принадлежностей.

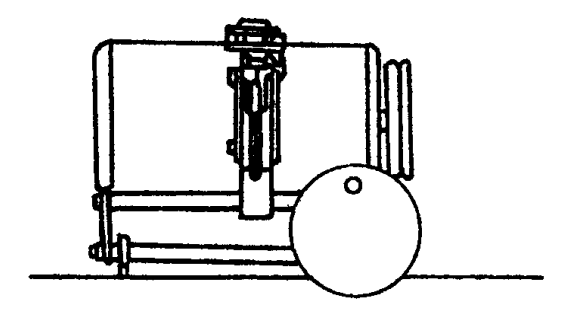

Рис. 3.3. Установка генератора в зажиме

Привод генераторов от первой ступени шкива промежуточного привода стенда позволяет осуществить проверку генераторов, как в режиме холостого хода, так и под нагрузкой.

## Методика проверки генераторов

Отличительной особенностью методики проверки генерато-

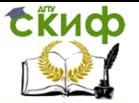

ров на стенде является то, что они по своим техническим характеристикам проверяются на фиксированных частотах вращения. В справочной литературе параметры, определяющие техническое состояние генераторов, приводятся для частот вращения, отличающихся от частот вращения при проверке на стенде, поэтому оценка технического состояния генераторов по выходным характеристикам осуществляется посредством дополнительного параметра – напряжения на обмотке возбуждения проверяемого генератора.

Как известно, вырабатываемая генератором ЭДС описывается уравнением:

 $E = C \cdot n \cdot \Phi = C_1 \cdot n \cdot I_B = C_2 \cdot n \cdot U_B$ 

где  $E - 3AC$  генератора;  $C_i$ ,  $C_1$ ,  $C_2 -$  постоянные коэффициенты для каждого типа генератора;  $n -$  частота вращения ротора (якоря) генератора;  $\phi$  – магнитный поток;  $I_B$  – ток возбуждения;  $U_B$  – напряжение на обмотке возбуждения.

Из этого уравнения следует, что проверить исправность генератора на холостом ходу можно двумя способами: или изменяя частоту вращения ротора (якоря) генератора при постоянном токе возбуждения, или изменяя напряжение (ток) при неизменной частоте вращения. Последний способ и реализован в данном стенде.

Расчетные частоты вращения ротора (якоря) конкретных типов генераторов и конкретные параметры (напряжение на обмотке возбуждения, ток нагрузки) при проверке генераторов на холостом ходу и под нагрузкой приведены в прил. 2.

## Проверка генераторов переменного тока

Техническое состояние генераторов переменного тока характеризуют следующие параметры:

– минимальная частота вращения, при которой генератор развивает номинальное напряжение (начальная частота вращения без нагрузки);

– номинальная частота, при которой генератор отдает номинальный ток нагрузки (начальная частота вращения под нагрузкой).

Основные типы электрических схем генераторов переменного тока даны на рис. 3.4–3.10.

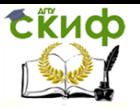

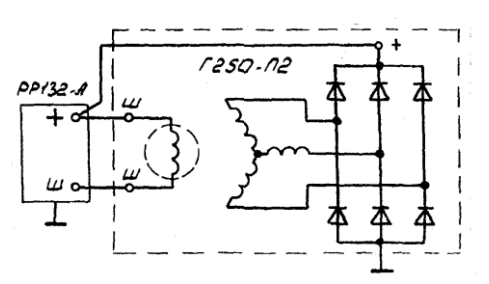

Рис. 3.4. Схема генератора с обмоткой возбуждения и с двумя изолированными выводами

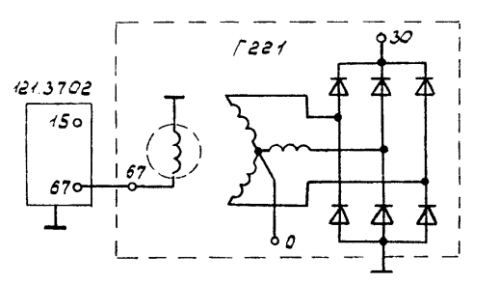

Рис. 3.5. Схема генератора с обмоткой возбуждения, соединенной одним выводом с корпусом генератора: 15 – к «+» бортовой сети через выключатель зажигания; 30 – к потребителям; 0 – к выводу реле контрольной лампы

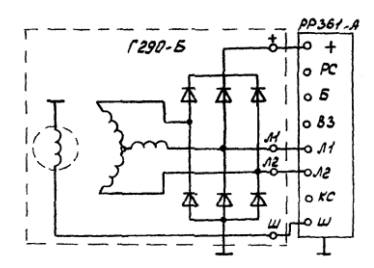

Рис. 3.6. Схема генератора с дополнительными фазными выводами

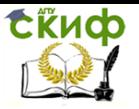

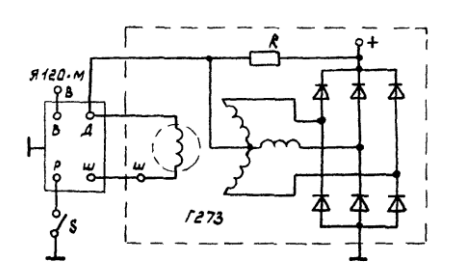

Рис. 3.7. Схема генератора с питанием обмотки возбуждения

от нулевой точки: К – сопротивление подпитки;

5 – переключатель сезонной регулировки; В – к выводу «+» аккумуляторной батареи через выключатель зажигания

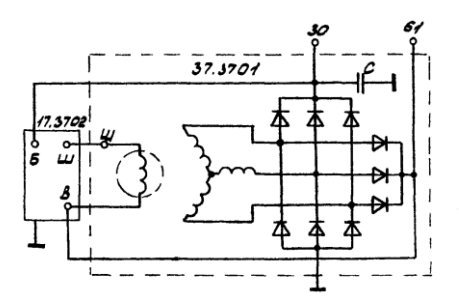

Рис. 3.8. Схема генератора с питанием обмотки возбужде-

ния

от отдельного выпрямителя: 30 – к выводу «+» аккумуляторной батареи через замок зажигания; 61 – к потребителям и выключателю зажигания

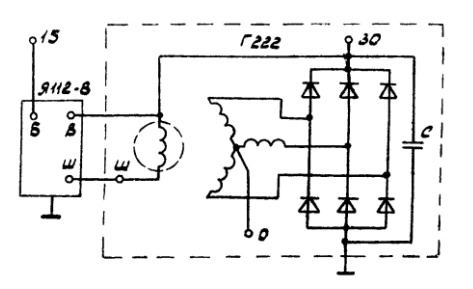

Рис. 3.9. Схема генератора с обмоткой возбуждения, соединенной одним выводом с выходом генератора: 15 – к выводу «+» аккумуляторной батареи; 30 – к потребителям; 0 – к выводу реле контрольной лампы Управление дистанционного обучения и повышения квалификации

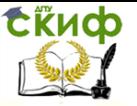

Электрооборудование автомобилей

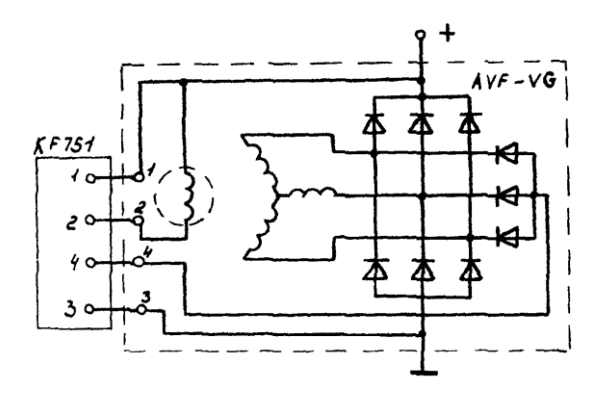

Рис. 3.10. Схема генератора с обмоткой возбуждения, запитываемой от отдельного выпрямителя

## **Порядок работы**

Проверка обмотки возбуждения генератора переменного тока

Установите генератор на стенд, не зажимая и не соединяя с приводом. Установите переключатели стенда в следующие положения: S4 – 2, S6 – 5 A. Подсоедините обмотку возбуждения генератора к источнику регулируемого напряжения. Включите стенд. Ручкой регулятора источника регулируемого напряжения установите номинальное напряжение на обмотке возбуждения. Снимите показания амперметра. Сравните полученное значение силы тока с расчетным, которое равно отношению установленного напряжения на обмотке возбуждения к сопротивлению обмотки возбуждения.

Отсутствие тока свидетельствует об отрыве обмотки возбуждения, повышенное значение – о замыкании витков.

Проверка начальной частоты вращения генератора переменного тока без нагрузки

Соедините ремнем шкив закрепленного в зажиме стенда генератора со шкивом электропривода. Подключите генератор к стенду, как показано на рис. 3.11.

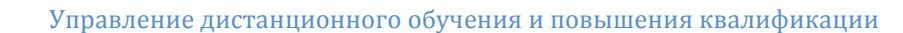

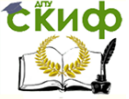

ка

Электрооборудование автомобилей

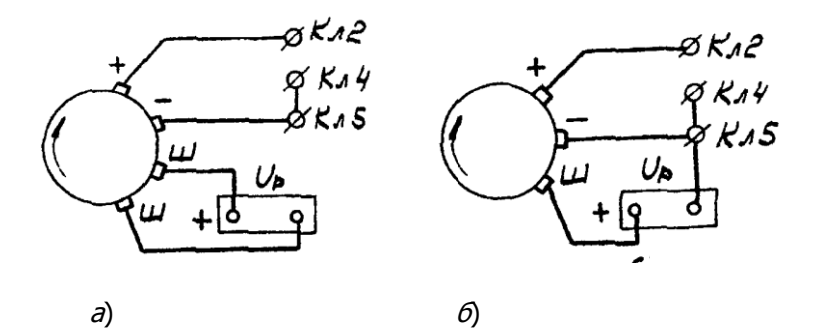

Рис. 3.11. Схема подключения генераторов переменного то-

при проверке в режиме холостого хода и под нагрузкой:

 $a$  – с обмоткой возбуждения с двумя изолированными выводами;

 $6-$  с обмоткой возбуждения, соединенной одним выводом с корпусом генератора

Установите переключатели стенда в следующие положения: S4 – 3, S7 – 2, S6 – 50 A или 150 А в зависимости от тока нагрузки. Включите стенд. Нажмите кнопку SB2 «Пуск». Якорь генератора должен вращаться. Плавно поворачивая ручку регулятора источника регулируемого напряжения по часовой стрелке, установите номинальное напряжение на выходе генератора. Измерьте напряжение на обмотке возбуждения, установите переключатель S4 в положение 2 и сравните с данными в таблице прил. 2.

## Проверка начальной частоты вращения генератора переменного тока при номинальной нагрузке

Для проверки начальной частоты вращения генератора при номинальной нагрузке, не допуская превышения номинального напряжения на выходе генератора, установите (ручкой регулятора источника регулируемого напряжения и одновременно с помощью переключателя S4 и реостата нагрузки) на выходе генератора напряжение при токе нагрузки (см. прил. 2).

Измерьте напряжение на обмотке возбуждения и сравните с заданными в таблице. При исправном генераторе величина напряжения не должна превышать значения, указанного в таблице (см. прил. 2).

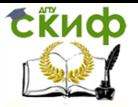

Сравните показания тахометра с данными таблицы (см. прил. 2). Если имеются значительные расхождения, то проверьте обмотку статора на симметричность фаз. Для этого переключатель S4 установите в положение 5, возьмите два проводника из комплекта принадлежностей и подключите их к разъему XS17 – «II», а затем подключайте поочередно к выводам (А, В, С) обмотки статора. Сравните показания вольтметра и сделайте заключение об исправности генератора. Если напряжение между фазами одинаковое, то обмотка статора исправна, а неисправность следует искать в обмотке возбуждения. Измерение производите при нагрузке, указанной в прил. 2.

Результаты измерений определяются по шкале вольтметра постоянного тока, поэтому для получения действующего значения напряжения переменного тока (напряжения включения) необходимо показания вольтметра умножить на коэффициент, приведенный в табл. 3.1.

Таблица 3.1 Поправочный коэффициент для получения действующего напряжения

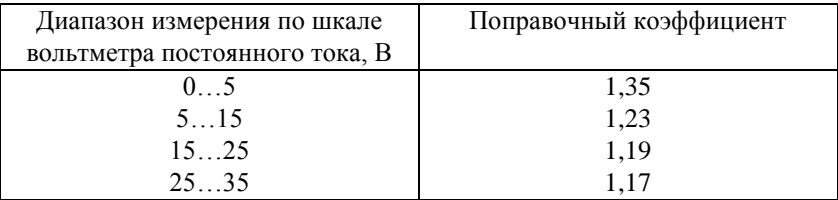

Для проверки исправности выпрямителя, через который запитывается обмотка возбуждения, замерьте напряжение после выпрямителя при номинальном выходном напряжении генератора. Для этого переключатель вольтметра S4 установите в положение 1.

Проверка генератора осциллографом

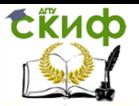

Управление дистанционного обучения и повышения квалификации

Электрооборудование автомобилей

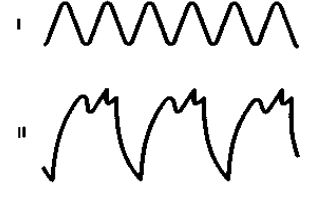

...  $\mu$   $\mu$ 

Рис. 3.12. Форма кривой выпрямленного напряжения генератора: I – генератор исправен; II – вентиль пробит; III – обрыв в цепи вентиля

Осциллограф позволяет по форме кривой выпрямленного напряжения генератора точно и быстро проверить его исправность и определить характер повреждения.

Для проверки вращайте ротор генератора с частотой 1500...2000 мин<sup>-1</sup>, питая обмотку возбуждения от аккумуляторной батареи, но от зажима «30» батарею отключите.

При исправных вентилях и обмотке статора кривая выпрямленного напряжения имеет пилообразную форму с равномерными зубцами (рис. 3.12). Если имеется обрыв в обмотке статора, либо обрыв или короткое замыкание в вентилях выпрямителя, форма кривой резко меняется: нарушается равномерность зубцов и появляются глубокие впадины (см. рис. 3.12, II и III).

## Проверка обмотки возбуждения ротора

Исправность обмотки и надежность прилегания щеток к контактным кольцам можно проверить на стенде, не разбирая генератор, измерив сопротивление между штекером «67» и массой генератора.

Если обмотка не имеет короткозамкнутых витков и щетки хорошо притерты к контактным кольцам, то сопротивление должно быть 4,2…4,7 Ом при температуре 20°С.

После разборки генератора проверяют сопротивление обмотки возбуждения между двумя контактными кольцами, которое должно быть 4,3±0,2 Ом при температуре 20 °С. При этом необходимо следить за надежностью контакта между кольцами ротора и присоединенными к ним проводниками.

## Проверка статора

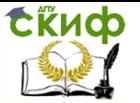

Статор проверяется отдельно после разборки генератора. Выводы его обмотки должны быть отсоединены от вентилей выпрямителя.

В первую очередь проверьте омметром или с помощью контрольной лампы и аккумуляторной батареи, нет ли обрывов в обмотке статора, и не замыкаются ли ее витки на массу.

Изоляция проводов обмотки должна быть без следов перегрева, который происходит при коротком замыкании в вентилях выпрямительного блока. Статор с такой поврежденной обмоткой замените.

Наконец, необходимо проверить специальным дефектоскопом, нет ли в обмотке статора короткозамкнутых витков.

**Проверка вентилей выпрямительного блока.** Исправный вентиль пропускает ток только в одном направлении. Неисправный – может либо вообще не пропускать ток (обрыв цепи), или пропускать ток в обоих направлениях (короткое замыкание).

Короткое замыкание вентилей выпрямительного блока можно проверить, не снимая генератор с автомобиля, предварительно отсоединив провода от аккумуляторной батареи и генератора. Проверить можно омметром или с помощью лампы (1…5 Вт, 12 В) и аккумуляторной батареи, как показано на рис. 3.13.

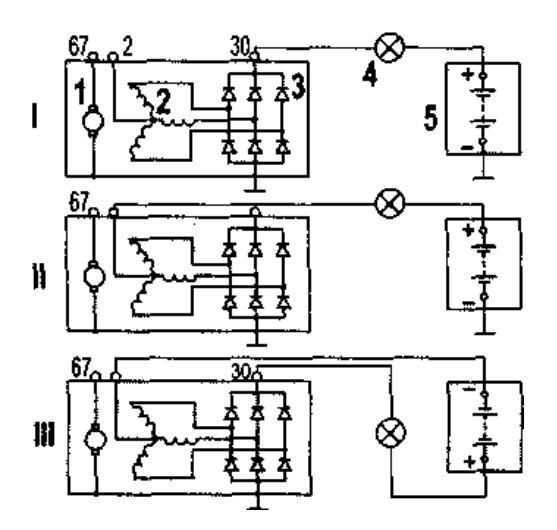

Рис. 3.13. Схемы проверки вентилей выпрямителя:

I – проверка одновременно «положительных» и «отрицательных» вентилей; II – проверка «отрицательных» вентилей; III – проверка «положительных» вентилей;  $1-$  ротор генератора;  $2-$ 

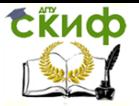

обмотка статора; 3 – вентили выпрямителя; 4 – контрольная лампа; 5 – аккумуляторная батарея

Сначала проверьте, нет ли замыкания одновременно в «положительных» и «отрицательных» вентилях. Для этого «плюс» батареи через лампу подсоедините к зажиму «30» генератора, а «минус» **–** к корпусу генератора (см. рис. 3.13, I). Если лампа горит, то какие-то из «отрицательных» и «положительных» вентилей имеют короткое замыкание.

Короткое замыкание только «отрицательных» вентилей можно проверить, соединив «плюс» батареи через лампу со штекером нулевого провода обмотки статора, а «минус» **–** с корпусом генератора (см. рис. 3.13, II).

Горение лампы означает короткое замыкание в одном или нескольких «отрицательных» вентилях.

Следует помнить, что в этом случае горение лампы может быть и следствием замыкания витков обмотки статора на корпус генератора.

Для проверки короткого замыкания только в «положительных» вентилях, «плюс» батареи через лампу соедините с зажимом «30» генератора, а «минус» – со штекером вывода нулевой точки обмотки статора (см. рис. 3.13, III). Горение лампы укажет на короткое замыкание одного или нескольких «положительных» вентилей.

Обрыв в вентилях без разборки генератора можно обнаружить только косвенно при проверке генератора на стенде по значительному снижению (на 20…30 %) величины отдаваемого тока по сравнению с номинальным. Если обмотки генератора исправны, а в вентилях нет короткого замыкания, то причиной уменьшения отдаваемого тока является обрыв в вентилях.

Проверка реле-регулятора и регуляторов напряжения, работающих с генераторами переменного тока

Ниже рассмотрены схемы и методы проверки нескольких типов реле-регуляторов и регуляторов напряжения.

Простейшую проверку бесконтактных регуляторов напряжения на работоспособность можно осуществить по схемам (рис. 3.14). Порядок проверки следующий. Подключите проверяемый регулятор и резистор Э-242.08.04.000 из комплекта принадлежно-

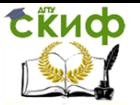

стей. Переключатели стенда установите в следующие положения S2-2, S4-2, S5-2, S6-1. Включите стенд. Плавно поворачивая ручку регулятора источника регулируемого напряжения по часовой стрелке, следите за показаниями амперметра и вольтметра. При напряжении 12…15 В выходной (регулирующий) транзистор регулятора должен быть открыт и амперметр должен показывать ток, протекающий по резистору Э-242.08.04.000 (около 1 А). При повышении выходного напряжения до 15…16 В выходной транзистор должен закрыться и протекание тока через резистор прекратиться.

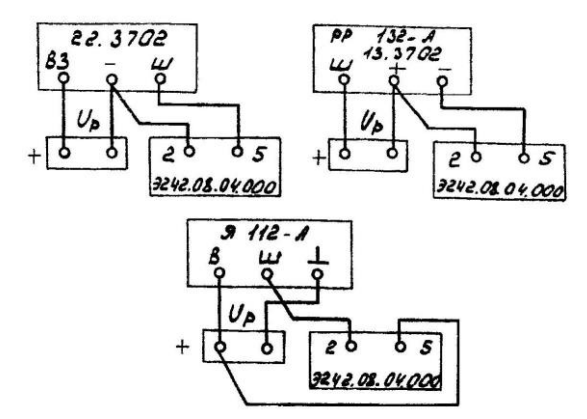

Рис. 3.14. Схемы подключения бесконтактных регуляторов напряжения при проверке на работоспособность

Окончательная проверка регуляторов напряжения должна производиться с заведомо исправным генератором и при соответствующих токах нагрузки. При изменении тока нагрузки в пределах указанной величины выходное напряжение, поддерживаемое регулятором напряжения на нагрузке, должно оставаться в требуемых пределах.

Настройка бесконтактных регуляторов напряжения осуществляется заменой подстроечных резисторов на другой номинал. Интегральные регуляторы «Я 112» и «Я 120» настройке не подлежат.

У регулятора Я 120 предусмотрена посезонная регулировка для зимнего («З») и летнего («Л») режимов заряда аккумуляторных батарей, позволяющая увеличивать (уменьшать) выходное напряжение в пределах 1…2 В. Если регулировочный винт повернуть до упора в корпус (положение «З») выходное напряжение повышается, при вывертывании (положение «Л») – уменьшается.

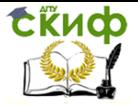

Схемы подключения некоторых типов генераторов и регуляторов напряжения показаны на рис. 3.15. Порядок работы следующий. Переключатель S7 установить в положение 2. Переключатели S2 и S6 установить в положения, соответствующие номинальному напряжению проверяемого электрооборудования (12 и 24 В) и току нагрузки при проверке регулятора напряжения. Переключатель S4 установить в положение 2. Включить стенд. Регулятором источника регулируемого напряжения по показаниям вольтметра установить номинальное напряжение (12 или 24 В). Перевести переключатель S4 в положение 3 для измерения выходного напряжения. Нажать кнопку «Пуск». Нагружая генератор до необходимой величины тока нагрузки следить за показаниями вольтметра. Для более точного измерения напряжения, поддерживаемого регулятором, следует использовать растянутую шкалу вольтметра.

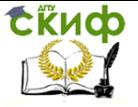

71)

Электрооборудование автомобилей

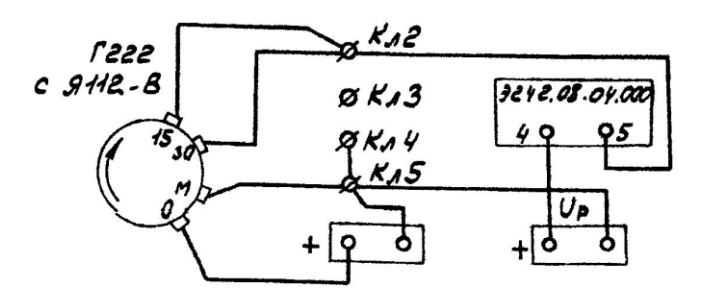

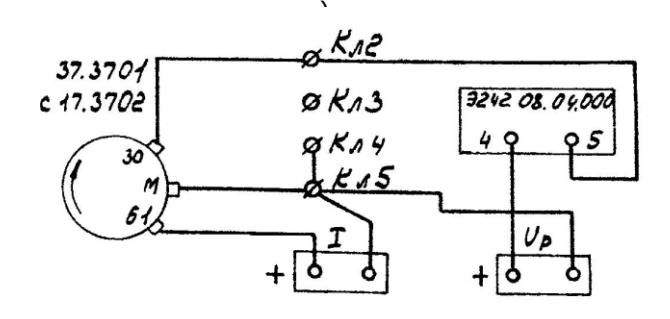

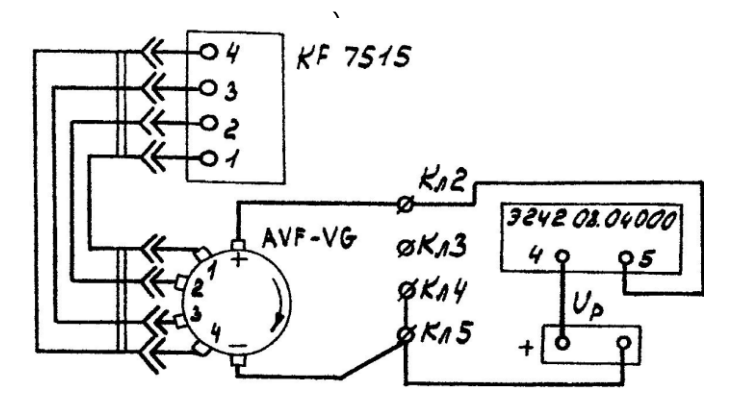

Рис. 3.15. Схемы подключения генераторных установок при проверке регуляторов напряжения (окончание см. с.

 $\lambda$ 

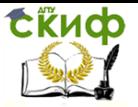

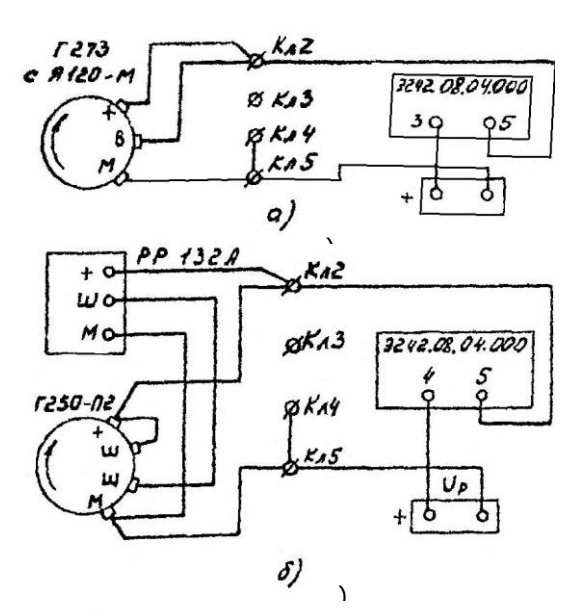

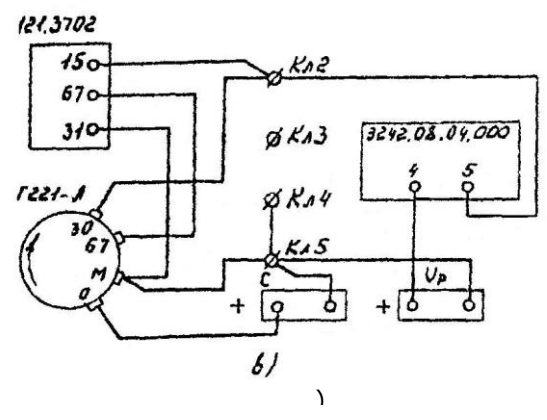

Рис. 3.15. Окончание

При переводе выключателя S4 в положение 1 по схемам (см. рис. 3.15, а, г) измеряется напряжение на нейтральном (нулевом) выводе, по схеме рис. 3.15,  $6-$  на выходе отдельного выпрямителя питания обмотки возбуждения.

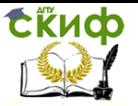

## **3.3 Диагностирование и испытание стартеров**

Установка стартеров на стенде

При диагностировании и испытании стартеров на стенде Э-242 проверяемые стартеры крепятся на тормозном устройстве двумя способами: за фланец болтами к вертикальной стойке (рис. 3.16) или на регулируемых призмах зажимной скобой. Диски из комплекта принадлежностей предназначены для жесткой центровки стартера относительно тормоза.

Стол тормозного устройства может перемещаться в горизонтальном направлении, что позволяет совместить шестерню проверяемого стартера при его проверке в режиме полного торможения с зубчатым сектором тормоза. Фиксация стола – болтами. Конструкция тормоза показана на рис. 3.17.

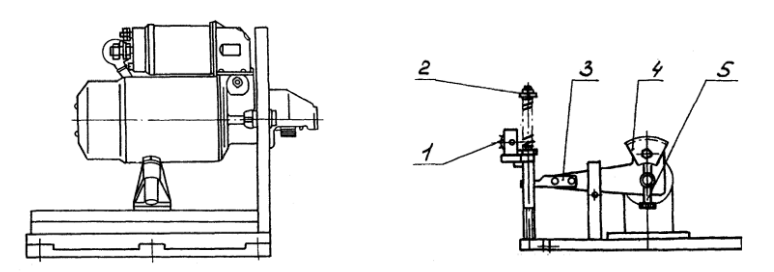

Рис. 3.16. Установка стартера в нагрузочном устройстве Рис. 3.17. Тормоз

При проверке в режиме полного торможения шестерня стартера входит в зацепление с зубчатым сектором 4. Момент, развиваемый стартером, передается через рычаг  $\beta$  на шток пружинного датчика силы и через зубчатую передачу рейку-колесо передает вращение на ось резистора 1, сигнал с которого поступает в измерительную схему стенда и регистрируется измерительным прибором. Регулировка положения зубчатого сектора по высоте для обеспечения нормального зацепления с шестерней проверяемого стартера осуществляется винтом 5.

Проверка стартеров

Техническое состояние стартеров характеризуют следую-

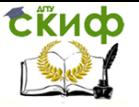

щие параметры:

– частота вращения при заданном токе потребления в режиме холостого хода;

– тормозной момент при заданном токе потребления в режиме полного торможения.

Основные типы электрических схем автомобильных стартеров показаны на рис. 3.18, а схемы подключения для проверки **–** на рис. 3.19–3.21.

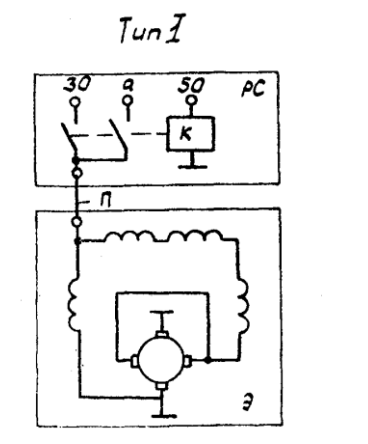

 $T_{UD}$   $\bar{I}$ 

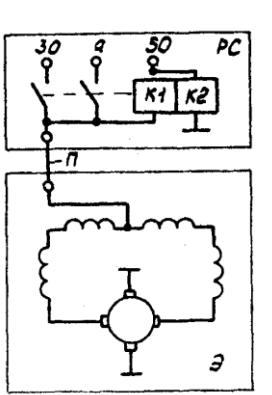

Рис. 3.18. Основные типы электрических схем стартеров:

РС – тяговое реле стартера; Э – электродвигатель стартера; К – обмотка реле; К1 – втягивающая обмотка; К2 – удерживающая обмотка; П – перемычка; 30 – к аккумуляторной батарее; 50 – к реле включения стартера

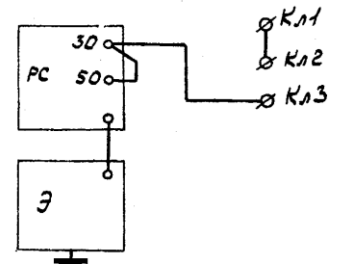

Рис. 3.19. Схема включения стартера при проверке в режиме холостого хода

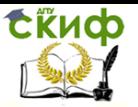

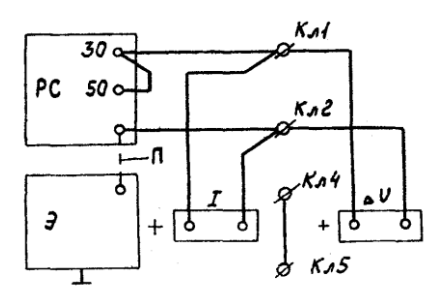

Рис. 3.20. Схема включения реле стартера при проверке на срабатывание

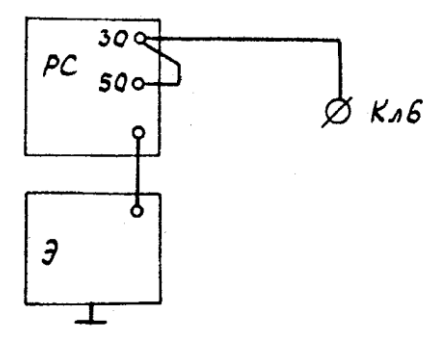

Рис. 3.21. Схема включения стартера при проверках в режиме холостого хода и полного торможения

## **Порядок работы**

Проверка напряжения включения и потребляемого тока реле стартера

Установите стартер на стенд.

Подключите стартер к стенду в зависимости от типа электрической схемы стартера (см. рис. 3.20). Отсоедините перемычку, идущую от главных контактов к электродвигателю.

Установите переключатели стенда в следующие положения: S7 – 1, S6 – 150 A, S3 – 30 A, S4 – 1, S2 – в положение, соответствующее номинальному напряжению стартера. Включите стенд. Нажмите кнопку SВ2. Переключателем S3 и реостатом нагрузки увеличивайте напряжение до срабатывания реле стартера.

Тяговое реле должно выдвинуть шестерню привода до упора, контакты главной цепи должны замкнуться, при этом, если

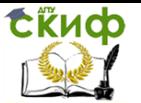

главные контакты находятся в нормальном состоянии, показание вольтметра должно быть равно нулю. Допустимое падение напряжения на главных контактах 0,1 В на каждые 100 А протекающего через него тока нагрузки. Для замера падения напряжения используется амперметр, который в крайнем правом положении переключателя S6 работает как вольтметр с пределом измерения 1,5 В; для его подключения служит розетка ХS15. Подключение амперметра в качестве вольтметра показано на рис. 3.20, но может быть осуществлено и при проверке стартера в режиме полного торможения.

В дополнение следует указать, что момент замыкания главных контактов должен контролироваться при каждом ремонте стартера и при необходимости регулироваться. Момент замыкания проверяется измерением зазора между шестерней и упорной шайбой.

### Проверка стартера в режиме холостого хода

Подключите стартер к стенду, как показано на рис. 3.19 или 3.21. По схеме рис. 3.21 проверяются стартеры с током потребления более 150 А.

Установите переключатели стенда в следующие положения:  $S7 - 1$ ,  $S1 - 3$ .

Переключатель S6 устанавливается в положение 150 А при испытаниях по схеме рис. 3.20 и в положении 500 А при испытаниях по схеме рис. 3.21. Так как в момент включения пусковой ток стартера значительно превышает потребляемый ток в режиме холостого хода, во избежание перегрузки амперметра рекомендуется устанавливать переключатель амперметра в соответствующие положения только после того, как якорь стартера разовьет обороты.

Включите стенд. Нажмите кнопку SВ2 «Пуск». Якорь стартера должен вращаться. Измерьте частоту вращения и потребляемый ток. Сравните полученные значения с данными таблицы (прил. 3). Наличие дефектов (тугое вращение вала в подшипниках и др.) вызывает увеличение потребляемой мощности при холостом ходе, вследствие чего ток холостого хода увеличивается, частота вращения якоря падает ниже нормы.

Увеличение тока и уменьшение частоты вращения якоря может быть следствием межвиткового замыкания обмотки якоря, а межвитковое замыкание обмотки возбуждения приводит к повышению частоты вращения якоря.

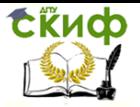

Продолжительность проверки стартера в режиме холостого хода не более 10 с.

Проверка стартера в режиме полного торможения

Установите стартер в зажимное устройство стенда. Отрегулируйте тормозное устройство так, чтобы шестерня стартера свободно входила в зацепление с зубчатым сектором тормозного устройства при включении привода стартера. Зубчатый сектор по модулю должен соответствовать модулю шестерни стартера; исключение составляет стартер с модулем 3,175, для которого зубчатый сектор устанавливается с модулем 3.

Для измерения тормозного момента на валу стартера переключатель S7 в зависимости от модуля проверяемого стартера, устанавливается в следующие положения:

– «2,59» – для стартеров с модулями 2,11 и 2,5;

 $-$  «3×11» – для стартеров с модулями 3; 3,175 и 3,75;

 $-$  «4,25 $\times$ 10» – для стартеров с модулями 4,25 и 4,5.

Переключатель S1 в зависимости от величины крутящего момента, развиваемого стартером, установить в положение 1 при величине крутящего момента до 25 Н м или в положение 2 при величине крутящего момента более 25 Н $\cdot$ м.

Переключатель S6 установить в положение 1500 А или 500 А в зависимости от потребляемого тока.

Переключатель S2 – для стартеров с номинальным напряжением 12 В – в положение 1; для стартеров с номинальным напряжением 24 В рекомендуется подавать на стартер пониженное напряжение – переключатель S2 должен находиться в положении 4 (правое крайнее).

Включите стенд. Нажмите на кнопку «Пуск», снимите показания амперметра и измерителя тормозного момента и сравните с данными прил. 3. В том случае, если модуль и число зубьев проверяемого стартера отличается от указанных на стенде положений переключателя  $S7 - 2.5 \times 9$ ;  $3 \times 11$ ; 4.25 $\times 10$ , то для получения действительной величины тормозного момента показание измерительного прибора необходимо умножить на поправочный коэффициент, приведенный в табл. 3.2.

Таблица 3.2

Поправочный коэффициент

для получения действительной величины тормозного мо-

мента

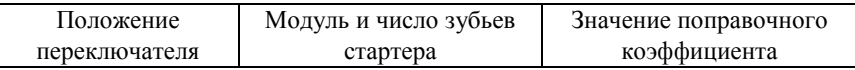

Управление дистанционного обучения и повышения квалификации

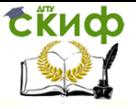

Электрооборудование автомобилей

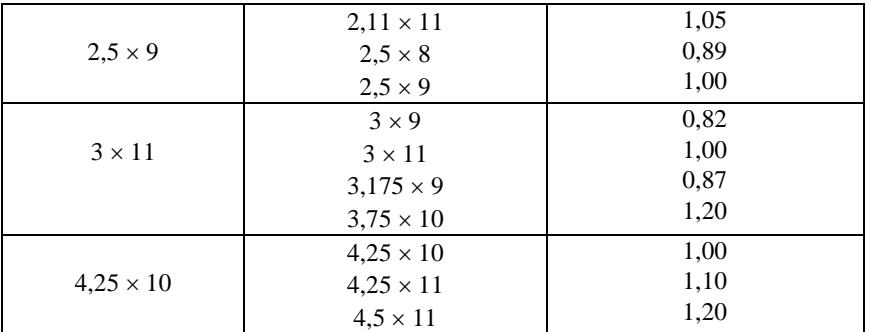

В прил. 3 приведены расчетные величины тока и тормозного момента, причем, для стартеров с номинальным напряжением 24 В расчет произведен при условии, что на стартер подается пониженное напряжение – переключатель S2 находится в правом крайнем положении. Расчетные величины также получены при максимальной величине сопротивления реостата R3 – ползун реостата находится в левом крайнем положении. Реальные показания измерительного прибора могут отличаться от расчетных. Это зависит от положения ползуна реостата R3, а также вследствие изменения напряжения в питающей сети, изменения переходных сопротивлений в контактных соединениях, как самого стенда, так и проверяемого стартера и т.д.

В данном случае измеренный момент, развиваемый исправным стартером, должен быть не менее рассчитанного по формуле:

$$
M = M_p \frac{I - I_{xx}}{I_p - I_{xx}}, H \cdot M
$$

где  $M_p$  – расчетный момент, Н $\cdot$ м;  $I$  – действительный (измеренный) ток, А;  $I_p$  – расчетный ток, А;  $I_{xx}$  – ток холостого хода, А.

,

Расчетные величины  $M_{p_1}$   $I_p$  и величина  $I_{xx}$  приведены в прил.3. Время проверки не более 10 с.

## **Проверка технического состояния деталей стартера**

Якорь. Проверьте мегомметром или с помощью лампы, питаемой напряжением 220 В, нет ли замыкания обмотки якоря на массу.

Напряжение через лампу подводится к пластинам коллектора и к сердечнику якоря. Горение лампы указывает на замыкание обмотки или пластин коллектора с массой. При проверке мегомметр должен показывать сопротивление не менее 10 кОм.

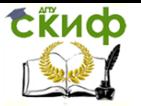

Якорь, имеющий замыкание с массой, замените.

Специальным прибором проверьте, нет ли замыканий между секциями обмотки якоря или пластинами коллектора, а также нет ли обрывов в месте припайки выводов секций обмотки к пластинам коллектора.

Осмотрите рабочую поверхность коллектора. Если она загрязнена или пригорела, то зачистите ее мелкозернистой шлифовальной шкуркой.

Проверьте биение сердечника относительно цапф вала. Если оно больше 0,08 мм – замените якорь.

Проверьте состояние поверхностей шлицев и цапф вала якоря. На них не должно быть задиров, забоин и износа. Если на поверхности вала появились следы желтого цвета от втулки шестерни, удалите их мелкозернистой шлифовальной шкуркой, так как они могут стать причиной заедания шестерни на валу.

Привод. Привод стартера должен свободно, без заметных заеданий, перемещаться на валу якоря. Шестерня должна проворачиваться относительно вала якоря в направлении вращения якоря под действием момента не более 0,27 Н·м (2,8 кгс·см). В обратном направлении шестерня проворачиваться не должна. Если на заходной части зубьев шестерни имеются забоины, то подшлифуйте их мелкозернистым наждачным кругом малого диаметра.

Если детали привода повреждены или значительно изношены, замените привод новым.

Статор. Проверьте мегомметром или с помощью лампы, питаемой напряжением 220 В, нет ли замыкания обмотки статора на массу. Напряжение через лампу подводится к общему выводу обмотки и к корпусу стартера. Если лампа горит или мегомметр показывает сопротивление меньше 10 кОм, а также если обмотки имеют следы перегрева (почернение изоляции), замените корпус с обмотками.

Крышки. Проверьте, нет ли на крышках трещин. Если они имеются, замените крышки новыми. Проверьте состояние втулок задней крышки и картера сцепления. Если они изношены, то замените заднюю крышку и картер сцепления.

Проверьте надежность крепления щеткодержателей на задней крышке. Щеткодержатели положительных щеток не должны иметь замыкания с массой. Щетки должны свободно перемещаться в пазах щеткодержателей. Щетки, изношенные по высоте до 12 мм замените новыми.

Проверьте динамометром давление пружин на щетки, кото-

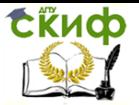

рое для новых щеток должно составлять (10±1) Н [(1±0,1) кгс], и при необходимости замените пружины новыми.

Тяговое реле. Проверьте легкость перемещения якоря реле. Проверьте омметром, замыкаются ли контактные болты реле контактной пластиной. Если контактные болты не замыкаются, то разберите реле и зачистите контактные болты мелкозернистой шкуркой или плоским бархатным напильников. При значительном повреждении контактных болтов в месте соприкосновения с контактной пластиной можно повернуть болты на 180°.

## **4. СИСТЕМА ЗАЖИГАНИЯ**

Система зажигания двигателя предназначена для генерации импульсов высокого напряжения, вызывающих вспышку рабочей смеси в камере сгорания двигателя, синхронизации этих импульсов с фазой двигателя и распределения импульсов зажигания по цилиндрам двигателя. От энергии искры в момент зажигания рабочей смеси в значительной степени зависят экономичность и устойчивость работы двигателя, а также токсичность отработавших газов.

Момент зажигания характеризуется углом опережения зажигания, который представляет собой угол поворота коленчатого вала, отсчитываемый от положения вала в момент подачи искры до положения, когда поршень приходит в верхнюю мертвую точку.

## **4.1. Система зажигания автомобиля ВАЗ-2108**

Рассмотрим бесконтактную систему зажигания автомобиля ВАЗ 2108. Состоит из датчика-распределителя  $6$  зажигания, коммутатора 5, катушки 4 зажигания, свечей 7 зажигания, выключателя 2 и реле 1 зажигания и проводов высокого напряжения (рис. 4.1). Цепь питания первичной обмотки катушки зажигания прерывается электронным коммутатором. Управляющие импульсы на коммутатор подаются от бесконтактного датчика, расположенного в датчике-распределителе 6 зажигания.

Датчик-распределитель зажигания – типа 40.3706, четырехискровой, неэкранированный, с вакуумным и центробежным регуляторами опережения зажигания, со встроенным микроэлектронным датчиком управляющих импульсов.

Коммутатор – типа 3620.3734 или RT1903, или PZE4022. Он

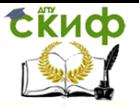

преобразует управляющие импульсы датчика в импульсы тока в первичной обмотке катушки зажигания.

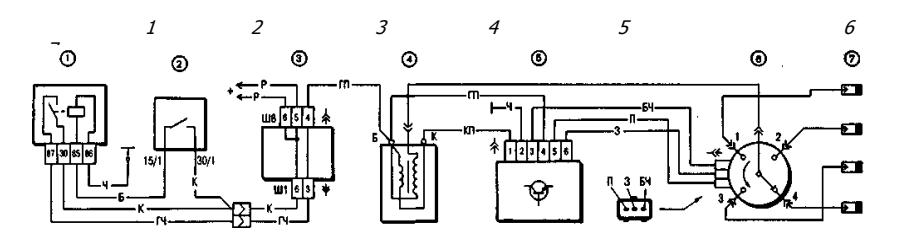

Рис. 4.1. Схема системы зажигания:

 $1 -$  реле зажигания;  $2 -$  выключатель зажигания;  $3 -$  монтажный блок;

4 – катушка зажигания; 5 – коммутатор; 6 – датчикраспределитель

зажигания; 7- свечи зажигания

Катушка зажигания – типа 27.3705 с разомкнутым магнитопроводом, маслонаполненная, герметизированная, или типа 3122.3705 с замкнутым магнитопроводом, сухая.

Свечи зажигания до 1988 г. – типа FE65P, А17ДВ-10, с 1988 г. – типа FE65PR, FE65CPR, А17ДВР, А17ДВРМ с помехоподавительными резисторами.

Помехоподавительные наконечники – типа 31.3707. Устанавливались до 1988 г. на проводах высокого напряжения со стороны свечей зажигания.

Выключатель зажигания – типа KZ813 (венгерского производства) или 2108-3704005-40 (отечественного производства) с противоугонным запорным устройством и с блокировкой против повторного включения стартера без предварительного выключения зажигания.

## **Установка момента зажигания**

Начальный угол опережения зажигания до верхней мертвой точки (ВМТ) для различных двигателей и применяемых бензинов указан в табл. 4.1.

Таблица 4.1

Начальный угол опережения зажигания до ВМТ

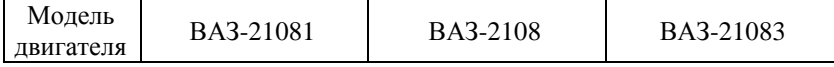

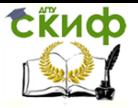

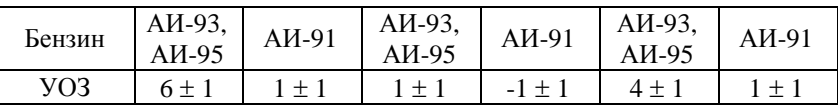

Для проверки на автомобиле момента зажигания имеется шкала 1 (рис. 4.2) в люке картера сцепления и метка 2 на маховике. Одно деление шкалы соответствует 1° поворота коленчатого вала. При совмещении метки на маховике со средним (длинным) делением шкалы поршни первого и четвертого цилиндров находятся в ВМТ.

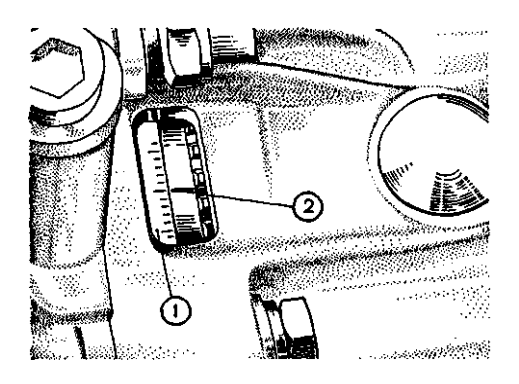

Рис. 4.2. Метки для установки момента зажигания:  $1 -$ шкала;  $2 -$  метка на маховике

При обкатке двигателя на стенде устанавливать момент зажигания допускается с помощью меток на шкиве коленчатого вала и на передней крышке привода распределительного вала (рис. 4.3).

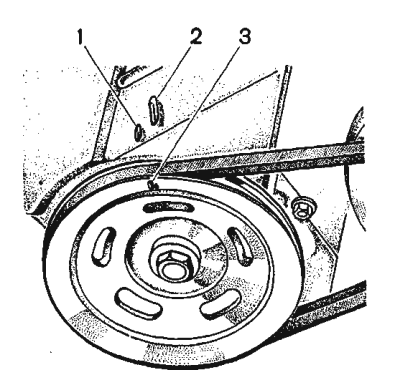

Рис. 4.3. Метки для установки момента зажигания:

 $1 -$  метка опережения зажигания на 5°;  $2 -$  метка опережения зажигания на 0°; 3 – метка ВМТ на шкиве коленчатого вала

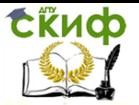

Проверяется и устанавливается зажигания с помощью стробоскопа, действуя в следующем порядке:

– соединяется зажим «+» стробоскопа с клеммой «+» аккумуляторной батареи, зажим массы – с клеммой «–» аккумуляторной батареи, а зажим датчика стробоскопа присоединяется к проводу высокого напряжения первого цилиндра;

– запускается двигатель и направляется мигающий поток света стробоскопа в люк картера сцепления; если момент зажигания установлен правильно, то при холостом ходе двигателя положение метки на маховике должно соответствовать данным табл. 4.1.

Для регулировки момента зажигания остановите двигатель, ослабьте гайки крепления датчика-распределителя зажигания и поверните его на необходимый угол. Для увеличения угла опережения зажигания корпус датчика-распределителя следует повернуть по часовой стрелке, а для уменьшения – против часовой стрелки (если смотреть со стороны крышки датчикараспределителя зажигания). Затяните гайки крепления и снова проверьте установку момента зажигания.

Для удобства регулировки момента зажигания на фланце датчика-распределителя зажигания имеются деления и знаки «+» и «–», а на корпусе вспомогательных агрегатов – установочный выступ. Одно деление на фланце соответствует восьми градусам поворота коленчатого вала.

Если имеется диагностический стенд с осциллоскопом, то с его помощью тоже можно легко проверить установку момента зажигания, руководствуясь инструкцией по эксплуатации стенда.

## **Проверка приборов зажигания на стенде**

## **Датчик-распределитель зажигания**

Проверка работы. Установите датчик-распределитель зажигания на контрольно-испытательный стенд для проверки электрических приборов и соедините его с электродвигателем, имеющим регулируемую частоту вращения.

Соедините датчик-распределитель зажигания с катушкой зажигания, с коммутатором и с аккумуляторной батареей стенда аналогично схеме системы зажигания автомобиля. Четыре клеммы крышки соедините с искровыми разрядниками, зазор между электродами которых регулируется.

Установите зазор 5 мм между электродами разрядников, включите электродвигатель стенда и вращайте валик датчика-
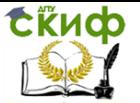

распределителя несколько минут против часовой стрелки (если смотреть со стороны крышки) с частотой 2000 мин-1 . Затем увеличьте зазор между электродами до 10 мм и следите, нет ли внутренних разрядов в датчике-распределителе. Они выявляются по звуку или по ослаблению и перебою искрения на разряднике испытательного стенда.

Во время работы датчик-распределитель зажигания не должен производить шума при любой частоте вращения валика.

Снятие характеристик автоматического опережения зажигания. Установите датчик-распределитель зажигания на стенд, соедините вывод 4 (рис. 4.4) коммутатора с клеммой «+» стенда, вывод  $1 - c$  клеммой «прерыватель» стенда, а выводы 3, 5 и 6 – с датчиком-распределителем зажигания. Установите зазор 7 мм между электродами разрядника.

Включите электродвигатель стенда и вращайте валик датчика-распределителя зажигания с частотой 500...600 мин<sup>-1</sup>. По градуированному диску стенда отметьте значение в градусах, при котором наблюдается одно из четырех искрений.

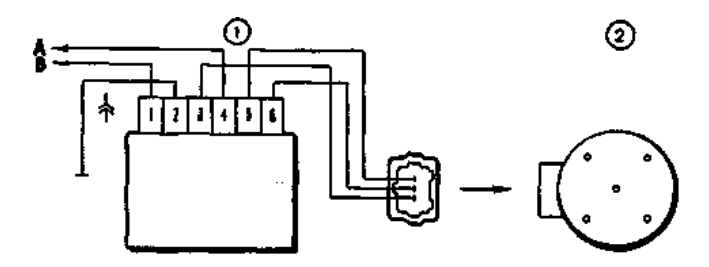

Рис. 4.4. Схема для снятия характеристик датчикараспределителя зажигания на стенде:  $1 -$  коммутатор; 2 – датчик-распределитель зажигания;  $A$  – к клемме «+» стенда;  $B$ – к клемме «прерыватель» стенда

Повышая ступенчато частоту вращения на 200…300 мин-1 , определяйте по диску число градусов опережения зажигания, соответствующее частоте вращения валика датчика-распределителя зажигания. Полученную характеристику центробежного регулятора опережения зажигания сопоставьте с характеристикой на рис. 4.5.

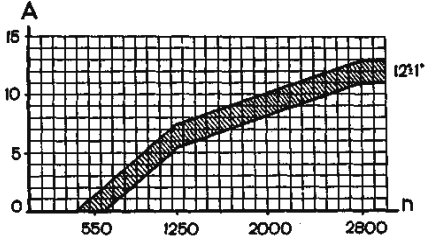

**СЁИФ** 

Рис. 4.5. Характеристика центробежного регулятора датчика-распределителя зажигания: А – угол опережения зажигания, град; n – частота вращения валика датчика-распределителя зажигания, мин $^{-1}$ 

Если характеристика отличается от приведенной на рис. 4.5, то ее можно привести в норму подгибанием стоек пружин грузиков центробежного регулятора. До 1250 мин-1 – подгибайте стойку тонкой пружины, а свыше 1250 мин-1 – толстой. Для уменьшения угла увеличивайте натяжение пружин, а для увеличения – уменьшайте.

Для снятия характеристики вакуумного регулятора опережения зажигания соедините штуцер вакуумного регулятора с вакуумным насосом стенда.

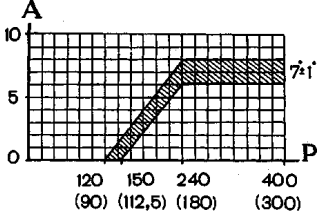

Рис. 4.6. Характеристика вакуумного регулятора датчикараспределителя зажигания: А – угол опережения зажигания, град.;  $P$  – разрежение, г $\Pi$ а (мм рт. ст.)

Включите электродвигатель стенда и вращайте валик датчика-распределителя зажигания с частотой 1000 мин<sup>-1</sup>. По градуированному диску отметьте значение в градусах, при котором происходит одно из четырех искрений.

Плавно увеличивая разрежение, через каждые 26,7 гПа (20 мм рт. ст.) отмечайте число градусов опережения зажигания относительно первоначального значения. Полученную характеристику сравните с характеристикой рис. 4.6.

Обратите внимание на четкость возврата в исходное положение после снятия вакуума пластины, на которой закреплен бес-

74

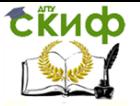

контактный датчик.

Проверка бесконтактного датчика. С выхода датчика снимается напряжение, если в его зазоре находится стальной экран. Если экрана в зазоре нет, то напряжение на выходе датчика близко к нулю.

На снятом с двигателя датчике-распределителе зажигания датчик можно проверить по схеме, приведенной на рис. 4.7, при напряжении питания 8…14 В.

Медленно вращая валик датчика-распределителя зажигания, измерьте вольтметром напряжение на выходе датчика. Оно должно резко меняться от минимального – не более 0,4 В, до максимального – не более, чем на 3 В меньше напряжения питания.

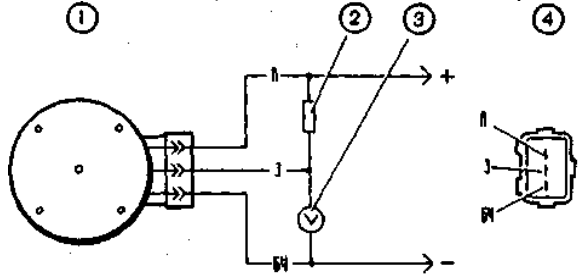

Рис. 4.7. Схема для проверки бесконтактного датчика на снятом датчике-распределителе зажигания:  $1 -$  датчикраспределитель зажигания;  $2 -$  резистор 2 кОм;  $3 -$  вольтметр с пределом шкалы не менее 15 В и внутренним сопротивлением не менее 100 кОм; 4 – вид на штепсельный разъем датчикараспределителя зажигания

На автомобиле датчик можно проверить по схеме, приведенной на рис. 4.8. Между штепсельным разъемом датчикараспредели-теля зажигания и разъемом пучка проводов подключается переходной разъем 2 с вольтметром. Включите зажигание и, медленно поворачивая специальным ключом коленчатый вал, вольтметром проверьте напряжение на выходе датчика. Оно должно быть в указанных выше пределах.

Управление дистанционного обучения и повышения квалификации

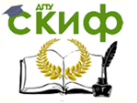

Электрооборудование автомобилей

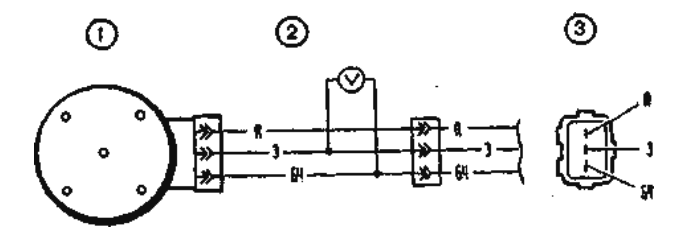

Рис. 4.8. Схема для проверки бесконтактного датчика на автомобиле:  $1 -$  датчик-распределитель зажигания;  $2$ – переходный разъем с вольтметром, имеющим предел шкалы не менее 15 В и внутреннее сопротивление не менее 100 кОм;  $3$ вид на штепсельный разъем датчика-распределителя зажигания

**Катушка зажигания.** Проверьте сопротивление обмоток и сопротивление изоляции. У маслонаполненных катушек сопротивление первичной обмотки при 25 °С должно составлять (0,45±0,05) Ом, а вторичной обмотки (5 ± 0,5) кОм. У сухих катушек с замкнутым магнитопроводом сопротивление обмоток должно быть соответственно (0,57 ± 0,05) Ом и (6,5  $± 0.65$ ) кОм.

Сопротивление изоляции на массу должно быть не менее 50 МОм.

**Коммутатор** проверяется с помощью осциллографа и генератора прямоугольных импульсов по схеме, приведенной на рис. 4.9. Выходное сопротивление генератора должно быть 100…500 Ом.

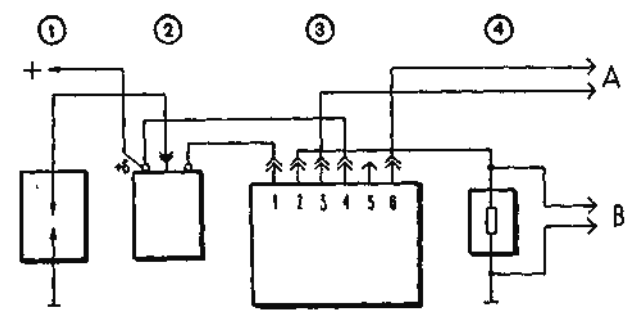

Рис. 4.9. Схема для проверки коммутатора:

 $1 -$  разрядник;  $2 -$  катушка зажигания;  $3 -$  коммутатор; 4 – резистор 0,01 Ом  $\pm$  1 %, 220 Вт;  $A$  – к генератору прямоугольных импульсов;  $B - \kappa$  осциллографу

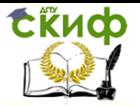

Осциллограф желательно применять двухканальный, 1-й канал – для импульсов генератора, а 2-й – для импульсов коммутатора.

На клеммы 3 и 6 коммутатора подаются прямоугольные импульсы, имитирующие импульсы датчика. Частота импульсов 3,33…233 Гц, а скважность (отношение периода к длительности импульса Т/Ти) равна 3. Максимальное напряжение  $U_{MAX} - 10 B$ , а минимальное U<sub>MIN</sub> не более 0,4 В.

Для коммутатора 3620.3734 при напряжении питания (13,5±0,2) В величина тока (В) должна быть 7,5…8,5 А. Время накопления тока (А) не нормируется.

Для коммутатора RT1903 при напряжении питания (13,5±0,2) В сила тока составляет 7…8 А, а время накопления тока 5,5…11,5 мс при частоте 25 Гц.

Для коммутатора PZE4022 при напряжении питания (14±0,3) В и частоте 25 Гц величина силы тока составляет 7…9 А, а время накопления тока не нормируется.

Если форма импульсов коммутатора искажена, то могут быть перебои с искрообразованием или оно может происходить с запаздыванием. Двигатель будет перегреваться и не развивать номинальной мощности.

# **4.2. Система зажигания автомобиля LADA GRANTA**

В системе зажигания двигателя ВАЗ-21126 применяются катушки зажигания, индивидуальные для каждого цилиндра (рис. 4.10).

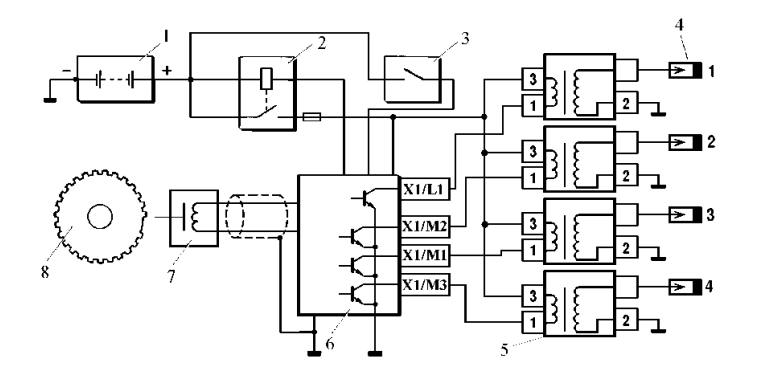

Управление дистанционного обучения и повышения квалификации

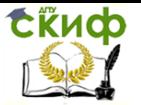

#### Электрооборудование автомобилей

Рис. 4.10. Система зажигания двигателя ВАЗ-21126:  $1 -$ аккумуляторная батарея; 2 – главное реле; 3 – выключатель зажигания;  $4 -$  свечи зажигания;  $5 -$  катушки зажигания; 6 – контроллер; и так 7-датчик положения коленчатого вала;  $8-$  задающий диск

Поскольку в системе нет подвижных деталей, она не требует обслуживания и не нуждается в регулировках.

В системе зажигания применяются свечи типа АУ17ДВРМ или их аналоги.

За распределением и моментом возникновения искры в цилиндрах следит электронный блок управления (контроллер). Искрообразование происходит последовательно в тех цилиндрах, в которых заканчивается такт сжатия и соответственно соблюдается порядок их работы (1-3-4-2). Датчики положения коленчатого и впускного распределительного валов подают в ЭБУ импульсные «опорные» сигналы, на основе которых контроллер рассчитывает последовательность срабатывания катушек зажигания.

Для точного управления зажиганием контроллер использует следующую информацию:

- частота вращения коленчатого вала;
- нагрузка двигателя (массовый расход воздуха);
- температура охлаждающей жидкости;
- положение коленчатого вала;
- положение впускного распределительного вала;
- наличие детонации.

Снятие и установка катушки зажигания:

- 1. Отсоедините провод от клеммы «минус» аккумуляторной батареи.
- 2. Отожмите пластмассовый фиксатор.
- 3. Отсоедините от вывода катушки колодку жгута проводов.
- 4. Торцовой головкой «на 10» выверните болт крепления катушки зажигания к крышке головки блока.
- 5. Извлеките катушку из свечного колодца.

Замена и обслуживание свечей зажигания:

- 1. Откройте капот.
- 2. Снимите катушки зажигания.
- 3. Выверните свечи свечным ключом.
- 4. Осмотрите свечу и оцените ее состояние по внешнему виду.
- 5. Очистите свечу от загрязнений.

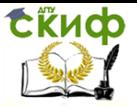

- 6. Проверьте круглым щупом зазор между электродами.
- 7. Если зазор отличается от рекомендованного значения (1,00-1,13 мм), отрегулируйте его, подгибая боковой электрод.
- 8. При установке свечей зажигания вверните их сначала рукой (без воротка), а затем затяните ключом с моментом 31-39 Н∙м.

# **4.3. Диагностирование искровых свечей зажигания**

Нормальная работа искровых свечей зажигания оказывает существенное влияние на надежность, мощность и топливную экономичность двигателей внутреннего сгорания. Свечи во время работы подвергаются значительным тепловым, динамическим, механическим, электрическим нагрузкам и воздействию агрессивных химических агентов. Это и предопределяет необходимость систематической проверки технического состояния свечей во время эксплуатации.

У свечи, соответствующей по тепловой характеристике двигателю, во время работы температура теплового конуса достигает 400…900 °С, при которой на нем не будет наблюдаться образования нагара. При этом будет происходить в основном только электрическая эрозия электродов в процессе новообразования, что потребует периодической регулировки зазора между электродами.

Неполное сгорание топливной смеси, неправильный тепловой режим или неверная установка момента зажигания, попадание в камеру сгорания избыточного количества смазочного масла и другие неисправности двигателя приводят к отложению электропроводящего нагара на поверхности теплового конуса изолятора и электродах свечи. При этом будет происходить утечка тока по нагару и может нарушаться искрообразование, а двигатель будет работать с перебоями. Такие свечи необходимо очищать от нагара и устранять причины его образования путем восстановления нормального технического состояния двигателя или его систем.

Нарушение герметичности соединений свечи или разрушение изолятора могут произойти из-за превышения крутящего момента при вворачивают свечи в головку блока или других механических воздействий и ударов.

Пробой или поверхностное перекрытие изолятора свечи мо-

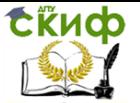

гут произойти из-за загрязненности его поверхности или образования поверхностных трещин.

Большую часть дефектов свечей в условиях эксплуатации можно обнаружить и устранить с помощью комплекта изделий для очистки и проверки искровых свечей зажигания модели Э-203.

Назначение и принцип действия комплекта Э-203

Комплект модели 3203 предназначен для технического обслуживания перед диагностированием и диагностирования во время эксплуатации искровых свечей зажигания двигателей внутреннего сгорания с резьбой на корпусе M14 $\times$ 1,25 и M18 $\times$ 1,5 и длиной резьбовой части 12…19 мм.

Комплект обеспечивает:

– очистку песком нагара на корпусе, тепловом конусе изолятора и электродах свечи;

– сдув частиц песка после проведения очистки;

– контроль и регулирование зазоров между электродами свечей в диапазоне от 0,6 до 1 мм с интервалом через 0,1 мм;

– испытание свечей на бесперебойность искрообразования;

– испытание свечей на герметичность.

С помощью комплекта могут быть выявлены следующие дефекты свечей:

– перебои в искрообразовании между электродами;

– трещины, внутренние пробои или поверхностные перекрытия изолятора;

– потеря герметичности.

Техническая характеристика

Тип конструкции – стационарный двухблочный.

Электропитание прибора для проверки свечей – от однофазной сети переменного тока напряжением 220 В частотой 50 Гц.

Потребляемая от сети мощность – не более 15 Вт.

Давление сжатого воздуха, создаваемое воздушным насосом в испытательной камере, за 10 рабочих ходов поршня – не менее 1 МПа (10 кгс/см<sup>2</sup>).

Диапазон измерений встроенного манометра 0...1,6 МПа (0...16 кгс/см<sup>2</sup>).

Искровой промежуток (зазор между электродами) кон-

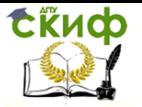

трольного разрядника – 12 мм.

Время непрерывной работы при испытаниях свечей на бесперебойность искрообразования – не более 30 с.

Питание сжатым воздухом приспособления для очистки свечей – от сети сжатого воздуха давлением 0,4…0,6 МПа (4…6 кгс/см<sup>2</sup>) с допускаемым содержанием в воздухе примесей – по классу загрязненности 3 ГОСТ 17433-80.

Расход сжатого воздуха при очистке свечей – не более 6 м<sup>3</sup>/ч.

Применяемый для очистки песок – природный кварцевый формовочный основной фракции категории Б сосредоточенной зерновой структурой (марки 1 КО 16Б по ГОСТ 2138-84).

Среднее время очистки свечей от нагара – 10 с. Средний срок службы комплекта – не менее 6 лет. Масса прибора для проверки – не более 7 кг. Масса приспособления для очистки – не более 4 кг.

## Устройство и принцип работы

Конструктивно комплект выполнен в виде двух отдельных блоков: прибора для проверки свечей и приспособления для очистки. Для контроля и регулирования зазоров между электродами свечей в комплекте имеются комбинированный щуп и ключ для регулировки искрового промежутка.

Принцип действия прибора для проверки свечей Э203 основан на визуальном наблюдении искрообразования между электродами свечей через смотровые стекла воздушной камеры при заданном давлении воздуха, окружающего электроды. Испытательное напряжение подается на свечу от источника высокого напряжения, имитирующего систему зажигания автомобиля, с накоплением энергии в зарядной ёмкости и передачей её с помощью тиристорного коммутатора в катушку зажигания. Принципиальная электрическая схема прибора дана на рис. 4.11.

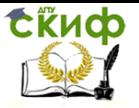

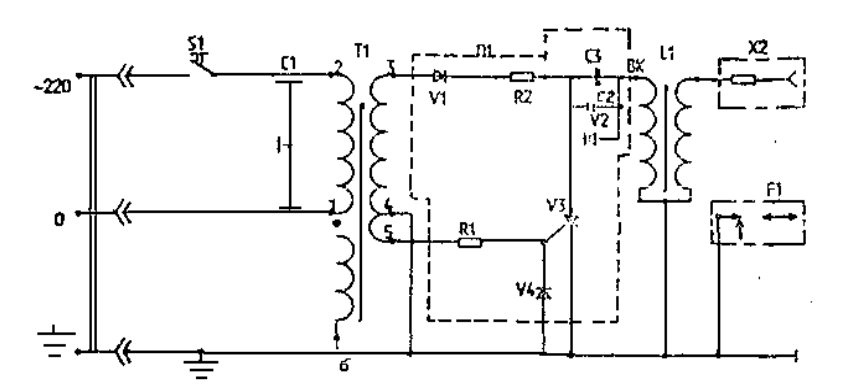

Рис. 4.11. Схема электрическая принципиальная прибора Э203

Давление сжатого воздуха в камере создается с помощью ручного пневматического поршневого насоса. Контроль создаваемого давления осуществляется с помощью манометра, а сброс (регулирование) давления – с помощью выпускного вентиля.

Отличительной особенностью конструкции данного прибора является то, что наблюдение за искрообразованием возможно через отражающее зеркало и смотровое стекло как с торца, так и сбоку свечей.

Герметичность свечей проверяется по падению давления в воздушной камере за заданное время.

Для контроля исправности электрической схемы в приборе имеется трехэлектродный игольчатый разрядник, к которому может подключатся провод от источника высокого напряжения. При этом визуально проверяется бесперебойность искрообразования на разряднике.

Защита питающей сети от радиопомех осуществляется с помощью экранной обмотки трансформатора и проходных конденсаторов, а защита от излучения помех в эфир – наличием в схеме помехоподавительного резистора, находящегося в наконечнике высоковольтного провода, и ограничением длительности работы прибора до 30 с.

Очистка от нагара и сдув частиц песка в приспособлении для очистки проводятся последовательно при одной установке свечи в отверстие манжеты пескоструйной головки. Песок при нажатии на кнопку «Очистка» засасывается эжектором из мешкафильтра и через сопло под давлением подается на свечу. Сдув частиц песка со свечи после проведения очистки производится струей сжатого воздуха, подаваемого через другое сопло головки,

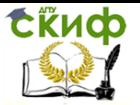

при нажатии на кнопку «Обдув».

## Подготовка комплекта к работе

Прибор для проверки свечей рекомендуется устанавливать в наиболее затемнённой части помещения, так чтобы на воздушную камеру не падал свет, так как это затруднит визуальное наблюдение за искрообразованием при проверке свечей.

Просушить песок в мешке при температуре 70…80 °С в течение не менее 24 ч.

Извлечь из гнёзд приспособления для очистки заглушки, закрывающие крепёжные винты, и вывинтить эти винты. Отделить головку от корпуса.

Установить корпус на стол или верстак рабочего места и закрепить его с помощью двух винтов.

Снять с головки мешок-фильтр, поворачивая шплинт вокруг оси до ослабления стяжной ленты. Удалить транспортную заглушку, закрывающую отверстие для установки свечи.

Надеть конец гибкого шланга воздушной магистрали на штуцер приспособления, обозначенный символом «Ввод». Закрепить шланг на штуцере с помощью стяжной ленты, скобы и шплинта из комплекта монтажных частей. Открыть вентиль воздушной магистрали и убедиться в отсутствии утечки воздуха через соединение. При необходимости затянуть соединение более плотно, вращая шплинт. Последовательно нажать на кнопки «Очистка» и «Обдув» и убедиться в интенсивном выходе струи воздуха через сопла.

Засыпать в мешок-фильтр просушенный песок примерно на одну четверть его объёма и установить на головку, закрепив стяжной лентой.

Установить на корпус головки защитный экран и, надев защитные очки, убедиться в работе приспособления, нажав на кнопку «Очистка» на 2…3 с. При этом должен наблюдаться интенсивный выброс песка наружу.

Закрепить прибор на столе или верстаке с помощью двух винтов в резьбовые втулки, находящиеся в нижней части корпуса.

Включить прибор в сеть, открыть крышку, закрывающую разрядник, и присоединить наконечник высоковольтного провода к выводу контрольного разрядника. Нажать кнопку «Проверка» и наблюдать за искрообразованием между электродами. Искрообразование должно быть бесперебойным в течение 30 с. Отпустить кнопку «Проверка».

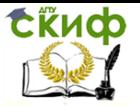

Плотно закрыть вентиль выпуска воздуха, вращая головку винта по часовой стрелке. Качать рукоятку насоса, следя за нарастанием давления воздуха в системе по манометру.

Давление не менее 1 МПа (10 кгс/см<sup>2</sup>) в системе должно создаваться не более чем за 10 рабочих ходов поршня.

Если будет наблюдаться спад давления, то необходимо найти и устранить неплотности в соединениях.

Пневматическая система может считаться нормальной, если не будет по манометру обнаруживаться падение давления от первоначального значения за время 30с.

Выпустить воздух из системы, вращая головку винта вентиля против часовой стрелки.

## **Порядок работы**

Визуальная оценка технического состояния свечей перед техническим обслуживанием и диагностированием

При снятии с двигателя свечей необходимо убедиться, что их тип и зазор соответствует инструкции по эксплуатации автомобиля (двигателя).

При осмотре снятых с двигателя свечей следует обратить внимание на состояние и цвет теплового конуса изолятора.

Если при осмотре на конусе изолятора будет наблюдаться незначительный слой нагара кремовато-коричневого цвета, то можно сделать вывод о том, что тепловая характеристика (тип) свечи соответствует типу двигателя, а его системы работают нормально. Такой нагар не нарушает работу свечей, и они не нуждаются в очистке. При работе двигателя на этилированном бензине на тепловом конусе, при нормальном состоянии свечей, будет наблюдаться порошкообразный налёт сероватого оттенка, который также не нарушает работу свечей.

Если при осмотре на тепловом конусе и электродах свечи буде обнаружен значительный слой нагара чёрного цвета, то она нуждается в очистке, а предположительными причинами образования нагара будут следующие:

– рыхлый черно-матовый нагар является следствием неполного сгорания топливной смеси из-за переобогащения её топливом или следствием длительной работы двигателя в режиме холостого хода;

– твёрдый нагар чёрного цвета является следствием несоответствия типа свечи двигателю по тепловой характеристике. В

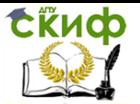

этом случае свеча остаётся холодной и температура теплового конуса ниже температуры самоочищения.

Причинами нагара чёрного цвета могут быть также неисправная работа системы зажигания или избыточное попадание смазочного масла в камеру сгорания из-за неудовлетворительного состояния двигателя.

В случае наличия значительного слоя нагара свеча должна быть подвергнута очистке.

Наличие на тепловом конусе нагара белого, светло-серого или светло-жёлтого цвета свидетельствует о том, что свеча при работе перегревается. Перегрев может вызываться не только несоответствием типа свечи двигателю, но и недостаточно плотной затяжкой свечи в гнезде, отсутствием или порчей уплотнительной прокладки или наличием грязи под ней, так как в этих случаях ухудшается отвод тепла от свечи. Это также может следствием установки слишком позднего момента зажигания или следствием неисправностей в системе охлаждения. Как правило, перегрев свечи сопровождается повышенной эрозией электродов.

Свечи, имеющие видимые механические повреждения, следует выбраковывать.

## Порядок проведения технического обслуживания свечей

Если рабочая камера свечи имеет слой нагара, её очищают песком в приспособлении для очистки, а затем обдувают сжатым воздухом. Для этого необходимо:

– просушить свечи при температуре, не превышающей 400 °С;

– рассортировать свечи на группы по диаметру резьбы на корпусе;

– подобрать соответствующую по диаметру манжету и установить её под крышку приспособления для очистки, закрепить её с помощью винтов;

– вставить свечу в отверстие манжеты и нажать кнопку «Очистка» на 10 с. При этом свечу следует покачивать, отклоняя от вертикального положения на угол около 5 ° в разные стороны;

– не вытаскивая свечу из манжеты, отпустить кнопку «Очистка» и нажать кнопку «Обдув» на время 10…15 с для сдува частиц песка;

– отпустить кнопку «Обдув» и вытащить свечу из манжеты.

Визуально проверить качество очистки от нагара и, если нагар удалён не полностью, очистку следует повторить.

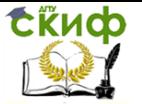

Не рекомендуется увеличивать время очистки свыше 10 с, так как песок абразивно изнашивает электроды и поверхность теплового конуса.

Не рекомендуется также просушивать свечи на открытом пламени или в печи при температуре свыше 400 °С, так как это может привести к нарушению герметичности её соединений или к порче изолятора.

Если после очистки осмотром будут обнаружены остатки нагара между центральным и боковым электродами, их следует удалять вручную.

Если поверхность торца центрального электрода имеет округлую форму, а поверхность бокового электрода углубление вследствие эрозии, их надо удалить надфилем.

Установить с помощью ключа и универсального щупа, входящих в комплект, нормальный зазор между электродами, путём подгибки бокового электрода.

## Порядок проведения диагностирования свечей

Подобрать переходник (при необходимости) и уплотнительные кольца из комплекта принадлежностей в соответствии с проверяемой партией свечей, ввернуть проверяемую свечу в воздушную камеру прибора. Плотно затянуть.

Плотно закрыть вентиль выпуска воздуха, вращая головку винта вентиля по часовой стрелке до упора.

Качать рукоятку насоса, следя за нарастанием давления по манометру. Если будет наблюдаться спад давления, то следует увеличить усилие затяжки свечи в камере.

Создать давление воздуха в камере 1,05 ± 0,05 Мпа  $(10,5 \pm 0,5 \text{ kpc}/\text{cm}^2)$  и наблюдать при этом за показаниями манометра.

Допускаемое падение давления на 0,05 Мпа (0,5 кгс/см<sup>2</sup>) от первоначального для свечей с герметизацией соединения изолятор – центральный электрод на основе термоцемента – 10 с, остальных типов – 1 мин. Быстрый спад давления свидетельствует о том, что свеча не обладает нужной герметичностью.

Включить прибор в сеть питания и надеть наконечник высоковольтного провода на вывод свечи.

Установить с помощью вентиля давление в камере, соответствующее рабочему давлению цилиндра двигателя. В табл. 4.2 приведены усреднённые данные испытательного давления.

Управление дистанционного обучения и повышения квалификации

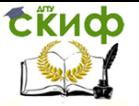

Электрооборудование автомобилей

## Таблица 4.2

## Усредненные данные испытательного давления

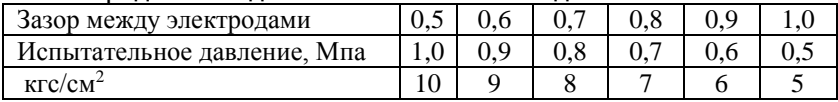

Нажать кнопку «Проверка» и наблюдать за искрообразованием между электродами свечи через верхнее смотровое стекло и боковое отражающее зеркало. У нормально работающей свечи визуально должно наблюдаться бесперебойное искрообразование между электродами. Через боковое зеркало должен наблюдаться светлый ореол вокруг центрального электрода.

При пробое изолятора через боковое зеркало будут видны искры пробоя.

Через верхнее смотровое стекло у неисправной свечи будут наблюдаться перебои в образовании искр. Пробой изолятора по поверхности также будет обнаруживаться визуально.

При бесперебойном искрообразовании при заданном давлении свечи исправны и пригодны для дальнейшей эксплуатации.

Если будут обнаружены перебои в искрообразовании, следует с помощью вентиля снизить давление в воздушной камере, руководствуясь табл. 4.3, и снова нажать кнопку «Проверка».

Таблица 4.3

Усредненные данные испытательного давления при перебоях в искрообразовании

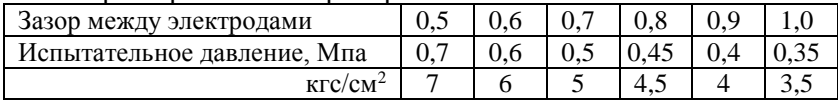

Если при этом искрообразование будет бесперебойным, то свечу можно устанавливать на двигатель для дальнейшей эксплуатации, но при этом её ресурс будет ниже, чем у исправной.

Если и при уменьшенном давлении будут наблюдаться перебои в искрообразовании, то такие свечи следует выбраковывать.

Дня удобства пользования на панели прибора нанесена таблица, содержащая нормативные значения испытательного давления воздуха в зависимости от зазора между электродами.

# **4.4. Диагностирование системы зажигания автомобильных двигателей с помощью датчика «кВ»**

**Требования техники безопасности.** Перед тестировани-

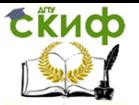

ем с заведенным двигателем поставьте автомобиль на ручной тормоз и нейтральную передачу (РКП) или в положение парковки  $\langle P \rangle$  (АКП).

При работе с заведенным двигателем. Держите рабочее помещение хорошо вентилируемым или присоедините систему выпуска отработанных газов автомобиля к специальной вентиляционной системе помещения. Выхлопные газы содержат СО – высокотоксичный газ, отравление которым влечет за собой серьезные заболевания или даже летальный исход.

Аккумуляторная батарея содержит кислоту (H2SO4) и выделяет взрывоопасный газ. Для предостережения взрыва не допускайте наличия открытого пламени (искрения) вблизи батарей.

Соблюдайте осторожность! Система зажигания создает высокое напряжение, которое может привести к поражению электрическим током.

Назначение. Датчик «кВ» (АСЕ10.002.220) предназначен для диагностики систем зажигания автомобильных двигателей, путем анализа формы и амплитудных характеристик сигнала во вторичной цепи зажигания (рис. 4.12). Датчик можно применять в системах с отдельной катушкой зажигания и механическим распределением высоковольтной энергии, а также в статических системах зажигания в двухвыводными катушками, типа DIS (Duble Ignition System).

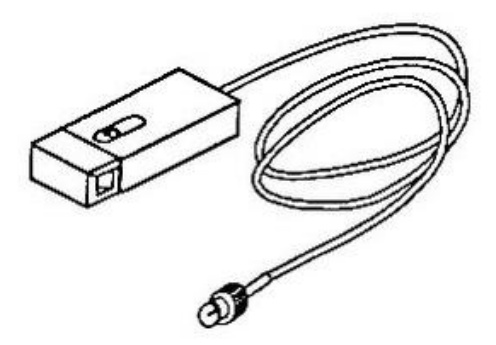

Рис. 4.12. Внешний вид датчика

Конструктивно датчик представляет собой емкостный делитель напряжения, верхним плечом которого является емкость, образующая между специальными экранизированными обкладками датчика и центральной жилой высоковольтного провода исследуемой системы зажигания, а нижним плечом – конденсатор с

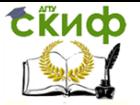

высокими эталонными характеристиками, установленный в корпусе датчика.

Датчик рассчитан на совместное применение с универсальным осциллографом или специализированным мотортестером (например, «АВТОАС-ПРОФИ производства ООО НПП «АСЕ»).

Данное описание содержит рекомендации по использованию датчика совместно с универсальным осциллографом.

## Технические характеристики

Чувствительность датчика – 1В/20кВ Погрешность коэффициента передачи ± 10% Соединительный разъем – типа BNC. Габаритные размеры – 85х35х25мм Длина соединительного кабеля – 2м Масса датчика, не более – 250 г

## Требования к универсальному осциллографу

Осциллограф должен отвечать следующим требованиями:

- полоса пропускания от 0 до 1  $N^{\circ}11$ ;
- входное сопротивление не хуже 1 Мом;
- входная емкость не хуже 40 пФ;
- наличие входа внешней синхронизации;
- наличие режима инверсии наблюдаемого сигнала;

– желательно наличие двух каналов вертикального отклонения для одновременного исследования двух сигналов на одной развертке;

– желательна возможность питания осциллографа от источника постоянного напряжения +12 В (аккумуляторная батарея автомобиля)

Некоторые типы осциллограф невысокого класса, не позволяют добиться устойчивого запуска развертки, при работе в непосредственной близости (0,5 – 1,5 м) от заведенного автомобиля. Для анализа сигналов систем впрыска и зажигания, рекомендуем использовать осциллографы с помехоустойчивой системой развертки. Дальнейшее описание приводится на примере использования универсального осциллографа туша С 1–79, отвечающего данному требованию.

Подготовка к проведению анализа

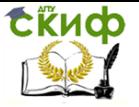

1. Подключите датчик «кВ» ко входу канала 2 осциллографа и установите его на центральный проход распределителя зажигания, а для статических систем с двухвыводными катушками зажигания (DIS) на высоковольтный провод исследуемого цилиндра (рис. 4.13).

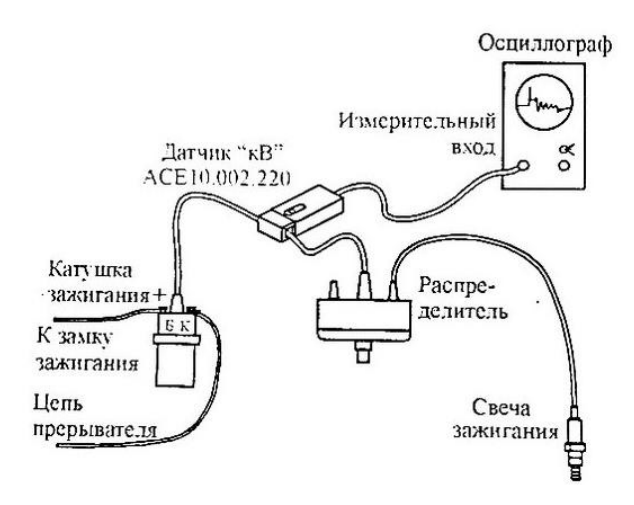

Рис. 4.13. Подключение датчика «кВ»

2. Установите длительность развертки «время/дел» 0,5мs.

3. Установите усиление канала 2 осциллографа 0,2 V/дел, а переключатель «полярн.» в положение «-».

4. Установите режим синхронизации «авто».

5. Установите ручку «уровень» канала «А» (настройки уровня запуска развертки» в среднее положение.

6. Заведите двигатель и установите обороты холостого хода.

**СКИФ** 

Электрооборудование автомобилей

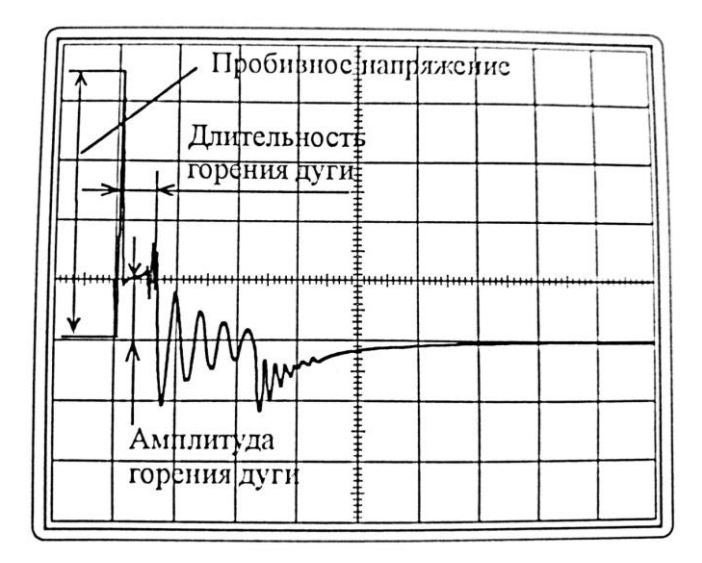

Рис. 4.14. Вид сигнала во вторичной цепи зажигания

7. С помощью ручки «уровень» канала «А» осциллографа добейтесь устойчивого изображения сигнала на экране осциллографа (рис. 4.14).

Некоторые особенности анализа зажигания в различных системах

В системах с распределителем зажигания :

1. Не искаженная форма сигнала зажигания может быть получена только при установке датчик на центральный провод распределителя и при условии, что токопроводящая жила центрального провода имеет надежный гальванический контакт с выводом вторичной обмотки катушки зажигания.

2. Если на экране наблюдается инверсное изображение, рис.4, то это указывает на неправильную полярность подключения первичной обмотки катушки зажигания, так как в подобных системах выходной высоковольтный сигнал катушки зажигания имеет отрицательную полярность (т.е. напряжение на высоковольтных проводах и соответственно на центральном электроде свечи зажигания имеет знак «-», а на боковом электроде свечи зажигания «+»).

Управление дистанционного обучения и повышения квалификации

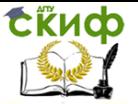

Электрооборудование автомобилей

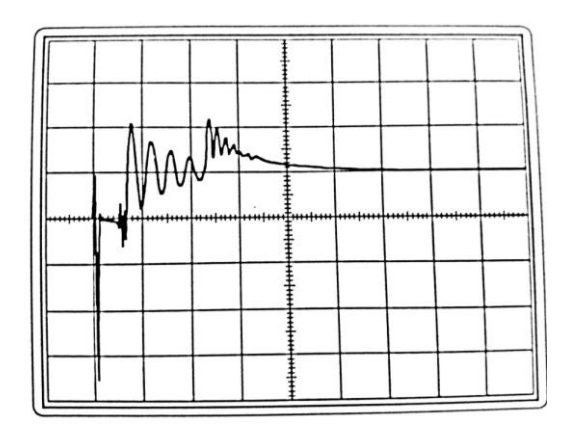

Рис.4.15. Инверсное изображение сигнала во вторичной цепи зажигания

3. В случае использования универсального осциллографа, для анализа системы зажигания, возникает трудность при определении соответствия наблюдаемых сигналов зажигания конкретным цилиндрам двигателя. Для синхронизации развертки осциллографа по выбранному цилиндру, можно использовать проходной разрядник, устанавливаемый в разрыв провода того цилиндра. При этом амплитуда пробивного напряжения в данной цепи будет существенно превосходить пробивные напряжения в остальных цилиндрах, что можно использовать синхронизации запуска развертки осциллографа, подобрав соответствующий уровень запуска. Следует учитывать, что форма сигнала данного цилиндра будет искажена: кроме увеличения пробивного напряжения, также увеличится напряжение горения дуги, а длительность горения дуги соответственно уменьшится.

В статистических системах зажигания типа DIS

1. В системах DIS одни из высоковольтных выводов катушки зажигания отрицательный, а другой положительный, при чем это зависит от полярности подключения первичной обработки катушки зажигания, т.е. от того, на какой из выводов первичной обработки подается напряжение питания, а какой из них подключен к цепи прерывателя, рис. 4.16. Большинство применяемых двухвыводных катушек зажигания имеют разъем первичной обмотки с фиксированным подключением выво-

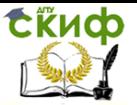

дов цепей питания и прерывателя (разъемное соединение), но некоторые катушки позволяют подключать данные цепи производно (например, катушка 3012.3705 применяемая на а/м ГАЗ с двигателем ЗМЗ-406). Для удобства наблюдения установите переключатель «полярн.» канала 2 осциллографа в положение, при котором наблюдаемый на экране осциллографа сигнал имеет вид, приведенный на рис. 4.16.

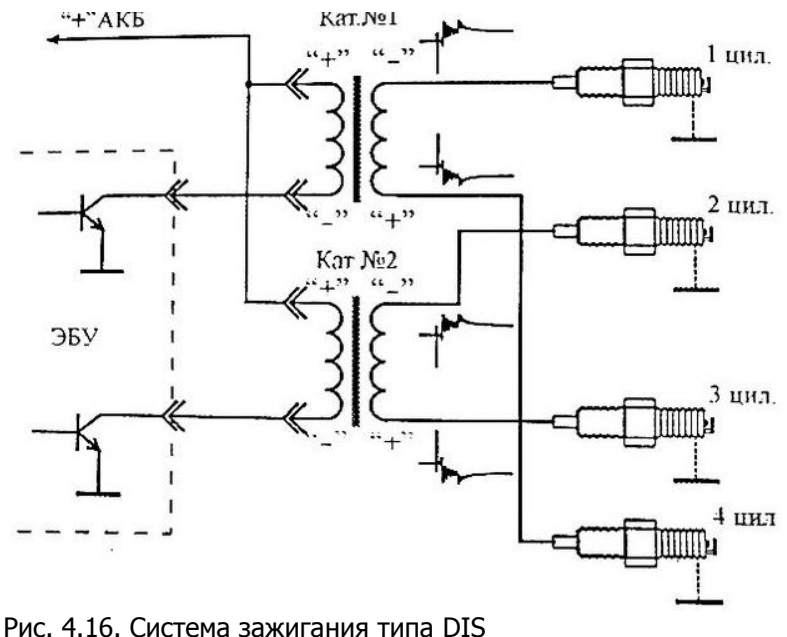

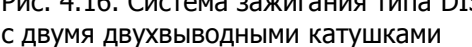

2. Запуск развертки осциллографа, синхронно с сигналом зажигания, соответствующим циклу сжатия в выбранном цилиндре, можно осуществить с помощью настройки уровня синхронизации, используя тот факт, что во время цикла сжатия импульс пробивного напряжения в цилиндре будет иметь существенно большую амплитуду, так как он формируется при большом давлении, а следующий (холостой) – значительно меньшую, так как он происходит в конце фазы выпуска этого цилиндра, при давлении близком к атмосферному.

## **Оценка пробивного напряжения**

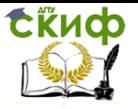

Начальные настройки:

– установите длительность развертки «Время/дел» 10мкс;

– установите усиление канала 2 осциллографа 0,2 V/дел;

– установите переключатель режима синхронизации в положении «авто»;

– установите датчик на высоковольтный провод исследуемого цилиндра;

– заведите двигатель;

– с помощью ручки настройки уровня синхронизации добейтесь получения устойчивого изображения сигнала\*, рис.4.17.

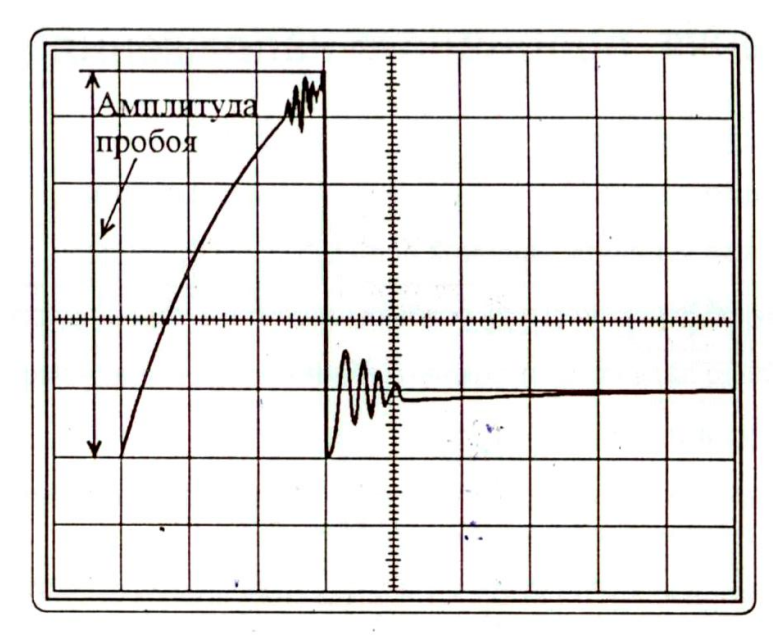

Рис.4.17. Сигнал пробивного напряжения.

В виду того, что время выброса напряжения пробоя составляет 5–30 мкс, оценку пробивного напряжения удобнее проводить при повышенном уровне яркости луча ЭЛТ осциллографа.

Среднее значение пробивного напряжения по цилиндрам при работе двигателя на холостом должно быть в пределах 7–10 кВ в зависимости от типа двигателя диагностируемого автомобиля.

При частоте вращения коленчатого вала двигателя около 3000 об/мин среднее значение пробивного напряжения должно быть в пределах 5–7 кВ для всех типов двигателей.

Пробивные напряжения в отдельных цилиндрах не должны

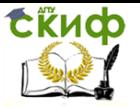

отличаться друг от друга более чем на 30%.

Более точные данные о величине пробивного напряжения на разных режимах работы двигателя можно найти в специализированной литературе.

Если пробивное напряжение во всех цилиндрах выше нормы, то возможны следующие неисправности:

– большой зазор между электродами свечи зажигания;

– обрыв помехоподавительного резистора в роторе (бегунке) распределителя;

– для систем DIS может наблюдаться наложение на изображение сигнала пробивного напряжения, соответствующего фазе сжатия, сигнала напряжения фазы выпуска (рис.4.18).

– большой зазор между «угольком» в ротором (бегунком) прерывателя-распределителя или отсутствие «уголька»;

– бедная смесь.

Если пробивные напряжения во всех цилиндрах ниже нормы, возможны следующие неисправности:

– слишком малый зазор между электродами свечей зажигания;

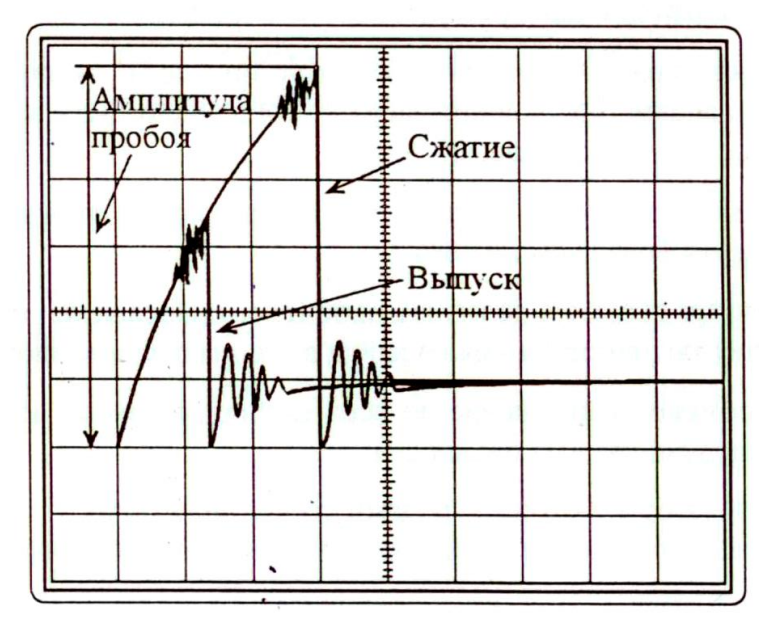

Рис. 4.18. Наложение сигнала пробивного напряжения в фазе сжатия и фазе выпуска в системах DIS.

– сильный нагар на свечах зажигания;

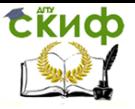

– переобогащённая смесь;

– неисправность катушки зажигания;

– неправильная установка угла опережения зажигания;

– недостаточная компрессия во всех цилиндрах двигателя.

Если пробивные напряжения в отдельных цилиндрах отли-

чаются более чем на 30%, возможны следующие неисправности:

– разные зазоры между электродами свечей;

– поврежден свечной провод или крышка распределителя;

– недостаточная компрессия в некоторых цилиндрах;

– недосыл свечного провода в гнездо крышки распределителя;

– перегорание помехоподавительного резистора в наконечнике свечи зажигания или в самой свече;

– установлены свечи зажигания с разными калильными числами;

– трещина в изоляторе свечи зажигания.

## **Оценка напряжения и длительности горения дуги**

Начальные настройки:

– установите датчик на центральный провод распределителя зажигания, а для систем DIS на высоковольтный провод исследуемого цилиндра;

– установите длительности развертки «время/дел» 20 MS;

– установите усиление капала 2 осциллографа 0,1 V/дел;

– установите переключатель режима синхронизации в положение авто»;

– заведите двигатель.

– установите ручку «плавно» регулятора «время/дел» в положение, при котором на экране осциллографа число импульсов напряжения вторичной цепи для систем с распределителем зажигания соответствует числу цилиндров двигателя, рис.4.19, а для систем DIS равно двум, рис. 4.20.

Среднее значение напряжения горения дуги по всем цилиндрам в диапазоне частот вращения коленчатого вала двигателя от холостого хода до 2000–3000 об/мин должно находиться в пределах 1,5–2,5 кВ.

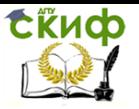

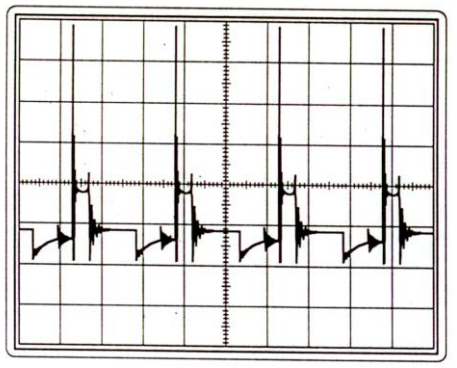

Рис. 4.19. Сигнал во вторичной цепи зажигания с распределителем

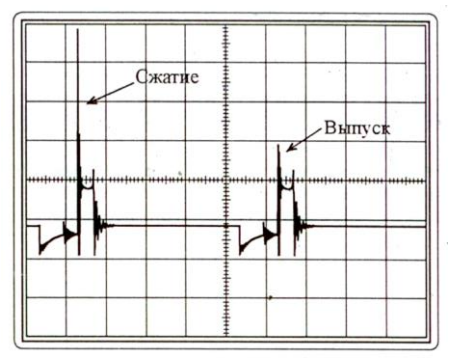

Рис. 4.20. Сигнал во вторичной цепи системы зажигания DIS

Если напряжение горения дуги выше нормы, то причиной может быть:

– недосыл центрального или свечного провода в гнездо крышки распределителя;

– большой зазор между электродами свечи зажигания;

– перегорание помехоподавительного резистора в наконечнике свечи зажигания или в самой свече;

– повышенное сопротивление высоковольтного провода, вызванное выгоранием центральной жилы или нарушением контакта с наконечниками проводя;

– перегорание помехоподавительного резистора в роторе распределителя.

– нагар на тепловом конусе свечи зажигания.

Низкое значение напряжения горения дуги указывает на

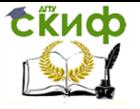

следующие неисправности:

– малая величина зазора между электродами свечи зажигания;

– трещина в изоляторе свечи зажигания.

Среднее значение длительности горения дуги должно находиться в пределах:

1,0–2,4 мс – в режиме холостого хода;

1,0–2,0 мс – при частоте вращения коленчатого вала 2000– 3000 об/мин. Если длительность горения дуги выше нормы, то причиной могут быть

– поврежденный свечной провод,

– малая величина зазора между электродами свечи зажигания;

– пониженная компрессия в цилиндрах двигателя.

Если длительность горения дуги ниже нормы, возможны следующие неисправности:

– большой зазор между электродами свечи зажигания;

– нагар на тепловом конусе свечи зажигания;

– недосыл центрального или свечного провода в гнездо крышки распределителя;

– перегорание помехоподавительного резистора в наконечнике свечи зажигания или в самой свече;

– повышенное сопротивление высоковольтного провода, вызванное выгоранием центральной жилы или нарушением контакта с наконечниками провода;

– перегорание помехоподавительного резистора в роторе распределителя.

Причиной нестабильности показаний длительности горения дуги для всех цилиндров может быть неисправность системы питания, связанная с работой двигателя на слишком бедной или чрезмерно богатой смеси.

## **Анализ формы сигнала вторичной цепи зажигания**

Осциллограмма напряжения вторичной цепи системы зажигания с распределителем может наблюдаться на экране осциллографа одновременно для всех цилиндров двигателя. Для этого следует установить переключатель длительности развертки «время/дел» в положение 10 или 20 MS. А с помощью ручки плавной регулировки длительности развертки добиться чтобы изображение на экране имело вид, представленный на рис. 4.21.

Управление дистанционного обучения и повышения квалификации

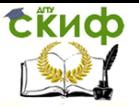

Электрооборудование автомобилей

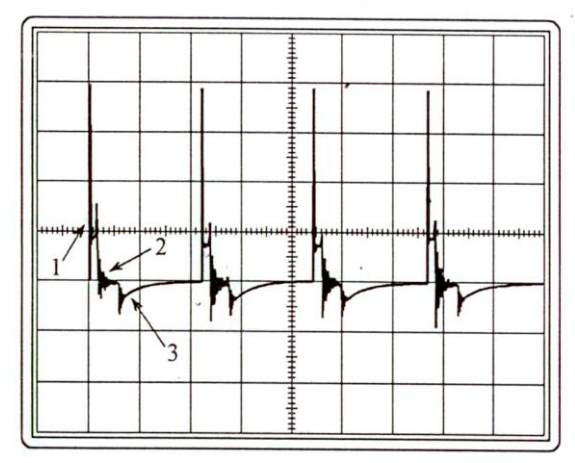

Рис. 4.21. Осциллограмма напряжения вторичной цепи исправной системы зажигания с распределителем, одновременно для всех цилиндров двигателя

Зона 1 (время горения дуги) – все линии горения (для всех цилиндров) должны иметь одинаковую форму и не должны иметь избыточного наклона или помех.

Зона 2 (зона разрыва дуги) – не должно быть значительных изменений амплитуды колебаний.

Зона 3 (момент замыкания контактов) – колебания должны находиться ниже линии развертки.

Искажения изображения в зоне 2 и отсутствие изображения момента замыкания контактов в зоне 3 (рис. 4.22) как правило, являются следствием.

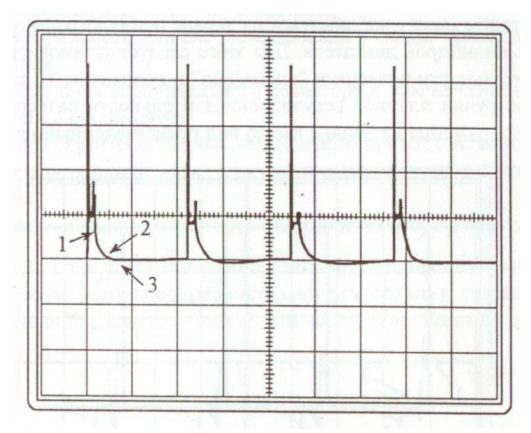

Рис. 4.22. Нарушение нормальной связи

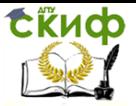

между кадушкой и распределителем зажигания

Нарушения нормальной связи между катушкой зажигания и распределителем: недосып высоковольтного провода в гнездо катушки или распределителя, нарушение контакта между наконечником и проводящей жилой, выгорание проводящей жилы под изоляционным слоем.

Отсутствие колебаний в зоне 2, т.е. в момент, следующий сразу после прекращения горения дуги в зазоре свечи зажигания, как правило свидетельствует о значительном снижении добротности колебательного контура, образованного индуктивностью катушки зажигания и емкостью вторичной цепи, вследствие межвиткового замыкания во вторичной обмотке катушки, рис. 4.23. Подобный дефект часто возникает в двухвы-

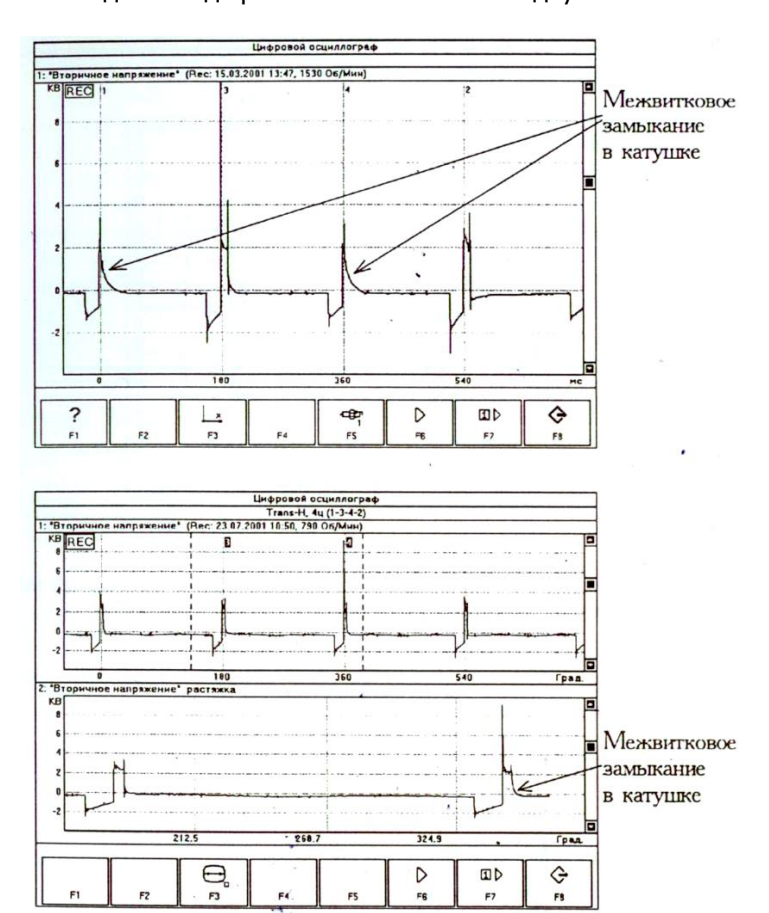

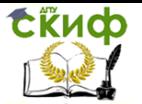

Рис. 4.23. Примеры сигналов во вторичной цепи системы зажигания DIS, при наличии межвиткового замыкания в обмотке первой катушки

зажигания (цилиндры 1.4) в автомобилях ГАЗ 3110 и ГАЗЕЛЬ

водных катушках, применяемых на двигателях ЗМЗ-406 а/м ГАЗ и проявляется гак потеря мощности при разгоне автомобиля, движении в гору или в Других режимах с большой нагрузкой. При этом на холостых оборотах и равномерном движении данный дефект при работе двигателя может не проявляться.

При разомкнутой высоковольтной цепи одного из цилиндров изображение будет иметь вид, представленный на рис. 4.24.

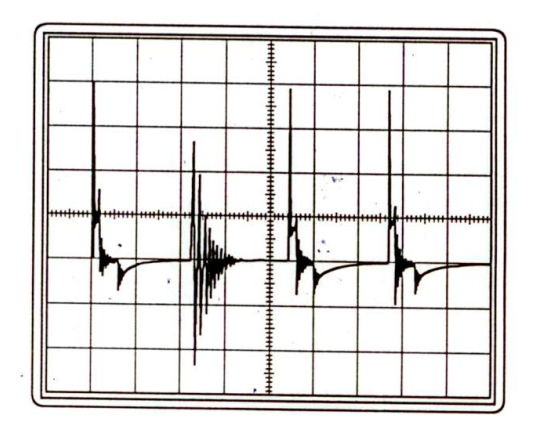

Рис. 4.24. Высоковольтный провод не вставлен

Трещина в изоляторе свечи или отсутствие помехоподавительного резистора вызывает высокочастотные колебания в зоне 1 (рис. 4.25).

При образовании значительного слоя нагара на изоляторе центрального электрода свечи зажигания из-за работы двигателя на переобогащенной смеси, может возникать утечка энергии по токопроводящим мостикам, образующимся в слое нагара. Данное явление сопровождается уменьшением пробивного напряжения и одновременным увеличением напряжения горения дуги, вследствие более высокого сопротивления токопроводящего мостика, образованного в слое нагара по сравнении с сопротивлением ионизированной плазмы, возникающей после нормального пробоя искрового промежутка между электродами свечи зажигания, при этом изображение будет иметь вид (1), представленный на рис.

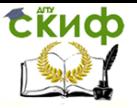

4.26. Аналогичное явление наблюдается при отложении на изоляторе центрального электрода слоя оранжево-красного цвета, связанного с работой двигателя на бензине с высокой концентрацией, применяемых в настоящее время взамен ТЭС (тетра-этилсвинец), современных антидетонационных присадок. При этом на центральном изоляторе вывернутой из двигателя свечи можно наблюдать вертикальные следы пробоя (белого цвета).

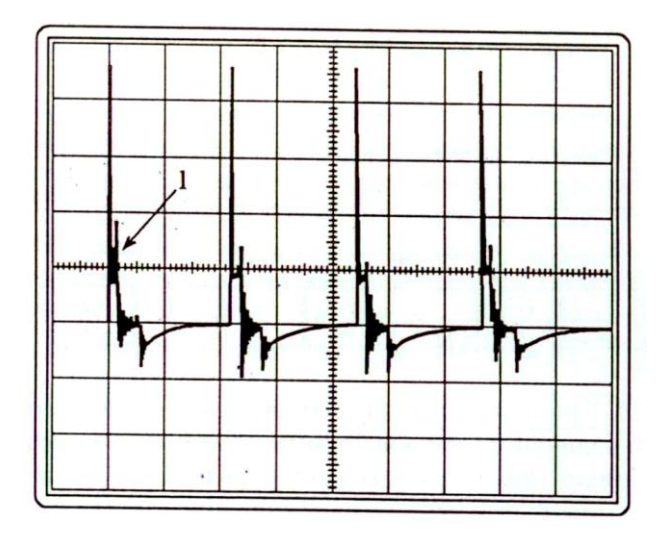

Рис. 4.25. Трещина в изоляторе свечи или отсутствие помехоподавительного резистора. Управление дистанционного обучения и повышения квалификации

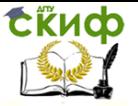

Электрооборудование автомобилей

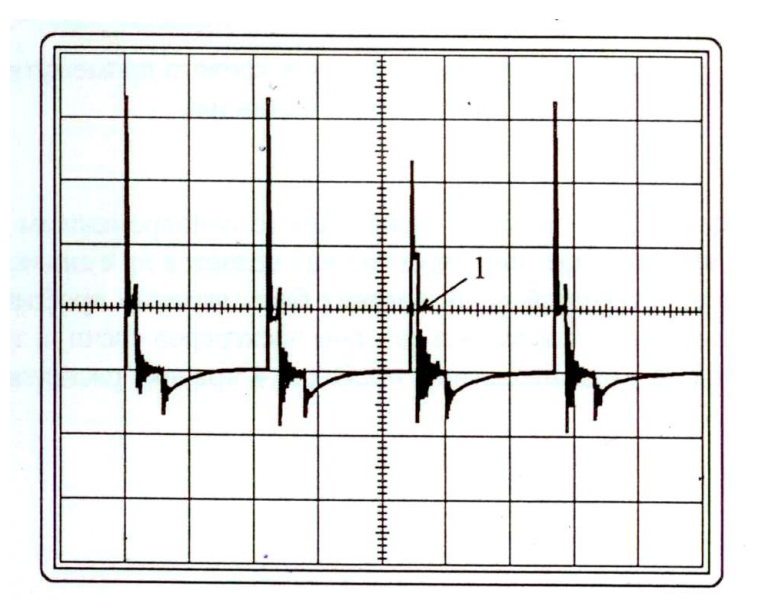

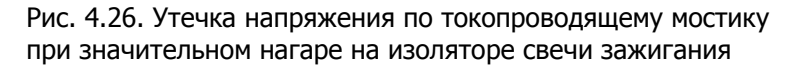

При увеличении зазора в одной из свечей или наличии дополнительного искрового промежутка в свечном проводе (выгорание внутренней токопроводящей жилы, нарушение контакта се с наконечником провода), а также перегорании дополнительного помехоподавительного резистора в свече зажигания, свечном наконечнике или распределителе зажигания пробивное напряжение и напряжение горения в цилиндре будет значительно больше, а время горения – меньше, чем в других цилиндрах (рис. 4.27).

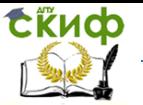

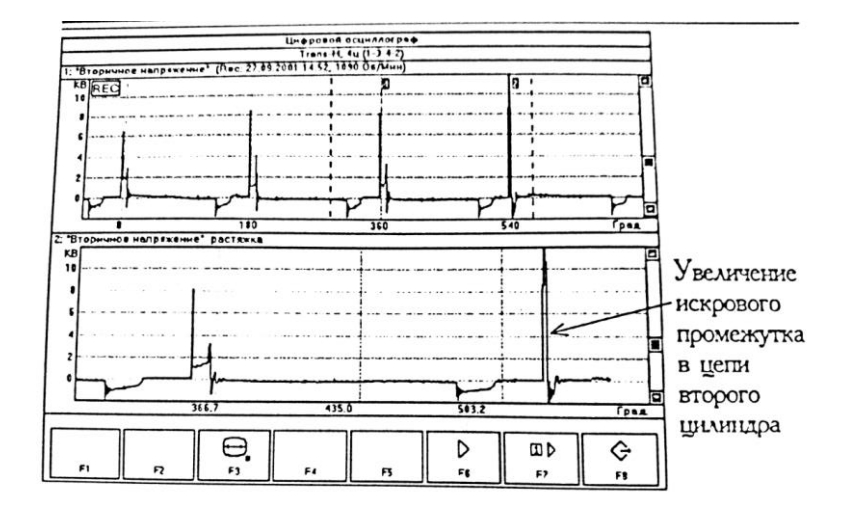

Рис. 4.27. Пример увеличения искрового промежутка в цепи второго цилиндра

Низкое напряжение на свече зажигания (с одновременным значительным увеличением времени горения) наблюдается при снижении сопротивления во вторичной цепи и может быть вызвано пробоем свечного провода на корте или малым зазором электродов свечи, а также наличием влаги на высоковольтных проводах и крышке распределителя зажигания.

# **5. СИСТЕМА ОСВЕЩЕНИЯ И СВЕТОВОЙ СИГНАЛИЗАЦИИ**

# **5.1. Особенности конструкции системы освещения и световой сигнализации автомобиля LADA GRANTA**

Фары. На автомобилях применяются блок-фары, объединяющие в себе фары ближнего/дальнего света, габаритные огни и дневные ходовые огни и указатели поворота. В фарах применена так называемая оптика прозрачных стекол. Рассеиватель фары абсолютно прозрачен и не имеет каких-либо элементов для организации светового потока, так как эту функцию выполняет отражатель. Рассеиватель изготовлен из более прозрачного пластика, чем стекло, к тому же он намного легче стеклянного рассеивателя. Слой защитного лака предохраняет его от мелких поврежде-

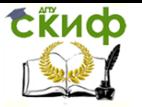

ний (царапины). В указателях поворота нет цветных светофильтров, вместо них используются лампы со стеклом определенного цвета.

Фары автомобиля оснащены гидрокорректором, который позволяет с места водителя регулировать по высоте направление световых пучков фар в зависимости от степени загрузки автомобиля.

Задний фонарь включает в себя лампы габаритного огня, стоп-сигнала, света заднего хода, противотуманного света и заднего указателя поворота.

Дополнительный стоп-сигнал установлен на нижней кромке заднего стекла.

Противотуманные фары устанавливают в нишах переднего бампера автомобиля в вариантном исполнении.

Указатели поворота. Указатели правого или левого поворота включают левым подрулевым переключателем. Указатели поворота выключают вручную, или они выключаются автоматически при обратном вращении рулевого колеса. В режиме аварийной сигнализации включают все указатели поворота.

Таблица 5.1

## Возможные неисправности и методы их устранения

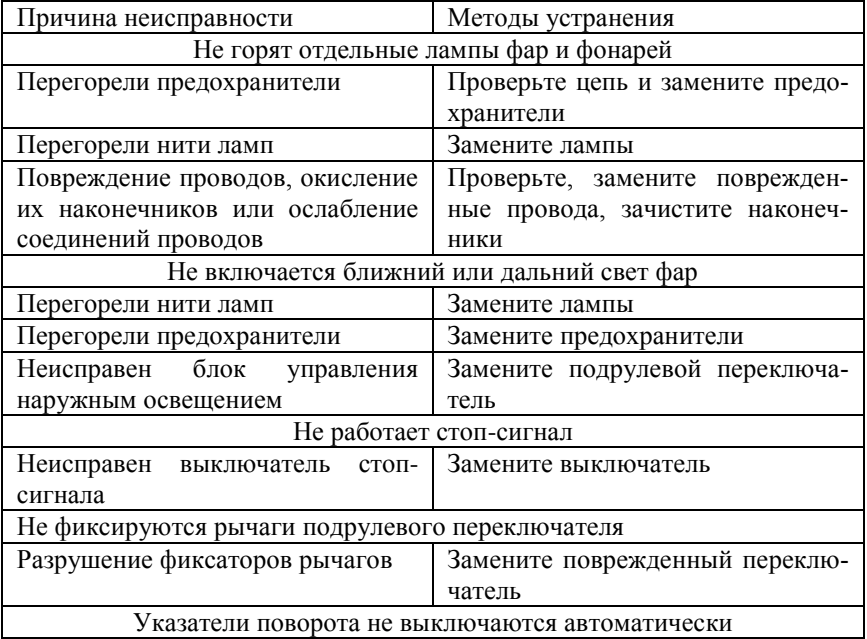

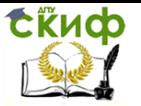

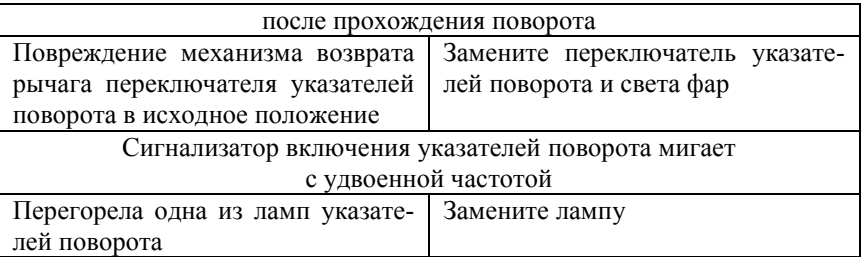

Проверка и регулировка света фар

Проверку и регулировку света фар проводите на снаряженном автомобиле.

- 1. Предварительно проверьте и при необходимости доведите до нормы давление воздуха в шинах.
- 2. Установите автомобиль перпендикулярно гладкой стене на расстоянии 3 м. Положите на сиденье водителя груз массой 75 кг. Разметьте на стене экран, как показано на рисунке ниже. Продольная плоскость симметрии автомобиля должна приходить по линии 0 на экране. Вертикальные линии 1 и 2 расположены на ровном расстоянии от линии 0, Расстояние А между линиями 1 и 2 должно быть равно расстоянию между центрами ламп ближнего света фар. Качните автомобиль сбоку, чтобы самоустановились пружины подвесок.
- 3. Измерьте на вашем автомобиле высоту центров фар от земли. Это будет расстояние h на экране.
- 4. Установите регулятор гидрокорректора света фар на панели приборов в положение, соответствующее нагрузке автомобиля с одним водителем.
- 5. Включите ближний свет фар.
- 6. Рекомендуется регулировать направление светового пятна для каждой фары в отдельности. Вторую фару во время регулировки закройте непрозрачным материалом.
- 7. Откройте капот и, вращая регулировочные винты, отрегулируйте (если расположение световых пятен не соответствует рисунку) положение на экране светового пятна для каждой фары по вертикали и горизонтали, вращая регулировочный винт через специальное отверстие в верхней поперечине рамки радиатора.

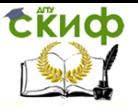

8. Фары считаются отрегулированными, когда верхние границы левых частей световых пятен совпадают с линией 4, а вертикальные линии 1 и 2 проходят через точки Е1 и Е2 пересечения горизонтальных и наклонных участков световых пятен.

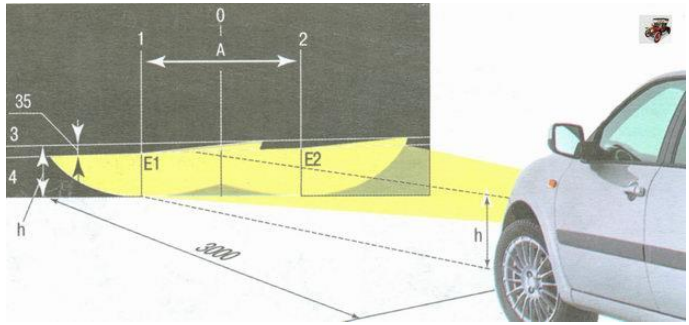

Рис. 5.1. Регулировка света фар

На автомобиле используются следующие лампы:

1 – лампа ближнего/дальнего света фар 55/60W;

2 – лампа габаритного/дневного ходового огня W21/5W;

3 – лампа переднего указателя поворота, тип лампы PY21W;

4 – лампа противотуманной фары, тип лампы H11;

5 – лампа заднего указателя поворота, тип лампы PY21W;

6 – лампа стоп-сигнала и габаритного огня, тип лампы P21/5W;

7 – лампа света заднего хода, тип лампы P21W (в левом заднем фонаре симметрично установлена лампа противотуманного света, тип лампы P21W);

8 – лампа бокового указателя поворота, тип лампы W5W;

9 – лампа фонаря освещения номерного знака, тип лампы C5W.

В конструкции дополнительно стоп-сигнала применяются шесть светодиодных источников света повышенной яркости. Замена ламп

Для замены лампы ближнего и дальнего света:

1. Откройте капот и установите его на упор.

2. Поверните против часовой стрелки и снимите крышку лампы ближнего и дальнего света.

3. Отсоедините колодку жгута проводов от лампы.

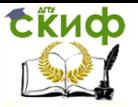

4. Возьмите за язычок и снимите резиновый уплотнитель фары.

5. Отожмите пружинный фиксатор и снимите лампу.

6. Установите новую лампу ближнего и дальнего света в блок-фару.

Для замены лампы указателя поворота:

1. Откройте капот и установите его на упор.

2. Поверните патрон лампы против часовой стрелки и извлеките патрон с лампой из блок-фары.

3. Поверните лампу против часовой стрелки и извлеките ее из патрона.

4. Установите новую лампу указателя поворота в блокфару.

Для замены лампы габаритного огня и дневного ходового огня:

1. Откройте капот и установите его на упор.

2. Поверните патрон лампы против часовой стрелки и извлеките лампу из блок-фары.

3. Извлеките лампу из патрона.

4. Установите новую лампу габаритного огня и дневного ходового огня в блок-фару.

Для замены лампы в заднем фонаре:

1. Отогните обивку багажного отделения за задним фонарем.

2. Поверните патрон против часовой стрелки и извлеките лампу из фонаря.

3. Поверните лампу против часовой стрелки и извлеките ее из патрона.

4. Установите новую лампу в задний фонарь.

Для замены лампы фонаря освещения номерного знака:

1. Выверните два винта крепления фонаря освещения номерного знака и снимите фонарь с бампера.

- 2. Снимите рассеиватель.
- 3. Извлеките лампу из держателей фонаря.
- 4. Установите новую лампу в фонарь освещения номерного знака.

# **5.2. Диагностирование внешних световых приборов автомобиля**

Требования к техническому состоянию внешних световых приборов и светоотражающей маркировке автомобиля и методы
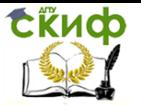

их проверки приведены в ГОСТ Р 51709-2001 «Автотранспортные средства. Требования безопасности к техническому состоянию и методы проверки» (прил. 1, пп. 4.3, 5.3).

В современных диагностических центрах диагностика приборов освещения производится с помощью специальных приборов, что делает работу простой и эффективной.

Наиболее распространенными являются приборы с оптической камерой (например, прибор ОП). Прибор предназначен для регулировки света фар транспортных средств с высотой установки фар 250…1600 мм в условиях автотранспортных предприятий и СТО. Кроме регулировки углов установки фар прибор позволяет контролировать силу света фар.

## **Прибор для проверки и регулировки света фар модели ОП**

Прибор предназначен для проверки, регулировки и контроля силы света фар транспортных средств в соответствии с ГОСТ Р 51709-2001 в условиях автотранспортных предприятий, станций технического обслуживания в составе линий инструментального контроля технического состояния транспортных средств. Прибор позволяет регулировать углы наклона и контролировать силу света фар ближнего и дальнего света, а также противотуманных фар.

Прибор предназначен для эксплуатации в условиях умеренного климата при температуре окружающего воздуха -10...+40 °С и относительной влажности до 80 % при +25 °С.

## Техническая характеристика

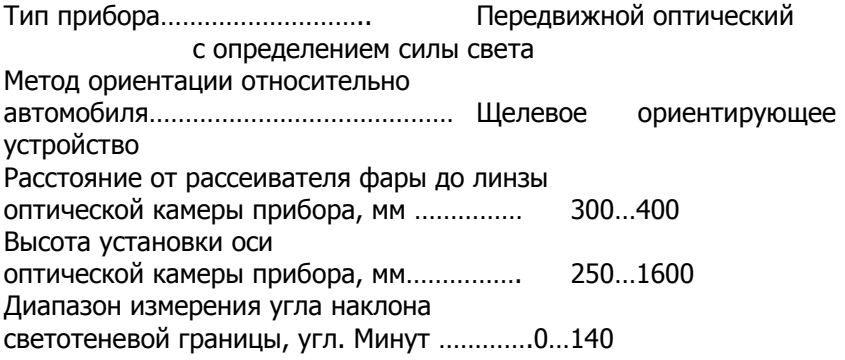

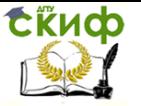

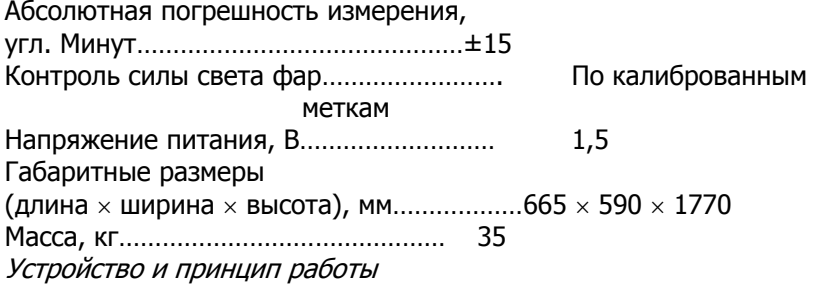

Общий вид прибора представлен на рис. 3.1. Прибор состоит из основания на колесах 19, стойки 18, оптической камеры 7 и ориентирующего устройства 8.

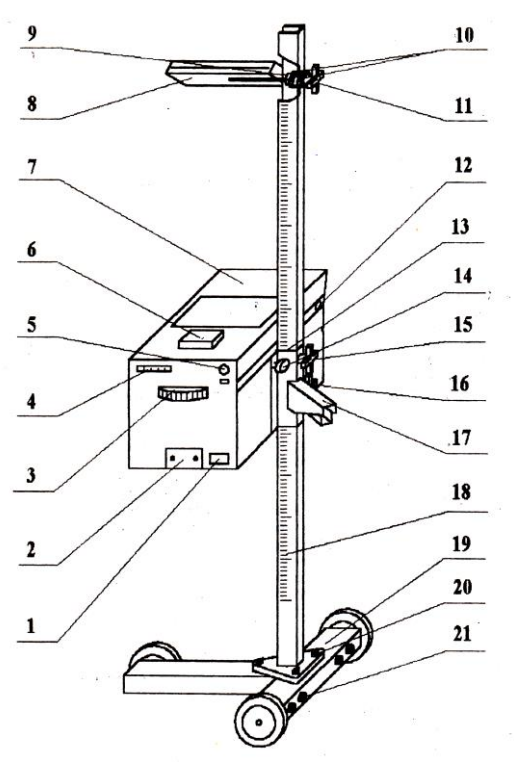

Рис. 5.2. Прибор для проверки и регулировки света фар модели ОП

Оптическая камера состоит из корпуса, в котором установ-

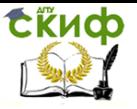

лены линза, пузырьковый уровень, смотровое стекло, перемещающийся по вертикали при помощи отсчетного диска 3 экран и индикатор силы света 6. На экране установлены индикаторы силы света (рис. 3.2).

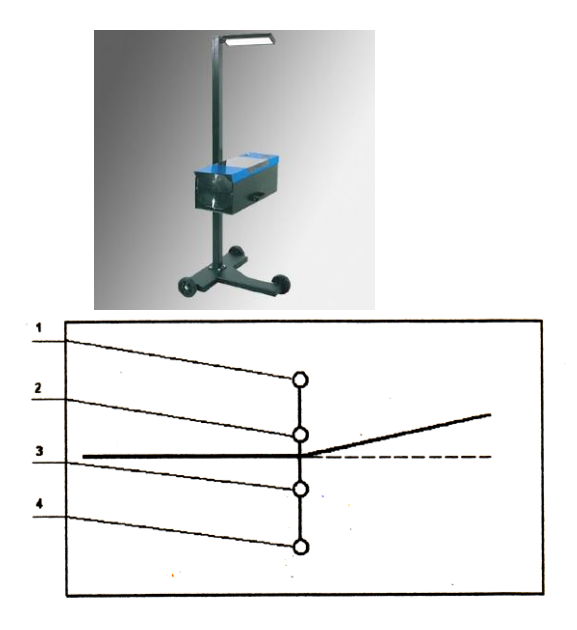

Рис. 5.3. Расположение фотоэлементов на подвижном экране оптической камеры прибора: 1 – фотоэлемент для измерения силы света противотуманной фары в теневой области пучка света;  $2-$  фотоэлемент для измерения силы дальнего света и силы ближнего света в теневой области пучка света;  $3$  – фотоэлемент для измерения силы ближнего света; 4 – фотоэлемент для измерения силы света противотуманной фары в световой области пучка света

На задней стенке камеры расположены кнопки «Вкл» фотоэлементов 4 для измерения силы света соответствующих фар; ручка потенциометра калибровки напряжения питания 5 и съемная крышка 2, за которой расположены подстроечные резисторы и элемент питания.

Перемещение оптической камеры по стойке производится при ослабленном винте 15 и при нажатом рычаге фиксатора 17. Высота установки контролируемой фары определяется по шкале стойки по верхнему краю кронштейна фиксатора 13.

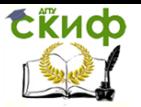

Установка оси прибора в горизонтальной плоскости производится по пузырьковому уровню поворотом оптической камеры относительно винта 14 и фиксируется рукояткой 16.

Ориентирующее устройство 8 щелевого типа предназначено для установки оптической оси прибора параллельно оси автомобиля. Ориентирующее устройство устанавливается в одно из трех отверстий стойки через упорную гайку 9, две шайбы 10 и фиксируется рукояткой 11.

Электрическая схема прибора представлена на рис. 5.4.

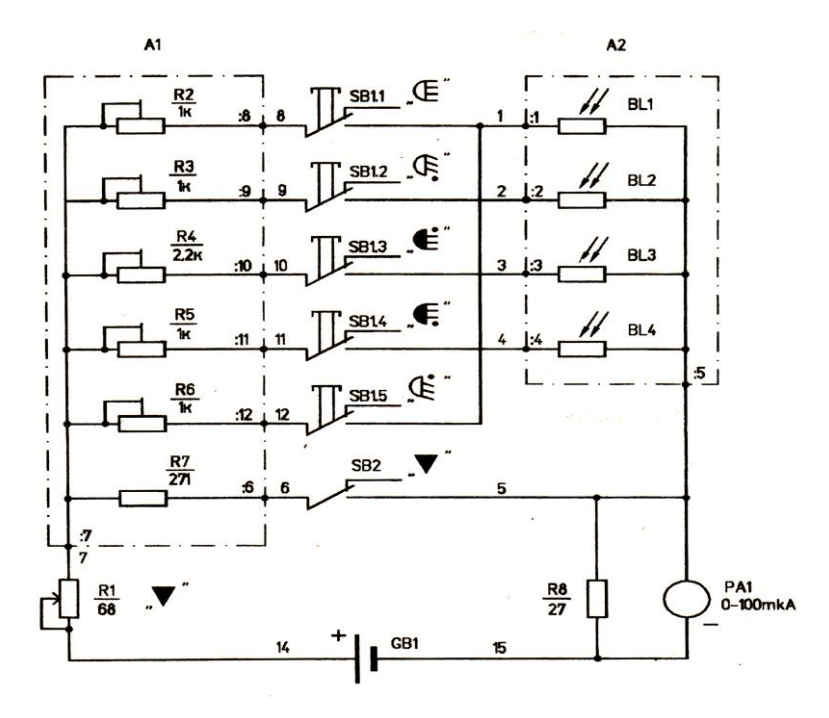

Рис. 5.4. Электрическая схема прибора. Подготовка прибора к работе

1. Автомобиль установить на горизонтальной площадке в положении, соответствующем его прямолинейному движению. Рабочая площадка, на которой размещают транспортное средство, должна быть горизонтальной и ровной (неровности – не более 3 мм на 1 м<sup>2</sup>). Уклон поверхности – не более 0,5 % (рис. 5.5). Проверка фар должна производиться в помещении, исключающем воздействие прямых солнечных лучей на оптическую систему прибора.

Управление дистанционного обучения и повышения квалификации

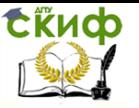

Электрооборудование автомобилей

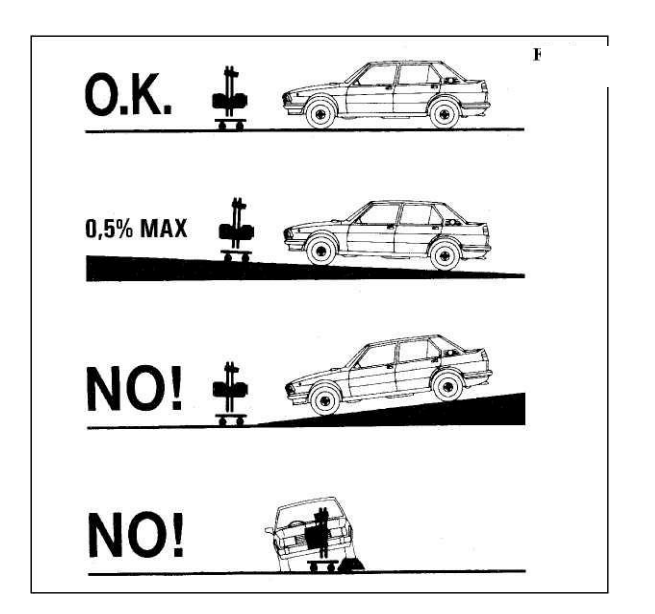

Рис. 5.5. Выбор поверхности для установки автомобиля

2. Проверку фар производить при неработающем двигателе, за исключением автомобилей с пневматической подвеской.

3. Проверить исправность стояночной тормозной системы и включить ее. Установить переключатель передач в нейтральное положение.

4. Очистить поверхность рассеивателей фар от загрязнений.

5. Довести давление в шинах колес до номинального.

6. Выбрать люфты подвески, для чего создать несколько колебаний автомобиля в вертикальном направлении и дождаться их успокоения.

7. Обеспечить загрузку массой 70 кг на заднем сиденье.

8. С помощью соответствующих переключателей проверить работоспособность фар.

9. Установить прибор перед автомобилем напротив проверяемой фары на расстоянии 300…400 мм между линзой оптической камеры и рассеивателем фары таким образом, чтобы передвижение прибора от одной фары к другой производилось перпендикулярно продольной оси автомобиля.

Установить высоту прибора таким образом, чтобы центр линзы совпадал с центром фары.

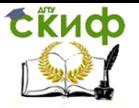

Установить оптическую ось прибора в горизонтальной плоскости по пузырьковому уровню.

Выровнять прибор так, чтобы наблюдаемая в ориентирующее устройство горизонтальная линия проходила через две любые симметричные точки передней части автомобиля (верх ободков фар, подфарники, кромка ветрового стекла и т.д.), как показано на рис. 5.6.

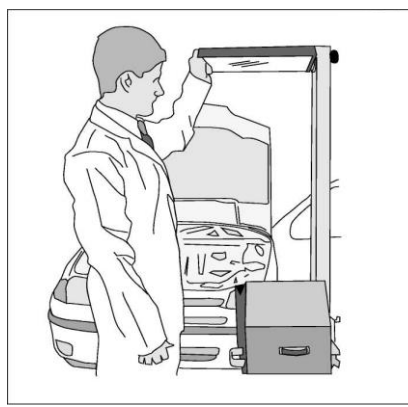

Рис. 5.6. Установка прибора относительно автомобиля

Проверить исправность питания, нажав на кнопку  $\blacktriangledown$ , при этом стрелка индикатора должна отклониться на отметку  $\blacktriangledown$ . При необходимости подстроить ручкой потенциометра.

## Порядок проведения диагностирования

1. Установить отсчетным диском  $3$  (см. рис. 5.2) требуемую величину снижения левого участка светотеневой границы пучка ближнего света фары в зависимости от высоты ее установки (табл. 5.2).

Таблица 5.2 Снижение левого участка светотеневой границы пучка света фары

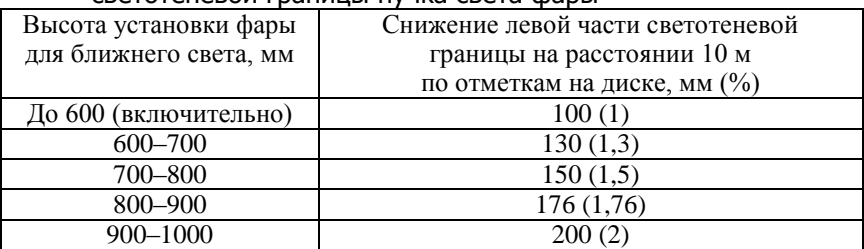

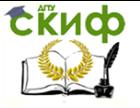

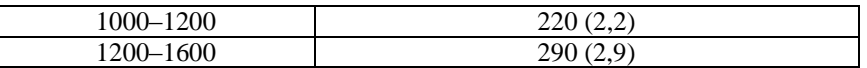

2. Включить ближний свет. Фара считается правильно установленной, если граница между светом и тенью находится на

горизонтальной и наклонной линиях экрана. В противном случае необходимо произвести регулировку установки фары регулировочными винтами автомобиля.

3. Проверка силы света фары ближнего света. Нажать кнопку  $\mathbb{G}$ , при этом стрелка индикатора должна находиться в секторе $\overline{\mathbb{G}}$  (рис. 5.7). Нажать кнопку  $\mathbb{G}$ , при этом стрелка индикатора должна находиться в секторе  $\mathbb{R}^3$ 

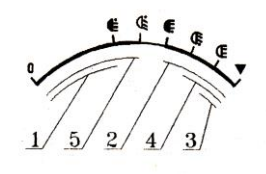

Рис. 5.7. Шкала индикатора силы света

4. Проверка силы света фары дальнего света. Нажать кнопку  $\mathbb{G}$ , при этом стрелка должна находиться в секторе

5. Перекатить прибор за ручку к другой фаре и аналогичным образом повторить ориентацию оптической камеры, проверку и регулировку фары.

6. Проверка противотуманных фар

6.1. Установить отсчетным диском  $3$  (см. рис. 5.2) требуемую величину снижения левого участка светотеневой границы пучка света фары в соответствии с табл. 5.3.

Таблица 5.3

Снижение левой части светотеневой границы пучка света противотуманной фары

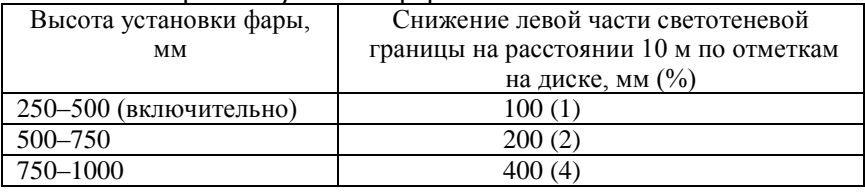

6.2. Включить фару. Фара установлена правильно, если верхняя граница между светом и тенью светового пятна находится на горизонтальной линии экрана прибора. При неправильной установке произвести регулировку фары.

6.3. Проверка силы света противотуманной фары. Нажать

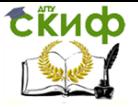

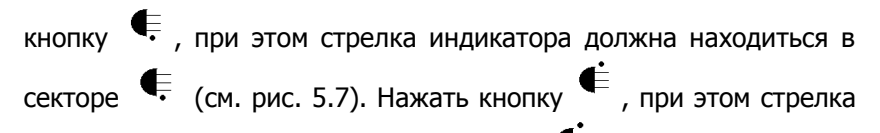

индикатора должна находиться в секторе .

7. Перекатить прибор за ручки к другой фаре и аналогичным образом повторить ориентацию оптической камеры, проверку и регулировку фары.

# **5.3. Министенд «Передние световые приборы»**

## **Описание конструкции**

Обучающий модуль учебного комплекса выполнен как единый стенд, устанавливаемый на соответствующую стойку базового модуля.

Министенд «Передние световые приборы» служит для демонстрации работы световых приборов современном автомобиля предназначенных для освещении пространства перед автомобилем и сигнализации о намерениях водителя участника дорожного движения находящимся перед автомобилем.

На передней панели министенда изображен легковой автомобиль, вид спереди.

Представлены вое световые приборы устанавливаемые на современные легковые автомобили, в соответствии с современным законодательным (рис. 5.8).

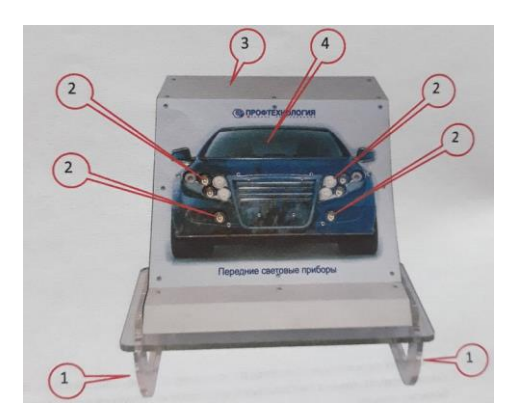

Рис. 5.8. Министенд, вид на переднюю панель:  $1 -$  ручки переноски;  $2 -$  действующие элементы;  $3 -$  верх-

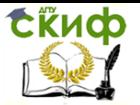

няя панельная часть;  $4$  – передняя панель с действующими и объемными элементами

Внешняя панель министенда предназначена для определения министенда при хранении его в специализированной стойке (изготавливается отдельно под заказ в зависимости от числа хранимых министендов). Установленные на ней ручки обеспечивают извлечение министенда из стойки на переноску до базового модуля.

На нижней панели министенда располагается углубление стыковочного разъема, в котором находятся стыковочные платы, обеспечивающие электропитание и управление министендом.

Автоматика министенда обеспечивает его автоматическое распознавание при установке на базовый модуль.

## **Программное обеспечение**

В программном обеспечении министенда «Передние световые приборы» рассмотрена работа головного освещения легкового автомобиля.

Особенности и возможности программного обеспечения:

Световые приборы включают в себя: габаритные огни (ГО), дневные ходовые огни (ДХО), дальний свет (ДС), ближний свет (БС), противотуманные фары (ПФ), указатели поворота;

– схемы светораспределения, в том числе световые пучки и светотеневые границы каждою источника света соответствуют реальным размерам и взяты реальных источников света применяемых в легковых автомобилях;

– сравнение света двух автомобилей, синий автомобиль управляется пользователем, а красный демонстрирует правильную работу световых приборов;

– режим движения для сравнения – синий автомобиль подходит к входу в поворот, но внутреннему радиусу красный автомобиль находится в повороте на внешнем радиусе;

Предложено шесть режимов изображения обстановки: первый – вид на автомобили сверху, второй – вид сбоку, третий – вид из кабины синего автомобиля, четвертый – вид из кабины красного автомобиля, пятый – вид из кабины на стену (для демонстрации светораспрепления и светотеневой границы), шестойвид сбоку на автомобиль светящий в стену;

– погодные условия: день/ночь, лето/зима, сухо/осадки, ясно/туман;

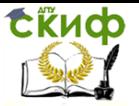

– демонстрация сигналов общения световыми приборами: одна короткая вспышка дальним – отказ от приоритета сигнал «Проезжай» или в ночное время сигнал «Выключи дальний», длинная вспышки дальним – на свой приоритет или привлечение внимания, серия коротких вспышек –предупреждение встречного водителя об опасности или препятствии по ходу его движения.

Справочная информация: требования к внешним световым приборам и светоотражающей маркировке изложены в п. 4.3 ГОСТ Р 51709-2001.

Интерфейс программном обеспечения «Передние световые приборы» показан на рис. 5.9.

На рис. 5.9. цифрами обозначено:

1. Переключатель указателей поворота. Переключение осуществляется «перетаскиванием» указателя или нажатием на стрелки переключателя. О включении правого или левого указателя поворота сигнализирует мигание соответствующего индикатора.

2. Переключатель габаритных огней и ближнего света фар. Переключение осуществляется поворотом переключателя в соответствующее положение.

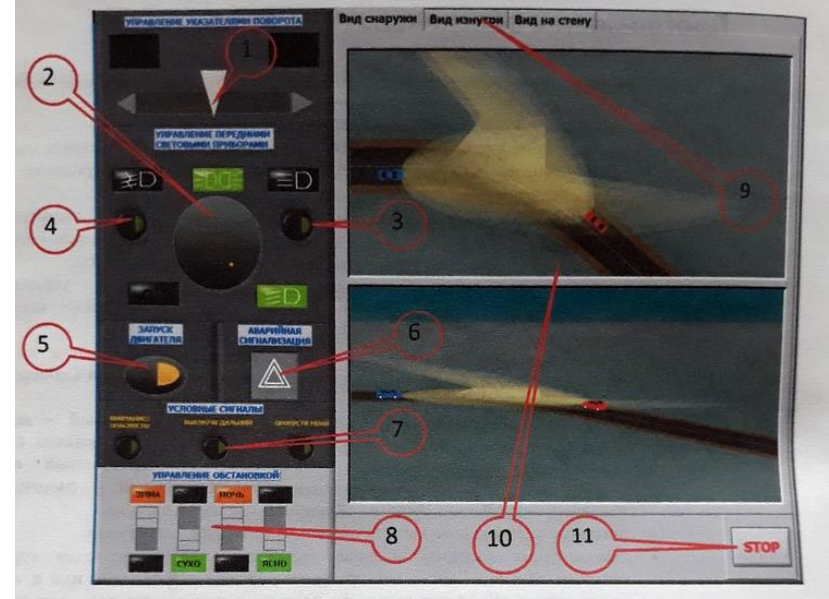

Рис. 5.9. Главное окно подпрограммы «Передние световые приборы»

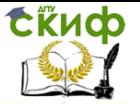

3. Выключатель дальнего света фар.

4. Выключатель противотуманных фар.

5. Выключатель запуска двигателя. При его нажатии автоматически включаются дневные ходовые огни. При включении габаритных огней, дневные ходовые огни отключаются.

6. Выключатель аварийной сигнализации. При включении начинают мигать оба индикатора указателей поворота.

7. Выключатели условных сигналов. При нажатии на соответствующую кнопку подается сигнал длинными или короткими миганиями дальним светом фар.

8. Выключатели управления обстановкой (лето/зима, сухо/осадки, день/ночь, ясно/туман).

9. Переключатели между видами отображения обстановки.

10. Окна отображения обстановки.

11. Кнопка останова подпрограммы «Передние световые приборы».

Передние световые приборы автомобиля красного цвета включаются автоматически, в зависимости от выбранной обстановки (дневные ходовые огни днем, габаритные огни и ближний свет фар ночью, противотуманные фары в туман).

Световыми приборами синего автомобиля управляет пользователь.

На закладке «Вид снаружи» представлены два окна отображения обстановки. Верхнее окно демонстрирует вид сверху на два автомобиля, нижнее – вид сбоку на них же.

На закладке «Вид изнутри» представлены два окна отображения обстановки. Верхнее окно демонстрирует вид с места водителя синего автомобиля, нижнее – вид с места водителя красного автомобиля.

На закладке «Вид на стену» представлены два окна отображения обстановки. Верхнее окно демонстрирует вид с места водителя синего автомобиля, при включении передних световых приборов, пучки света проецируются на стену перед машиной. Нижнее окно показывает вид сбоку.

После запуска подпрограммы «Передние световые приборы»

– задайте текущую обстановку (набор выключателей 8)

– используя выключатели 1-7, включайте различные комбинации передних световых приборов синего автомобиля;

– изменения формы и силы светового потока, его воздействие на водителя встречного автомобиля изменение видимости можно наблюдать в соответствующих окнах 10, переключения

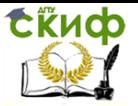

между окнами осуществляется закладками 9;

После завершения работы с подпрограммой, нажмите кнопку «STOP» в правом нижнем углу экрана и снимите министенд с подставки. Подпрограмма закроется, пройдет автонастройка системы, появится начальное окно (см. рис. 5.9).

В случае зависания или неадекватной реакции программы на манипуляции с сенсорным экраном выключите стенд при помощи кнопки, расположенной на его левом торце. Повторное включение производить через 30–40 секунд.

## **Подготовка к работе**

Учебный модуль поставляется в индивидуальной упаковке или упакован совместно с несколькими учебными модулями. Если транспортировка осуществлялась в холодное время года и возможно образование конденсата, то рекомендуется начинать распаковывать модуль после нахождения в отапливаемом помещении в течение 2 часов и после распаковки дать еще выстояться до полного высыхания конденсата н выравнивания температурного состояния. Образование конденсата – это нормальное явление, корпус министенда выполнен из композитного коррозионностойкого материала и не может быть поврежден конденсатом.

## **Установка министенда**

Обучающую функцию учебного комплекса выполняет сочетание программного обеспечения, установленного в базовом модуле и наглядная демонстрация работы соответствующих систем или устройств с помощью установленного на базовый модуль министенда.

Установка министенда довольно проста и требует только совмещения выступа, расположенного на стойке министенда базового модуля и соответствующей этому выступу полости, расположенной в задней панели министенда. Конструкция выступа и ответной полости выполнена таким образом, что неправильная установка министенда исключена.

Министенд оснащен специальными ручками для его переноски. Несмотря на то, что ручки имеют необходимый запас прочности и соответствующую конструкцию, рекомендуется обращаться с министендом с осторожностью. Допускается переноска министенда одной рукой, ручками вниз, при удержании его за выступ, расположенный соответственно в верхней части.

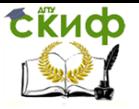

Верхняя горизонтальная поверхность стойки министенда обеспечивает горизонтальное центрирование министенда при установке. Для этого министенд имеет соответствующий выступ с ответной поверхностью.

Готовый к работе комплекс показан на рис. 5.10.

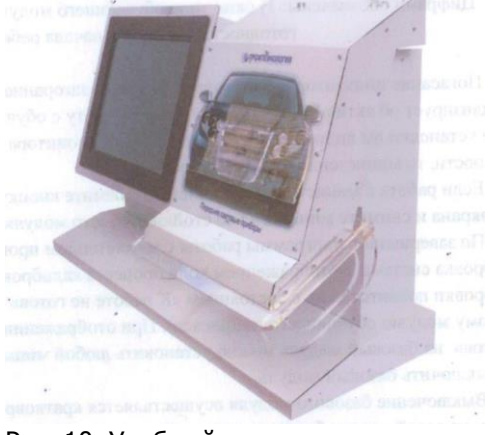

Рис. 10. Учебный комплекс с установленным министендом

После установки программа базового модуля распознает министенд, выдаст соответствующее сообщение и предложит начать работу с министендом (рис. 5.11).

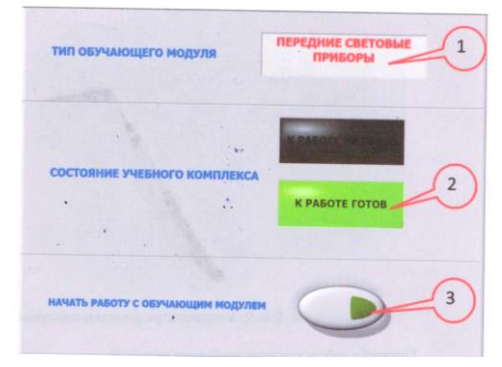

Рис. 5.11. Окно готовности учебного комплекса к работе:

 $1 -$  окно типа обучающего модуля (министенда);

2 – индикатор готовности;  $3$  – кнопка начала работы

Погасание индикатора «К работе не готов» и загорание ин-

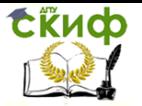

дикатора «Готов к работе» сигнализирует об активности кнопки «Начать работу с обучающим комплексом». Если после установки вы видите его название на экране монитора и горит индикатор готовности, то министенд установлен правильно.

Если работа с министендом завершена, нажмите кнопку «STOP» в правом нижнем углу экрана и снимите министенд со стойки базового модуля.

По завершению программы работы с министендом произойдет автоматическая калибровка системы с отображением хода процесса калибровки на экране. После калибровки появится окно с состоянием «К работе не готов». При отображении окна с состоянием «К работе не готов» на базовый модуль можно установить любой министенд из комплекта поставки или выключить базовый модуль.

Выключение базового модуля осуществляется кратковременным нажатием на кнопку на левой панели базового модуля.

# **6. ИНФОРМАЦИОННО-ДИАГНОСТИЧЕСКАЯ СИСТЕМА АВТОМОБИЛЯ**

Автомобильная информационно-диагностическая система (АИС) является составной частью современного автомобиля, и предназначена для сбора, обработки, хранения и отображения информации о режиме движения и техническом состоянии автомобиля, а также окружающих его внешних факторах. Для этой цели на автомобиле устанавливаются контрольно-измерительные приборы (КИП) и различные дополнительные устройства: бортовая система контроля (БСК), система встроенных датчиков (СВД), маршрутный компьютер (МК), навигационная система.

С точки зрения характера отображаемой информации она подразделяется на оперативную, дополнительную (в том числе контрольно-диагностическую) и внешнюю. Устройства и приборы, предоставляющие водителю информацию, определяют структуру АИС:

– оперативная информация – электромеханическая комбинация приборов, электронный щиток приборов, ветровое стекло;

– дополнительная информация – БСК, СВД и контрольных точек (КТ), МК;

– внешняя информация – телевизионная установка заднего вида, радиотелефон и развлекательные устройства, навигационные, локационные и другие устройства.

Контрольно-измерительные приборы информируют водителя о скорости движения автомобиля, частоте вращения коленча-

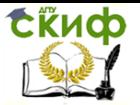

того вала двигателя, напряжении бортовой сети, количестве топлива в баке, температуре охлаждающей жидкости, давлении масла. Кроме того, КИП информируют о возникновении аварийных режимов: в системе смазывания двигателя – о падении давления масла, в системе охлаждения – о перегреве охлаждающей жидкости.

Бортовая система контроля – это развивающаяся система. В ее функции входит информирование водителя о ряде параметров систем и агрегатов автомобиля, изменение состояния которых не создает аварийного режима работы и не требует немедленного вмешательства, а предупреждает о необходимости принятия мер по техническому обслуживанию. С помощью БСК возможен автоматизированный контроль уровня эксплуатационных жидкостей в заправочных емкостях, состояния тормозных накладок, исправности ламп приборов светосигнальной аппаратуры, состояния фильтров.

Для снижения трудоемкости и уменьшения времени диагностирования автомобили оборудуют системой встроенных датчиков, имеющих выходы на штекерный разъем. К штекерному разъему при диагностировании подключается диагностическая аппаратура, что дает существенные преимущества по сравнению с традиционными способами подключения с помощью зажимов и фиксаторов. При наличии на борту автомобиля диагностического прибора, подсоединенного к СВД, водитель может самостоятельно с минимальными затратами времени оценить техническое состояние автомобиля.

В последнее время для автомобилей стали разрабатываться устройства, предоставляющие водителю дополнительную информацию, связанную со скоростью движения, расходом топлива, пройденным расстоянием и временем. Подобные устройства получили название маршрутных компьютеров.

Современная концепция единой системы «водитель – автомобиль – дорога – среда» предполагает наличие не только оперативной и контрольно-диагностической информации о режиме движения и состоянии автомобиля, но также внешней информации о состоянии дорог (обледенения, заторы, ремонт), карте дорог, оптимальном маршруте следования и погодных условиях. Эта информация поступает в АИС извне (от системы датчиков, размещенных вдоль автомагистрали на всем ее протяжении, специальных радиопередающих станций, по спутниковой связи либо из специально записанной в память системы базы данных). Подобные системы, называемые навигационными, следует считать но-

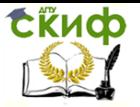

вейшим направлением в развитии АИС.

Не следует забывать и такие информационные возможности современного автомобиля, как телевизионная установка заднего вида (применяется, как правило, на большегрузных автопоездах), которая во время стоянки превращается в обычный телевизор, а также радиотелефон, компьютерные игры и т. д.

## Приборы контроля режима движения и частоты вращения коленчатого вала двигателя

Для контроля режима движения и частоты вращения коленчатого вала двигателя автомобили оборудуют спидометрами и тахометрами. По принципу действия спидометры делятся на индукционные и электрические, а по способу приведения и действие – с приводом гибким валом с электроприводом.

Скоростные узлы всех спидометров вне зависимости от типа привода имеют одинаковый принцип действия, но могут различаться конструктивным исполнением. Основу скоростного узла составляет индукционный преобразователь, включающий постоянный магнит и металлический диск. При вращении постоянного магнита относительно диска, в последнем наводится вихревые токи. Создаваемое вихревыми токами поле взаимодействует: с магнитным полем постоянного магнита. В результате этого создается вращающий момент, приложенный к диску в направления вращения постоянного магнита. Пружина-волосок создает противодействующий момент. В скоростном узле повороту подвижной системы противодействуют также момент от сил трения в опорах и момент от дисбаланса. Поворот стрелки в зависимости от частоты вращения определяется взаимодействием только момента постоянного магнита и момента сопротивления пружины-волоска, что обеспечивает линейную зависимость угла поворота подвижной системы от частоты вращения.

Скоростной узел спидометра приводится во вращение гибким валом или электродвигателем, Гибкий вал нашел широкое применение на автомобилях, однако он имеет ряд недостатков; быстрое изнашивание, неравномерность вращения, ограничения по длине и сложность прокладки.

Более совершенным является электропривод, выполненный по схеме генератор – двигатель. Функции генератора выполняет синхронный генератор, приводимый во вращение от ведомого вала коробки передач, а двигателем служит трехфазная синхронная электрическая машина, вал которой соединен со скоростным

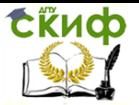

узлом спидометра. Ротор генератора, выполненный в виде постоянного магнита, соединен с ведомым валом коробки передач. Напряжение, снимаемое с каждой фазной обмотки генератора, подается через линию связи на соответствующий транзистор. Частота импульсов напряжения, снимаемых с фазных обмоток генератора, пропорциональна скорости движения автомобиля. В коллекторную цепь каждого транзистора включена соответствующая фазная обмотка приводного двигателя. При отпирании очередного транзистора, управляемого напряжением у соответствующей фазы датчика, напряжение бортовой сети прикладывается к соответствующей обмотке статора электродвигателя. Вследствие этого создается вращающееся магнитное поле статора двигателя, частота вращения которого пропорциональна скорости автомобиля. Ротор двигателя, на валу которого размешен постоянный магнит, механически связан со скоростным узлом, преобразующим частоту вращения в показания спидометра. Резисторы Я1…К6 служат дли выбора рабочих точек соответствующих им транзисторов,

Частота вращения коленчатого вала двигателя автомобиля может быть измерена тремя способами:

С помощью специального датчика, регистрирующего частоту вращения коленчатого вала двигателя;

Путём регистрации частоты размыкания контактов прерывателя системы зажигания;

Путём регистрации частоты импульсов напряжения в одной из фаз автомобильного генератора.

## Бортовая система контроля

Бортовая система контроля – эта информационная система, предназначенная дли предупреждения водителя о возникновении неисправностей или нарушении рабочих функций узлов или агрегатов автомобиля.

Основными параметрами, контролируемыми БСК, являются уровень масла в двигателе, уровень охлаждающей жидкости, уровень жидкости в бачке стеклоомывателя, уровень тормозной жидкости, износ тормозных накладок, исправность ламп системы освещения и сигнализации.

Датчики износа тормозных накладок бывают двух типов: размыкающие и замыкающие контролируемую цепь. В размыкающем датчике провод, заложенный в накладку на глубину соответствует минимально допустимому износу, при наступлении по-

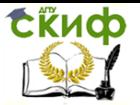

следнего перетирается и размыкает контролируемую цепь. Замыкающий датчик при наступлении предельного износа замыкает контролируемую цель через тормозной диск или барабан на массу.

Для контроля исправности ламп системы освещения и сигнализация применяется реле контроля. Оно контролирует исправность ламп стоп-сигналов, габаритных огней правого я левого бортов. Реле состоит из обмоток, включенных в контролируемые цепи. Каждой обмотке соответствует геркон, который при условии исправной контролируемой лампы находится в замкнутом состоянии (сила тока, проходящего по обмотке, достаточна для замыкания геркона). Транзисторы VТ1…VТЗ управляются герконами, стоящими в их базово-эмиттерной цепи. Транзистор VТ4 является выходным и управляет контрольной лампой, установленной на табло БСК. При возникновении неисправности (перегорела лампа или превысило норму переходное сопротивление в одном из контактов) ток, протекающий через обмотку данного геркона, уменьшается (или пропадает), вследствие чего геркон размыкается. При размыкании геркона соответствующий ему промежуточный транзистор переходит в состояние насыщения и открывает транзистор VТ4, что приводит к загоранию контрольной лампы.

В блоке управления и сигнализаторов каждая контрольная (сигнализирующая) лампа НL1…НL6 включена в цепь контролируемого ею параметра и загорается при выходе параметра за допустимые пределы. Для проверки исправности самих контрольных ламп предусмотрен выключатель S1, при нажатии на который все контрольные лампы должны загореться.

Еще одним контролируемым параметром для БСК, по мнению ведущих специалистов, должно стать давление воздуха в шинах, но из-за трудностей, возникающих при передаче сигнала от колеса на борт автомобиля и высокой стоимости, существующих сегодня систем вопрос о контроле воздуха в шинах, остается открытым.

## Система встроенных датчиков

Система встроенных датчиков впервые стала применяться в отечественном автомобилестроении на автомобилях ВАЗ-2105– 2108. В комплект СВД входят: 13 полюсный штекерный разъем; датчик положения коленчатого вала двигателя (датчик верхней мертвой точки); датчик высокого напряжения; датчик опорного

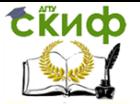

цилиндра; жгут проводов для коммутирования датчиков и контрольных точек.

Контрольными точками, выведенными на штекерный разъем, являются клемма «+» генератора, «+» и «–» катушки зажигания, «масса» двигателя, а также выводы датчиков верхней мертвой точки, высокого напряжения и опорного цилиндра (на автомобилях ВАЗ датчики высокого напряжения и опорного цилиндра входят в комплект диагностической аппаратуры и устанавливаются только на период диагностирования).

Система встроенных датчиков позволяет определять:

– напряжение аккумуляторной батареи – без нагрузки, под нагрузкой [включен стартер) и при заторможенном стартере;

– регулируемое напряжение;

– исправность диод он выпрямителя генератора;

– напряжение на катушке зажигания – при включении замка зажигания и при включении стартера;

– падение напряжения на контактах прерывателя;

– угол состояния контактов прерывателя – при контрольных значениях частоты вращении двигателя;

– асинхронизм искрообразовання по цилиндрам;

– угол опережения зажигания при контрольных значениях частоты вращения двигателя;

– падение частоты вращения двигателя при отключении цилиндров. В дальнейшем система СВД будет совершенствоваться н внедряться на всех автомобилях перспективных моделей.

## Маршрутные компьютеры

В настоящее время прослеживаются два основных направления в разработке МК – разрабатываемые для конкретной модели автомобили и универсального применения. Например, фирма «Крайслер» ориентируется на разработку специализированных МК, а фирма «Дженерал Моторс» – на МК универсального применения. Имеются разработки МК конкретного функционального назначения (расходомеры. Оптимизаторы скорости и пр.).

Несмотря на различия между МК, зачастую весьма существенные, все они выполняют в основном сходные функции. Эти функции связаны с измерением, расчетом, индикацией, а иногда и управлением совокупности четырех параметров: скорости движения, расхода топлива, расстоянии н времени. Иногда к ним добавляется возможность измерения температуры воздуха в салоне и за бортом автомобиля. Функции, выполняемые МК, можно под-

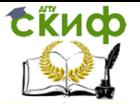

разделить на основные и расширенные.

Основная система (система минимальной конфигурации) может включать часы, счетчики пройденного пути и времени, измерять среднюю скорость, мгновенный и средний расход топлива. Расширенная система может проводить измерения времени, расстояния, времени за рулем, контроль скорости, индикацию расстояния до цели, оценку времени прибытия и расстояния, которое можно пройти на остатке топлива, сигнализацию при попытке угона и т. д. Расширенный вариант МК может также иметь, устройства поддержания заданной скорости (спидостаты, темпостаты).

Однако разнообразие функционального назначения и конструктивного исполнения МК не вносит существенных изменений в их структурную схему. Это связано с тем, что в подавляющем большинстве случаев в качестве основного элемента МК используется микропроцессор.

Поэтому структура МК – это структура микроЭВМ, как например, структурная схема одного из маршрутных компьютеров, разработанных в нашей стране для использования на перспективных автомобилях семейства ВАЗ.

## Панели приборов

Водитель получает информацию о режиме движения и техническом состоянии автомобиля с помощью контрольноизмерительных приборов и индикаторов, размещенных на панели приборов.

Панель приборов современного легкового автомобиля содержит от 3…6 стрелочных приборов и 5…1 световых индикаторов, размещение которых основывается на следующих принципах:

– группировка в центре панели средств отображения информации, связанных с безопасностью дорожного движения:

– размещение приборов и индикаторов тем ближе к центру панели, чем выше частота обращения к ним водителя;

– группировка в единые блоки функционально связанных приборов и индикаторов.

Развитие и внедрение в автомобилестроение электроники дало возможность конструкторам и дизайнерам создать электронную панель приборов, в которой вместо привычных электромеханических приборов устанавливаются электронные информационные устройства и индикаторы. Электронные индикаторы, кроме

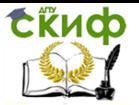

функции, выполняемых электромеханическими приборами, способны предоставлять водителю информацию в цифровой, графической и текстовой формах. С помощью электронных устройств возможны синтез человеческой речи, индикация показателей, для определения которых требуются сложные вычисления, анализ целесообразности передачи информации водителю.

Электромеханические приборы, как правило, предназначены для отображения только одного параметра, так как при использовании нескольких шкал ухудшается возможность считывания с них показаний. Кроме того, они имеют значительные габаритные размеры, что делает сложным их размещение на панели приборов. Электронные индикаторы при меньших размерах могут информировать о значениях не одного, а нескольких параметров, передавать разнообразные сообщения и поэтому позволяют резко увеличить информативность панели при тех же габаритах.

Использование электронных индикаторов открывает широкие возможности для художественного конструирования панели приборов с учетом требований эргономики и инженерной психологии, так как позволяет варьировать цветом, формой и яркостью свечения индикаторов.

## Бортовые компьютеры

Одним из электронных устройств, нашедших достаточно широкое применение на автомобиле, является бортовой компьютер, предназначенный для оказания всесторонней помощи водителю при пользовании автомобилем. Рассмотрим принцип построения я возможности бортового компьютера. Он состоит из универсального блока и блока управления, подключенных к системе электрооборудования автомобиля. В универсальный блок поступают сигналы, характеризующие работу системы регулирования подачи топлива, скорость движения автомобиля, уровень топлива в баке, температуру окружающей среды, напряжение аккумуляторной батареи, включение подсветки панели приборов. Универсальный блок управляет работой предупреждающего звукового сигнала, блокировкой зажигания, а при необходимости – дополнительного обогрева.

Связь с компьютером водитель поддерживает с помощью блока управления. Этот блок принимает команды водителя и передает их в универсальный блок, я также осуществляет индикацию результатов работы компьютера на соответствующем элементе поля индикаторов.

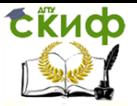

С помощью бортового компьютера водитель может получать следующую информацию: средняя скорость, движения; средний и мгновенный расход топлива; время суток; температура окружающей среды; расстояние до интересующего пункта; предполагаемое время прибытие; расстояние, которое может проехать автомобиль с имеющимся в наличии запасом топлива. С помощью звукового сигнала бортовой компьютер водителя о превышении максимальной скорости и о понижении температуры окружающей среды ниже 3'C и опасности гололёда.

# **7. ДИАГНОСТИРОВАНИЕ СИСТЕМ ЭЛЕКТРООБОРУДОВАНИЯ С ИСПОЛЬЗОВАНИЕМ МОТОРТЕСТЕРА-СКАНЕРА КОДОВ «АВТОАС-2001»**

## **7.1. Устройство и подключение**

**Назначение.** В базовом режиме «Мотортестер» прибор «АВТОАС-2001» предназначен для диагностики четырехтактных (2…8 цилиндров) бензиновых двигателей с контактными и электронными системами зажигания с механическим распределителем и статическим распределением зажигания (типа DIS) с двумя двухвыводными катушками, систем питания с одноточечным и распределенным впрыском топлива, а также для измерения параметров сигналов датчиков и исполнительных механизмов систем управления двигателем (СУД). Измерения проводятся при помощи датчиков и щупов, подключаемых к низковольтным и высоковольтным цепям автомобиля.

В режиме «Сканер кодов» прибор позволяет проводить диагностику электронных систем управления ДВС (ЭСУД) через последовательный диагностический интерфейс электронного блока управления (ЭБУ). Работа «АВТОАС-2001» в режиме «Сканер кодов» осуществляется при помощи сменных программных картриджей, каждый из которых предназначен для диагностики определенных типов ЭСУД.

Основные технические данные и характеристики

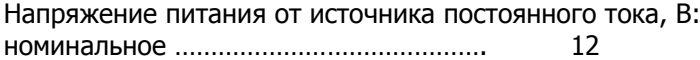

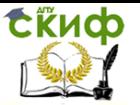

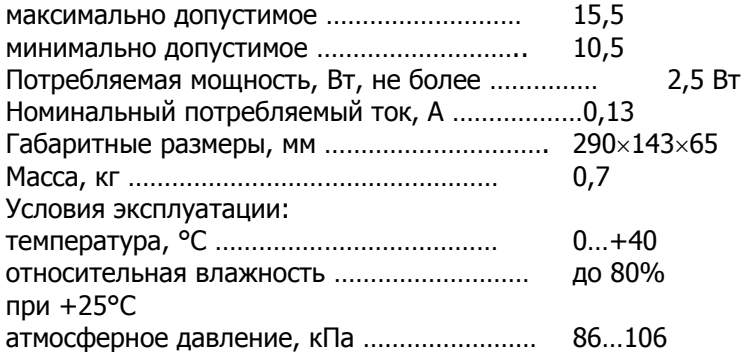

После транспортировки прибора в зимних условиях, необходимо выдержать его при температуре 0… +40 °С в течение двух часов для испарения конденсата.

Прибор рекомендуется хранить в кейсе (АСЕ10.002.401).

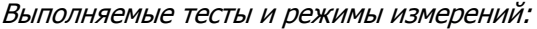

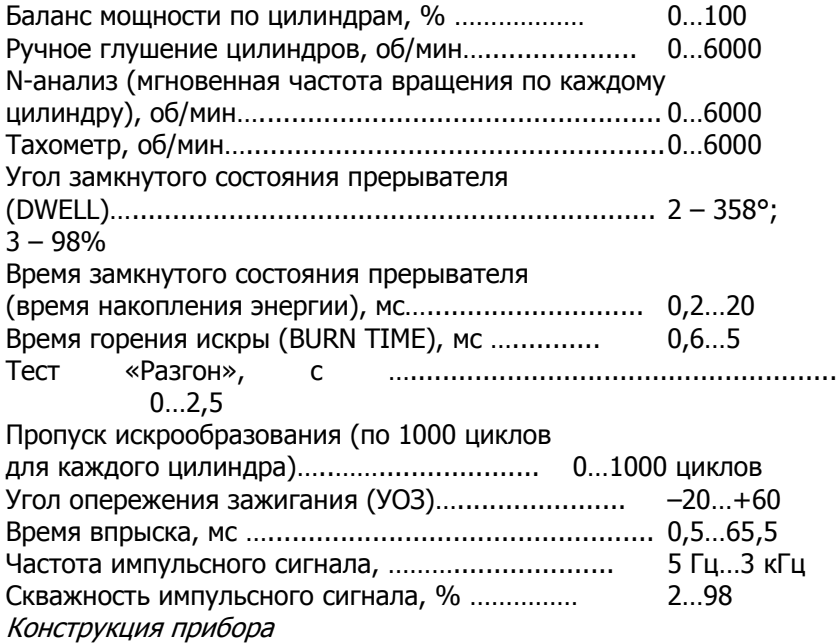

Прибор (рис. 7.1) выполнен в ударопрочном пластмассовом корпусе, защищенном от воздействия агрессивных жидкостей (бензина, масел и т.д.).

Управление дистанционного обучения и повышения квалификации

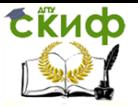

Электрооборудование автомобилей

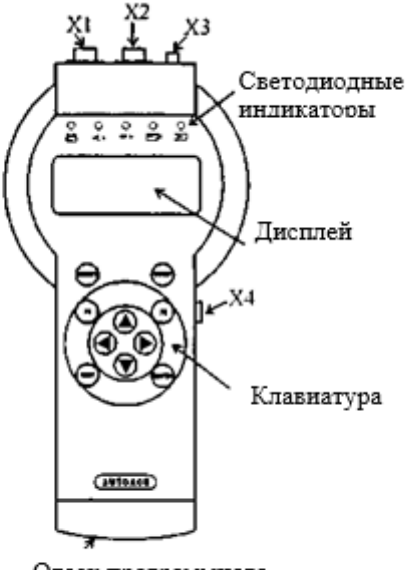

Отсек программного картриджа

Рис. 7.1. Внешний вид прибора «АВТОАС-2001»

На корпусе прибора представлены:

Дисплей – выполнен на базе четырехстрочного знакосинтезирующего жидкокристаллического индикатора.

Клавиатура – выполнена с использованием тактовых микрокнопок и защищена пленочной приборной панелью.

Клавиши выполняют следующие функции:

ENTER – Сделать (подтвердить) выбор;

Fl, F2 – Выбор дополнительных функций;

 $\uparrow$  — Перемещение курсора выбора на одно поле вверх;<br>↓ — Перемешение курсора выбора на одно поле вниз;

– Перемещение курсора выбора на одно поле вниз;

– Перемещение курсора выбора на одно поле влево;

 $\rightarrow$  – Перемещение курсора выбора на одно поле вправо;

EXIT – В зависимости от текущего состояния: выход из текущего теста (режима), выход из меню;

RESET – Перезагрузка микропрограммы прибора;

STOP – Остановка двигателя (используется в режиме «Мотортестер»).

Контрольные светодиодные индикаторы используются для визуального контроля за правильным подключением датчиков,

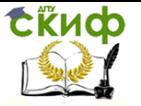

щупов и диагностических кабелей к соответствующим точкам автомобиля и прохождением диагностических сигналов:

– индикатор подключения прибора к источнику питания +12 В;

 $\mathbf{E} \leq \mathbf{L}$  > – индикатор обмена данными по интерфейсу L-line;

 $< K > -$  индикатор обмена данными по интерфейсе K-Line (ALDL);

 $\Box$  – индикатор импульсов строба катушки зажигания (используется в режиме «Мотортестер»);

 $\Sigma$ дра (используется в режиме «Мотортестер»).

Разъемные соединения:

X1 – используется в режиме «Мотортестер» для подключения прибора к источнику питания +12 В (аккумуляторная батарея) и к катушке зажигания;

Х2 – используется в режиме «Мотортестер» для подключения датчика первого цилиндра и щупа мультитестера;

ХЗ – универсальный диагностический разъем, на который выведены интерфейсы K-Line, L-Line, ALDL; входы питания прибора; выход для синхронизации внешнего осциллографа; вход мультитестера; входы для подключения дополнительных измерительных адаптеров;

Х4 – интерфейс RS232 связи с PC.

Проверка работоспособности прибора

Для проверки работоспособности прибора подключите его к аккумуляторной батарее автомобиля при помощи кабеля питания (АСЕ10.002.201) и нажмите клавишу «Reset». Автоматически начнется процесс инициализации прибора:

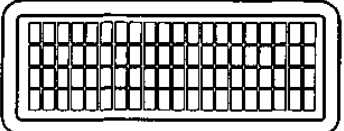

Во время инициализации производится проверка ОЗУ и базового ПЗУ прибора. Если проверки заканчиваются успешно, то высвечивается сообщение о версии ПЗУ прибора:

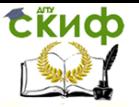

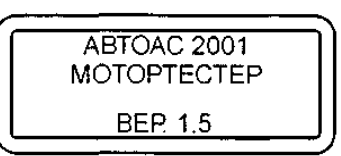

Если во время инициализации прибора обнаруживаются ошибки ОЗУ, появляется сообщение:

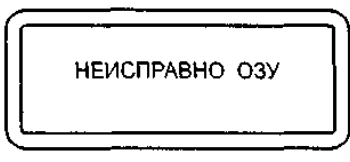

– если ошибки ПЗУ:

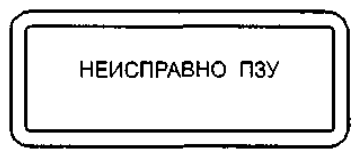

В случае ошибки ОЗУ или ПЗУ дальнейшая работа прибора невозможна.

Представление информации на дисплее прибора

Информация, выводимая на дисплей прибора, условно разделена на две части. Первая (основная) часть предназначена для вывода информации о проведении теста и результатов тестирования; вторая – для вывода статусной (служебной) информации.

Для вывода статусной информации предназначены четыре знакоместа, расположенные по вертикали в правой части экрана. Первое сверху отводится для индикации количества занятых кадров памяти (1…9) или номера кадра при просмотре памяти. Второе – для индикации знака «» в случае вывода на дисплей многостраничной информации. Третье – для индикации разрешения записи в память или индикации режима просмотра памяти («М» – запись кадра в память разрешена, «П» – режим просмотра памяти). Четвертое – для индикации типа системы зажигания («Э» – электронная, «К» – контактная, «D» – DIS, «В» – DIS с модулем зажигания ВАЗ).

При проведении тестов, у которых результаты рассчитываются для отдельных цилиндров («Баланс мощности», «УЗСК», «tгорения» и др.), полученные значения отображаются на дисплее прибора в порядке с 1 по 8 цилиндр слева – направо и сверху –

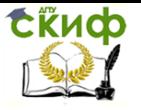

вниз:

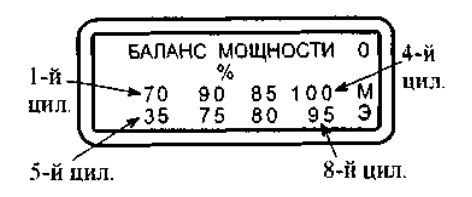

## Работа с памятью

Прибор позволяет записывать результаты тестов в постоянную энергонезависимую память (ППЗУ). Результаты тестов записываются в память в виде кадров так же, как они выглядят на дисплее. При помощи режима «Просмотр памяти» запомненные кадры можно просматривать и стирать их в любой последовательности.

Запись в память доступна, когда в третьем знакоместе статусного поля появляется знак «М». Запись производится одновременным нажатием клавиш «F1» и «». После записи в память, цифра в верхнем знакоместе статусного поля – счетчик запомненных кадров, увеличивается на единицу. Максимальное количество запомненных кадров девять. Если в памяти уже находится девять кадров, то при попытке записи еще одного кадра в течение одной секунды выводится предупредительное сообщение:

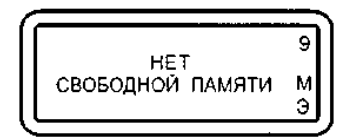

Стереть текущий кадр можно, одновременно нажав клавиши «F1» и «». После стирания счетчик запомненных кадров уменьшается на единицу.

## Меню выбора системы зажигания

После прохождения прибором инициализации и вывода на экран информации о версии базового ПЗУ прибора, нажатие на любую клавишу приведет к переходу прибора в режим выбора

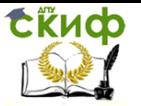

системы зажигания:

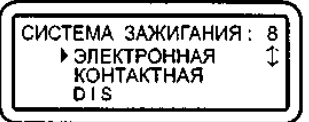

Курсор выбора « $\rightarrow \rightarrow$  перемещается клавишами « $\rightarrow$  и « $\rightarrow$ ». Выбрав нужную систему, нажмите «Enter». Настройка на выбранную систему запоминается в памяти прибора до повторной инициализации. В нижнем знакоместе статусной строки высвечивается знак, соответствующий выбранной системе зажигания: «Э» – электронная; «К» – контактная; «D» – DIS; «В» – ВАЗ DIS.

## Подключение прибора

Подключение к автомобилю с механическим распределением высоковольтной энергии:

1. Подсоедините кабель питания АСЕ10.002.201 (рис. 7.2) к разъему X1, а датчик первого цилиндра АСЕ10.002.203 (рис. 7.3) к разъему Х2 прибора.

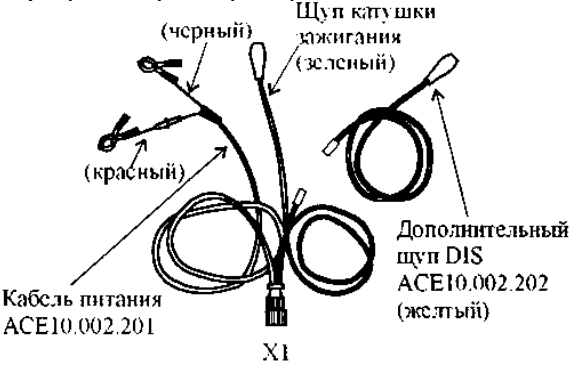

Рис. 7.2. Кабель питания АСЕ10.002.201

Управление дистанционного обучения и повышения квалификации

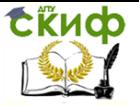

#### Электрооборудование автомобилей

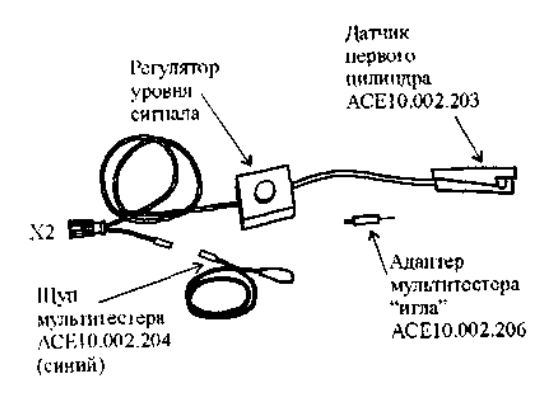

Рис. 7.3. Датчик первого цилиндра АСЕ10.002.203

2. Соедините плюсовой (красный) крокодил кабеля питания с плюсовой клеммой (+) аккумулятора (рис. 7.4).

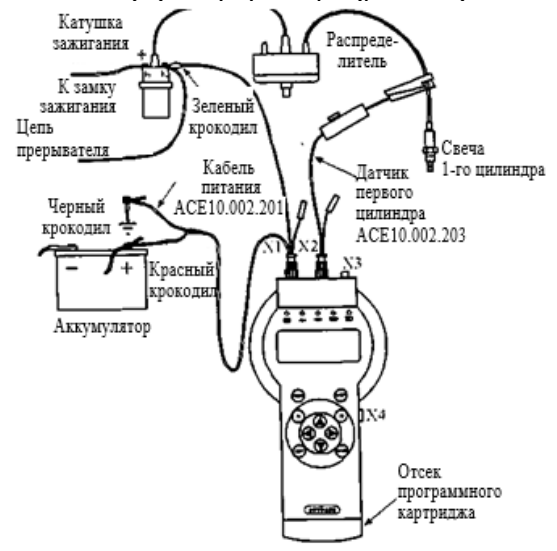

Рис. 7.4. Схема подключения прибора к автомобилю с механическим распределителем высоковольтной энергии

3. Соедините минусовой (черный) крокодил кабеля питания с массой (заземлением) автомобиля в стороне от аккумулятора.

4. После подачи питания должен загореться индикатор  $\mathbf{1}_{\!\scriptscriptstyle (\!\times\! \!\times\!)}$ , если индикатор не горит, проверьте целостность предохранителя в красном (+) проводе кабеля питания. В случае перегорания предохранителя замените его на запасной (5 А) из ком-

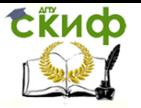

плекта поставки кабелей.

5. Нажмите «Reset», на дисплее прибора появится название прибора и версия базового ПЗУ.

6. Соедините зеленый щуп кабеля питания с клеммой «К» катушки зажигания.

7. Установите датчик первого цилиндра АСЕ10.002.203 на высоковольтный провод первого цилиндра, сориентировав его по стрелке к свече зажигания. Допускается подключение датчика к высоковольтному проводу любого цилиндра.

8. В меню выбора системы зажигания выберите тип системы зажигания: электронная «Э», либо контактная (классическая) «К».

9. Заведите двигатель, перейдите в режим «Проверка датчиков» и проверьте правильность подключения датчиков и щупов. Контролировать поступление импульсов от датчика первого цилиндра и от щупа катушки зажигания удобно на контрольных светодиодных индикаторах прибора  $\sum d$  и  $\sum$ .

Рекомендации по подключению «АВТОАС-2001» к автомобилю с классической (контактной) системой зажигания

Для контактных систем зажигания характерен повышенный уровень импульсных помех в бортовой сети автомобиля, что может вызывать сбои различного тестового оборудования, особенно с питанием от АКБ диагностируемого автомобиля, в том числе и «АВТОАС-2001». Несмотря на то, что во внутренних цепях питания прибора «АВТОАС-2001» применены эффективные фильтры и элементы подавления импульсных помех, при диагностике классических систем зажигания возможно возникновение сбоев. Приведем некоторые примеры проявления сбоев:

1. Сбой программы управления прибора. Например, появляются сообщения типа «Ошибка ОЗУ», «Ошибка ПЗУ», «Кадров в памяти нет».

2. Неправильное определение прибором числа цилиндров.

3. Затруднения при проведении сложных длительных тестов, например «Баланс мощности» (циклическое возобновление отсчета времени паузы между блокировками цилиндров).

При возникновении сбоев, для обеспечения нормального функционирования прибора, рекомендуем:

1. Проверить затяжку клемм на АКБ.

2. Проверить состояние «массового» и «плюсового» проводов, подходящих к АКБ и надежность их соединения с массой автомобиля и плюсовым выводом генератора соответственно.

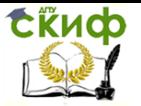

3. Проверить надежность электрического соединения двигателя с кузовом автомобиля.

4. Экспериментальным путем найти точку подключения отрицательного провода кабеля питания прибора, при котором сбои не проявляются (например, корпус генератора, масса двигателя, масса автомобиля, отрицательная клемма АКБ).

Если сбои устранить не удается, следует проверить состояние высоковольтных проводов, помехоподавительного конденсатора шунтирующего контакты прерывателя, наличие уголька в крышке распределителя зажигания, состояние встроенного помехоподавительного резистора бегунка распределителя зажигания, отсутствие трещин в крышке распределителя.

Следует учитывать, что, как правило, само по себе появление сбоев при работе прибора «АВТОАС-2001» является достаточно достоверным признаком наличия серьезной неисправности в системе зажигания или питания диагностируемого автомобиля, например пробой изоляции высоковольтного провода или короткое замыкание отрицательного выпрямительного диода генератора.

Подключение к автомобилю со статической системой распределения высоковольтной энергии с двумя двухвыводными катушками зажигания (типа DIS) на примере автомобиля «ГАЗ» с двигателем ЗМЗ-406

Следует помнить, что катушки зажигания систем типа DIS имеют по два высоковольтных вывода соответственно положительной и отрицательной полярности. Достижение устойчивой синхронизации прибора при работе с системой DIS возможно только при условии установки датчика первого цилиндра на высоковольтный провод, подключенный к отрицательному выводу катушки зажигания.

У катушек зажигания типа 3012.3705 (производства АО «МЗАТЭ»), которыми комплектуются системы зажигания двигателей семейства ЗМЗ-406, отрицательным будет высоковольтный вывод, находящийся напротив клеммы первичной обмотки, к которой подключен (+) питающий провод от замка зажигания. Перед подключением прибора рекомендуется произвести переключение низковольтных и высоковольтных проводов системы зажигания на катушке №1 (КЗ 1), как показано на рис. 7.5.

1. Выполните действия, описанные в пп. 1…5 предыдущего подключения.

2. Подсоедините дополнительный щуп DIS (желтый)

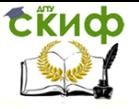

АСЕ10.002.202 к кабелю питания АСЕ10.002.201 (см. рис. 7.2).

3. Подсоедините зеленый щуп кабеля питания к цепи прерывателя катушки зажигания №2 (КЗ 2), а желтый щуп к цепи прерывателя катушки зажигания №1 (КЗ 1) (см. рис. 7.5).

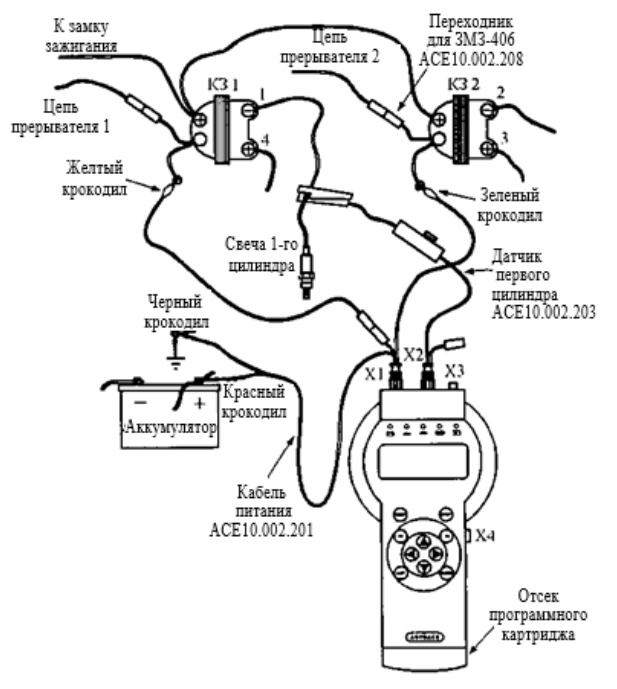

Рис. 7.5. Схема подключения прибора к автомобилю со статическим распределением высоковольтной энергии с двумя двухвыводными катушками зажигания (на примере автомобиля «Волга» с двигателем ЗМЗ-406)

Для подключения к катушкам зажигания типа 3012.3705 используйте переходники АСЕ10.002.208 (рис. 7.6).

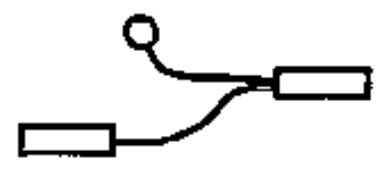

Рис. 7.6. Переходник АСЕ10.202.208 для подключения к катушкам зажигания типа 3012.3705

4. Установите датчик первого цилиндра на высоковольтный провод отрицательной полярности катушки зажигания №1 (КЗ 1),

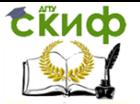

сориентировав его по стрелке по направлению к свече зажигания.

Допускается подключение датчика к высоковольтному отрицательному проводу второй катушки зажигания с соответствующим выбором цилиндра синхронизации в меню прибора. При этом необходимо подключить желтый щуп к клемме прерывателя катушки №2 (КЗ 2), а зеленый – к клемме прерывателя катушки №1 (КЗ 1).

5. В меню выбора системы зажигания укажите тип системы зажигания «DIS».

6. Заведите двигатель, перейдите в режим «Проверка датчиков» и проверьте правильность подключения датчиков и щупов. Контролировать поступление импульсов от датчика первого цилиндра и от щупов катушки зажигания удобно на контрольных светодиодных индикаторах прибора  $\sum_{i}$  и  $\sum_{i}$ 

Подключение к автомобилю со статической системой распределения высоковольтной энергии (DIS) с модулем зажигания на примере автомобилей «ВАЗ» с двигателем 2111 или 2112

В автомобилях ВАЗ семейства 2108, 2109, 2110 с двигателями 2111, 2112 используется система зажигания типа DIS с модулем зажигания типа 42.3705, выполненным в виде единого блока, в состав которого входит двухканальный электронный коммутатор и две двухвыводные катушки зажигания.

Кроме четырех высоковольтных выводов катушек зажигания блок имеет четырехконтактный (контакты «А», «В», «С», «D») разъем, через который ЭБУ осуществляет управление зажиганием 1-4 (контакт «В») и 2-3 (контакт «А») цилиндров. Напряжение бортовой сети автомобиля поступает на модуль зажигания с выключателя зажигания через контакт «D», а через контакт «С» осуществляется заземление модуля.

1. Подключите адаптер «ВАЗ DIS» ACE10.002.112 (рис. 7.7) к разъему X1, а датчик первого цилиндра АСЕ10.002.203 (см. рис. 7.3) к разъему X2 прибора.

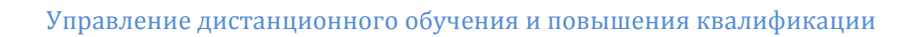

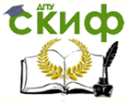

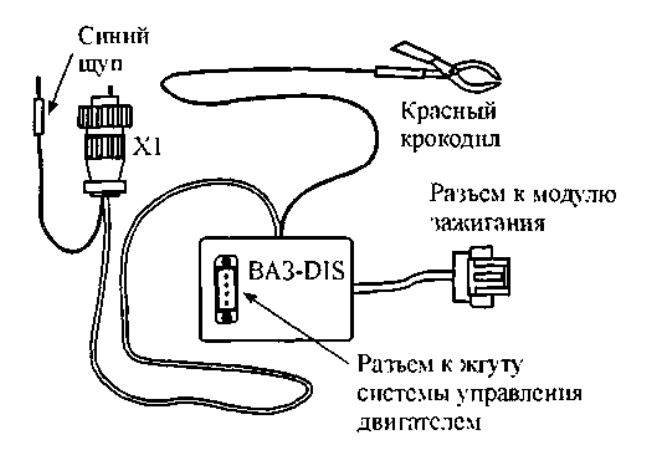

Рис. 7.7. Адаптер "В«З DIS" »CE10.002.112

2. Соедините синий щуп адаптера «ВАЗ DIS» с гнездом щупа мультитестера датчика первого цилиндра (рис. 7.8).

3. Отсоедините разъем жгута системы управления двигателем от разъема модуля зажигания и подключите к модулю соответствующий разъем адаптера «ВАЗ DIS». Подключите освободившийся разъем жгута к разъему на корпусе адаптера.

Управление дистанционного обучения и повышения квалификации

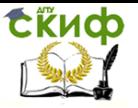

#### Электрооборудование автомобилей

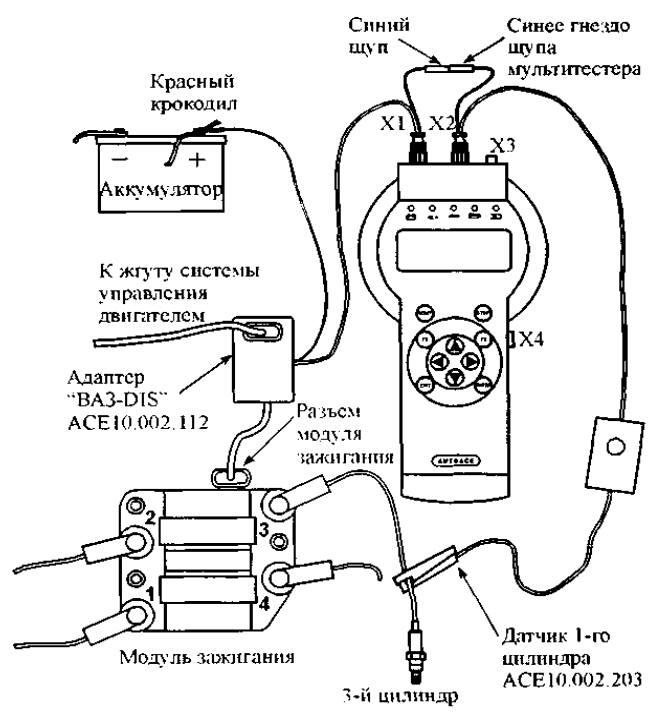

Рис. 7.8. Схема подключения прибора к автомобилю

со статическим распределением высоковольтной энергии (DIS)

с модулем зажигания (на примере автомобилей «ВАЗ» с двигателями 2111, 2112)

4. Соедините красный крокодил адаптера «ВАЗ DIS» с плюсовой клеммой аккумулятора. После подачи питания должен загореться индикатор  $E$ 

5. Нажмите «Reset», на дисплее прибора появится название прибора и версия базового ПЗУ.

6. Установите датчик первого цилиндра АСЕ10.002.203 на высоковольтный провод третьего цилиндра, сориентировав его по стрелке к свече зажигания.

Как указывалось выше, достижение устойчивой синхронизации прибора при работе с системой DIS возможно только при условии установки датчика первого цилиндра на высоковольтный провод, подключенный к отрицательному выводу катушки зажигания, поэтому при невозможности получения устойчивой синхронизации установите датчик первого цилиндра на высоковольт-

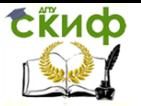

ный провод первого цилиндра с соответствующим выбором цилиндра синхронизации в меню прибора.

7. В меню выбора системы зажигания укажите тип системы зажигания «В» (ВАЗ DIS).

8. Заведите двигатель, перейдите в режим «Тахометр», при помощи переключателя чувствительности и регулятора уровня добейтесь устойчивого показания частоты вращения двигателя.

Основное меню прибора

После выбора системы зажигания прибор переходит в основное меню выбора режима работы:

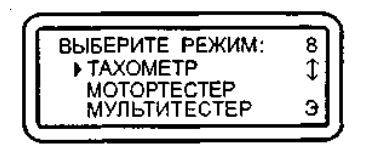

«Тахометр» – тест измерения частоты вращения коленчатого вала двигателя.

«Мотортестер» – набор тестов и режимов для измерения параметров работы двигателя, системы зажигания и питания.

«Мультитестер» – набор тестов для измерения параметров сигналов систем впрыска.

«Проверка датчиков» – режим проверки правильного подключения датчиков и щупов прибора и периодичности поступления соответствующих импульсов.

«Просмотр памяти» – режим работы с информацией, записанной в энергонезависимую память прибора в ходе проведения тестов.

«УОЗ» – тест измерения угла опережения зажигания на автомобилях, оборудованных диагностическим разъемом и специальным датчиком для измерения угла опережения зажигания (ВАЗ 2108, 2109, BMW и др.)

«Тест клавиатуры» – режим предназначен для проверки клавиатуры прибора.

Выбор нужного пункта меню осуществляется перемещением курсора выбора «►» и подтверждается клавишей «Enter». Меню выбора содержит пунктов больше, чем может поместиться одновременно на дисплее, поэтому при перемещении курсора выбора вниз экран будет меняться кадрами.
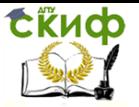

Тест «Тахометр»

Выполняется для систем зажигания: «К», «Э», «D», «В».

Тест измеряет частоту вращения коленчатого вала двигателя в диапазоне 0…6000 об/мин:

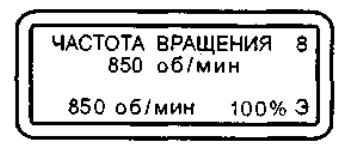

При нажатии на клавишу «Enter» текущая частота вращения запоминается (как исходная) и отображается в нижней левой части экрана. В правой нижней части экрана отображается изменение текущей частоты вращения относительно исходной, выраженное в процентах:

Дельта частоты вращения, % = (Текущая частота вращения, об/мин / Исходная частота вращения, об/мин) \* 100%.

Изменять исходную частоту вращения можно, нажимая на клавишу «Enter».

Информацию об изменении текущей частоты вращения относительно исходной можно использовать для регулировки СО и СН без газоанализатора.

Частота вращения вычисляется по импульсам с датчика первого цилиндра. Если во время прохождения теста пропадают импульсы с датчика, то тест прекращается и высвечивается надпись:

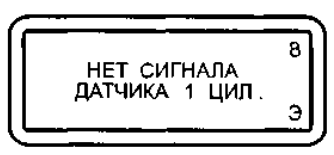

Когда подача импульсов с датчика первого цилиндра возобновляется, тест автоматически продолжается. Если импульсы с датчика поступают нестабильно, то появляется надпись:

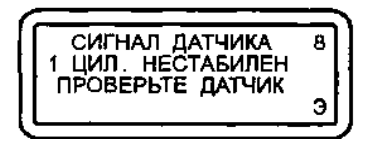

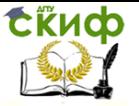

и тест прекращается. В этом случае необходимо проверить правильность подключения датчиков и щупов, см. «Проверка датчиков».

# **7.2. Работа в режиме «Мотортестер»**

Вход в режим «Мотортестер»

После выбора в основном меню режима «Мотортестер» для двигателей с электронной «Э» и контактной «К» системами зажигания производится автоматическое определение количества цилиндров. Если двигатель не заведен, то на дисплее появится приглашение к запуску двигателя.

Если число цилиндров определено верно, нажмите «Enter», если нет, то «Exit» и повторите выбор режима «Мотортестер» заново. Если тестер неверно определяет число цилиндров или на экране не исчезает сообщение «Запустите двигатель», проверьте правильность и надежность подключения датчиков и щупов.

Для систем зажигания «К», «Э» и «D» стабильность формирования импульсов от катушки зажигания и синхроимпульсов от датчика первого цилиндра можно контролировать с помощью светодиодных индикаторов на лицевой панели прибора.

После определения количества цилиндров, предлагается выбрать порядок их работы:

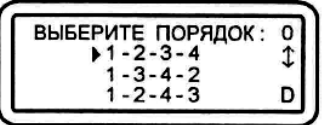

Выбор осуществляется перемещением курсора выбора и подтверждается клавишей «Enter».

После выбора порядка работы цилиндров предлагается указать цилиндр для синхронизации, т.е. тот цилиндр, на высоковольтный провод которого установлен датчик первого цилиндра:

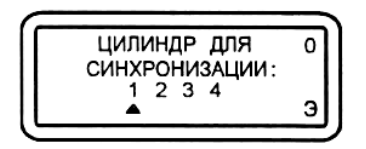

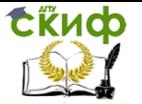

Выбор осушествляется с помошью клавиш «←», «→» и подтверждается клавишей «Enter».

Процедура выбора количества цилиндров, порядка их работы и цилиндра синхронизации производится один раз до повторной инициализации прибора клавишей «Reset» или до отключения питания.

Меню режима «Мотортестер»

«Тахометр» – тест измерения частоты вращения коленчатого вала двигателя (аналогичен тесту «Тахометр» из основного меню).

«Баланс мощности» – тест оценки относительного вклада каждого цилиндра в суммарную мощность двигателя.

«Ручное глушение» – тест предназначен для поиска неисправных цилиндров (постоянно не работающих, либо с пропусками сгорания топливно-воздушной смеси).

«N-анализ» – тест позволяет косвенно оценить эффективность работы цилиндров двигателя. Тест основан на анализе временных интервалов между моментами искрообразования (усредняется по 128 циклам) с последующим преобразованием в соответствующие эквивалентные частоты вращения для каждого отдельного цилиндра.

«Дельта N-анализ» – вариант теста «N-анализ» с иным представлением результатов.

«УЗСК» – тест измерения текущего значения угла замкнутого состояния контактов прерывателя по каждому цилиндру в градусах.

«DWELL» – тест измерения текущего значения угла замкнутого состояния контактов прерывателя по каждому цилиндру в процентах.

«t-зам. конт.» – тест измерения длительности коммутации тока в первичной обмотке катушки зажигания по каждому цилиндру.

«t-горения (BURN TIME)» – тест измерения времени горения дуги между электродами свечей зажигания в каждом отдельном цилиндре.

«Разгон» – тест оценки динамических (мощностных) характеристик двигателя.

«Пропуск искры» – тест позволяет оценить работу распределителя зажигания методом сравнительного контроля стробов

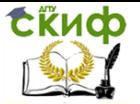

катушки зажигания и датчика первого цилиндра.

«Синхросигнал» – режим предназначен для вывода через диагностический разъем ХЗ строба для синхронизации развертки внешнего осциллографа. При этом возможно наблюдение процессов в электрических цепях автомобиля синхронно с сигналом зажигания.

«Просмотр памяти» – режим просмотра памяти предназначен для работы с информацией, записанной в энергонезависимую память прибора (ППЗУ) в ходе проведения тестов. Просмотр памяти доступен не только в режиме «Мотортестер», но и из основного меню прибора.

Тест «Баланс мощности»

Выполняется для систем зажигания: «К», «Э», «D», «В».

Тест предназначен для оценки относительного вклада каждого цилиндра в суммарную мощность двигателя. Тест проводится путем последовательного автоматического выключения цилиндров двигателя с помощью блокирования искры в соответствующем цилиндре. Относительный вклад каждого цилиндра отображается в %. Значение 100% присваивается цилиндру, при блокировании которого падение оборотов достигает наибольшего значения (рис. 7.9).

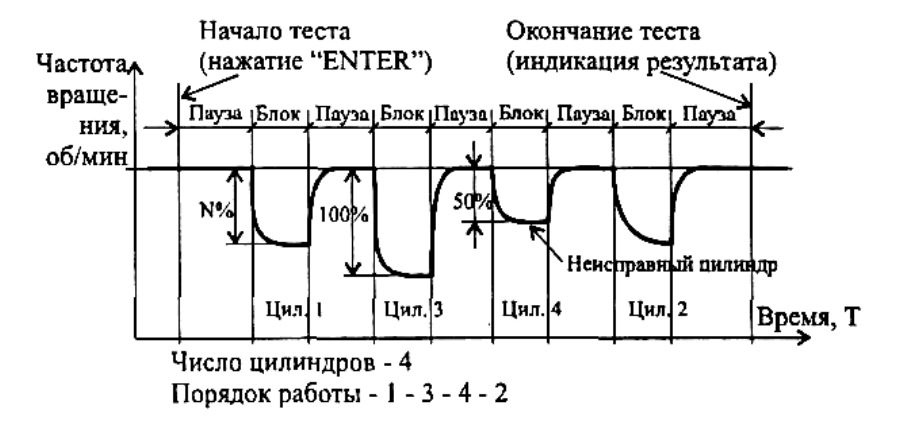

Рис. 7.9. Баланс мощности четырехцилиндрового двигателя

Эффективность работы цилиндра ниже 60% указывает на возможное присутствие какого-то дефекта в системе питания, зажигания, цилиндропоршневой группе или механизме газораспределения. Если низкая эффективность работы цилиндра сохра-

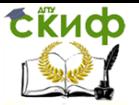

няется и на других (низких и повышенных) оборотах двигателя, следует произвести замер компрессии в данном цилиндре.

Условия проведения теста

1. Для автомобилей с механическим распределителем высоковольтной энергии, не имеющих систем автоматического лямбдарегулирования и регулирования оборотов холостого хода и катализатора, частота вращения коленчатого вала не должна превышать:

– для 4-цилиндрового двигателя – 5000 об/мин;

– для 6- и 8-цилиндрового двигателя – 2500 об/мин.

2. Для автомобилей с 4-, 5-, 6-цилиндровыми двигателями, механическим распределителем высоковольтной энергии и системой лямбда-регулирования с катализатором и/или системой автоматического регулирования оборотов холостого хода тест может выполняться при частоте вращения до 2000 об/мин.

Для 8-ми цилиндровых двигателей тест выполняется на оборотах холостого хода или на 100…150 оборотов выше. Если тестирование производится на холостом ходу, то необходимо отключить систему автоматического регулирования холостого хода.

3. Для повышения точности измерения рекомендуется нагрузить двигатель, включив габаритные огни и дальний свет фар.

4. Если тест проводится при оборотах выше холостого хода, зафиксируйте дроссельную заслонку в положении, при котором обеспечивается стабильная частота вращения, выбранная Вами для проведения теста и удовлетворяющая условиям 1,2.

5. В связи с тем, что полное время проведения теста может достигать 2…3 мин. (в зависимости от числа цилиндров двигателя), а произвольное включение вентилятора системы охлаждения приводит к появлению погрешности измерения, рекомендуется проводить тест при не полностью прогретом двигателе или сразу после выключения вентилятора, либо включить вентилятор на постоянную работу.

Во время проведения теста на дисплее появляются сообщения «Пауза», «Блокировка», а также отчет времени состояния «Пауза» или «Блокировка»:

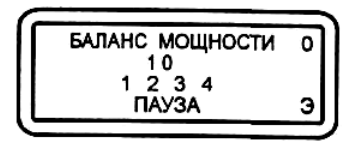

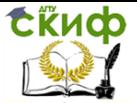

Номер блокируемого цилиндра заменяется темным прямоугольником. Блокирование производится последовательно согласно введенному, при входе в режим «Мотортестер», порядку работы цилиндров и номеру цилиндра синхронизации. После блокировки порядковые номера протестированных цилиндров заменяются темными прямоугольниками.

Во время проведения теста контролируется синхронизация импульсов 1 цилиндра и катушки зажигания. Возникновение ошибок косвенно заметно по прерыванию отсчета времени и повторению измерений. Если количество ошибок более 10, тест прерывается.

При проведении теста контролируется также изменение скорости вращения двигателя в паузах между блокировками. Если обнаруживается изменение скорости вращения двигателя более чем на 10%, выводится предупредительное сообщение

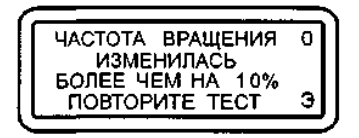

и тест прерывается.

По окончании теста на дисплее отображаются значения (%) относительной эффективности работы всех цилиндров:

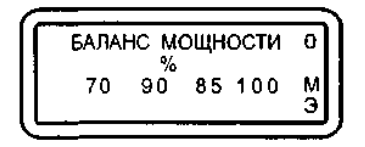

Возможна ситуация, когда во время глушения очередного цилиндра частота вращения двигателя увеличивается (например, при неисправном приводе впускного клапана). При этом, если частота возрастает не более чем на 10 об/мин, то в результат этого цилиндра записывается «О», если более чем на 10 об/мин – выводится знак «―».

Результат теста можно записать в постоянную память.

Тест «Ручное глушение»

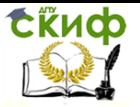

Выполняется для систем зажигания: «К», «Э», «D», «В».

Данный тест предназначен для поиска неисправных цилиндров – постоянно не работающих, либо с пропусками сгорания топливно-воздушной смеси.

Условия проведения теста:

1. Соблюдайте требования пунктов 1, 2 теста «Баланс мощности».

2. Не блокируйте цилиндр более чем на 10 с во избежание повреждения каталитического нейтрализатора!

При входе в тест прибор проверяет наличие стробов катушки зажигания и 1 цилиндра. Если прибор обнаруживает сбои в поступлении стробов, на экране появляются соответствующие сообщения. После возобновления поступления стробов режим автоматически возобновляется.

После выбора режима на дисплее отображаются номера цилиндров и частота вращения двигателя:

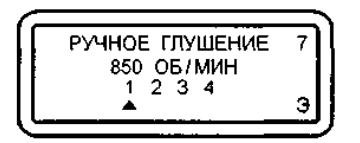

Выбор нужного цилиндра для глушения осуществляется при помощи клавиш « + и « - ». Глушение производится клавишей «Enter», отмена глушения клавишей «Exit».

Во время проведения теста контролируется синхронизация импульсов 1 цилиндра и катушки зажигания. Каждый сбой интерпретируется как ошибка. Во время обнаружения ошибки глушение отменяется.

Если количество ошибок более 10, выводится соответствующее сообщение и режим прерывается.

## Тест «N-анализ»

Выполняется для систем зажигания: «К», «Э», «D».

Тест позволяет косвенно оценить эффективность работы цилиндров двигателя. Тест основан на анализе временных интервалов между моментами искрообразования (усредняется по 128 циклам) с последующим преобразованием в соответствующие эквивалентные частоты вращения для каждого отдельного цилиндра. Тест можно проводить во всем рабочем диапазоне частот

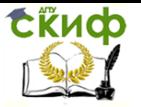

вращения двигателя.

После запуска теста проверяется наличие импульсов катушки зажигания, строба горения и 1 цилиндра. Если проверка проходит успешно тест выполняется.

Время проведения теста зависит от числа цилиндров и от текущих оборотов двигателя.

Время до окончания теста индицируется в виде счетчика циклов измерений, всего 128 циклов.

По окончании теста на дисплее индицируются эквивалентные частоты вращения по каждому цилиндру:

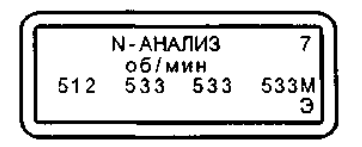

Результат теста можно записывать в постоянную память.

Тест «Дельта N-анализ»

Выполняется для систем зажигания: «К», «Э», «D».

Тест является вариантом теста «N-анализ» с иным представлением результатов. В тесте производится вычисление значения разности мгновенных частот вращения по каждому цилиндру и среднего значения частоты вращения по всем цилиндрам с учетом знака за 128 циклов измерений:

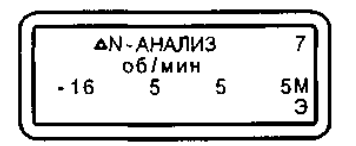

Условия и порядок проведения теста аналогичны таковым в тесте «N-анализ».

Тест «УЗСК»

Выполняется для систем зажигания: «К», «Э», «D».

Тест предназначен для измерения текущего значения угла замкнутого состояния контактов прерывателя по каждому цилиндру.

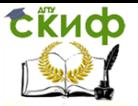

Под понятием «контакты прерывателя» подразумевается элемент (механический или электронный), осуществляющий коммутацию тока через первичную обмотку катушки зажигания. В бесконтактных системах зажигания под УЗСК понимается угол поворота вала распределителя, соответствующий открытому состоянию выходного транзистора (угол поворота, в течение которого протекает первичный ток катушки зажигания). В электронных системах зажигания с датчиком Холла, а также в микропроцессорных (комбинированных) системах управления двигателем нормируется время накопления энергии в катушке зажигания (tзам. конт.), т.е. время протекания первичного тока (рис. 7.10).

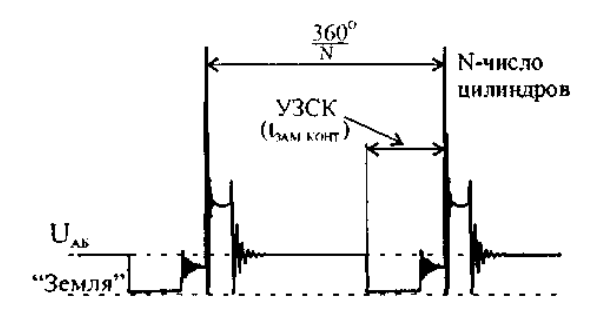

Рис. 7.10. Угол замкнутого состояния контактов

Тест проводится непрерывно, на дисплее индицируются значения угла ЗСК (в градусах поворота распределительного вала) по каждому цилиндру:

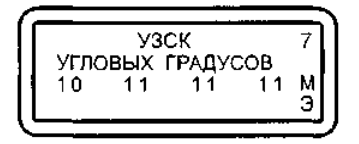

Значение УЗСК должно находиться в пределах, указанных в эксплуатационной документации на диагностируемый автомобиль.

Для механических систем зажигания при необходимости произведите регулировку зазора между контактами прерывателя с помощью щупа. Следует помнить, что чем больше зазор, тем меньше УЗСК, и наоборот. При затяжке винтов крепления контактной стойки угол может измениться, поэтому необходимо повторить тест. Так как изменение УЗСК приводит к изменению угла опережения зажигания, проверьте и при необходимости отрегулируйте начальный угол опережения зажигания.

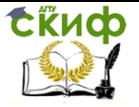

Разность УЗСК по цилиндрам не должно превышать 3°. Если это условие не выполняется, то возможны следующие неисправности:

– изогнут вал распределителя;

– изношены детали привода распределителя;

– повышенный эксцентриситет кулачков прерывателя;

– ослабление пружины подвижного контакта прерывателя или люфт неподвижной пластины прерывателя;

– износ втулок или подшипника распределителя;

– износ кулачка прерывателя или отверстия под ось рычажка прерывателя;

– неисправность вакуумного или центробежного регулятора;

– ослабление крепления датчика-распределителя.

Для механических систем зажигания, при увеличении частоты вращения коленчатого вала двигателя с контактной и контактно-транзисторной системами зажигания, УЗСК не должен изменяться более чем на 3°.

Для электронных (в том числе микропроцессорных) систем зажигания, при увеличении (изменении) частоты вращения коленчатого вала двигателя, значения УЗСК должны изменяться в сторону увеличения. Если изменений (увеличения) УЗСК не наблюдается, то это может являться следствием неисправности электронного коммутатора или неправильной работы микропроцессорной системы зажигания.

Для бесконтактных систем с магнитоэлектрическими датчиками, при увеличении частоты вращения коленчатого вала двигателя, значение УЗСК может уменьшаться на 3…6 градусов.

Выход из теста осуществляется клавишей «EXIT». Возможна запись в память текущих показаний.

Качественную оценку угловых параметров прерывателяраспределителя (датчика распределителя и электронного коммутатора) можно произвести путем анализа осциллограммы первичной цепи зажигания диагностируемого автомобиля, используя внешний осциллограф (рис. 7.11).

Управление дистанционного обучения и повышения квалификации

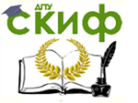

Электрооборудование автомобилей

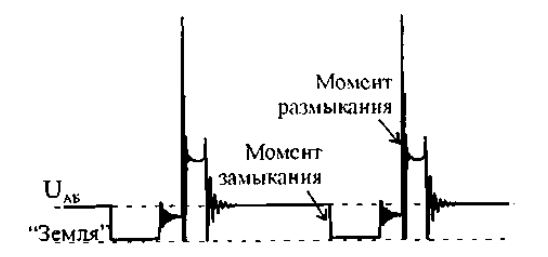

Рис. 7.11. Расположение моментов размыкания

и замыкания контактов прерывателя

Следует обратить внимание на взаимное расположение моментов размыкания и замыкания контактов, соответствующее разным цилиндрам. Значительные различия могут быть вызваны повышенным асинхронизмом зажигания, изменением УЗСК, а также неустойчивой работой двигателя в режиме холостого хода.

Тест «DWELL»

Выполняется для систем зажигания: «К», «Э», «D».

Тест предназначен для измерения текущего значения угла замкнутого состояния контактов прерывателя по каждому цилиндру, выраженному в процентном отношении.

DWELL – отношение времени замкнутого состояния цепи прерывателя к общему времени цикла зажигания.

Тест проводится непрерывно, на дисплее индицируются значения DWELL (в %) по каждому цилиндру:

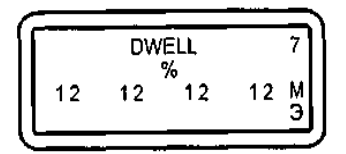

Значение DWELL должно находиться в пределах, указанных в эксплуатационной документации на диагностируемый автомобиль (рис. 7.12).

Для механических систем зажигания при необходимости произведите регулировку зазора между контактами прерывателя с помощью щупа. Следует помнить, что чем больше зазор, тем меньше DWELL и, наоборот.

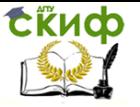

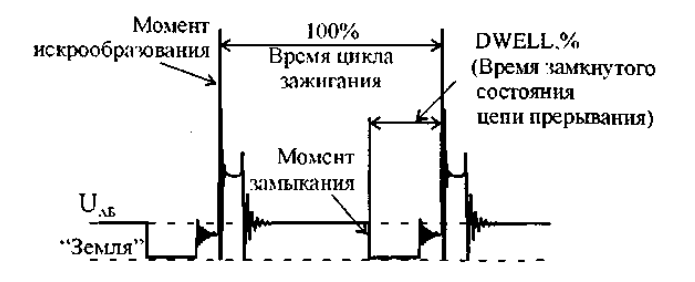

Рис. 7.12. Значение DWELL

При затяжке винтов крепления контактной стойки угол может измениться, поэтому необходимо повторить тест. Так как изменение DWELL приводит к изменению угла опережения зажигания, проверьте и при необходимости отрегулируете начальный угол опережения зажигания. Разность значений DWELL по цилиндрам не должно превышать 2 %. Если это условие не выполняется, то возможны неисправности, аналогичные неисправностям теста «УЗСК».

Для механических систем зажигания при увеличении частоты вращения коленчатого вала двигателя с контактной и контактно-транзисторной системами зажигания значение DWELL не должно изменяться более чем на 2 %.

Для электронных (в том числе микропроцессорных) систем зажигания при увеличении частоты вращения коленчатого вала двигателя значения DWELL должны изменяться в сторону увеличения. Если изменений (увеличения) DWELL не наблюдается, то это может являться следствием неисправности электронного коммутатора или неправильной работы микропроцессорной системы зажигания.

Для бесконтактных систем с магнитоэлектрическими датчиками при увеличении частоты вращения коленчатого вала двигателя значение DWELL может уменьшаться на 1…3 %.

Выход из теста осуществляется клавишей «EXIT». Возможна запись в память текущих показаний.

Тест «t-замыкания контактов»

Выполняется для систем зажигания: «К», «Э», «D».

Тест позволяет измерить длительность коммутации тока в первичной обмотке катушки зажигания по каждому отдельному цилиндру (рис. 7.13).

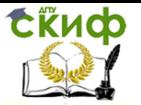

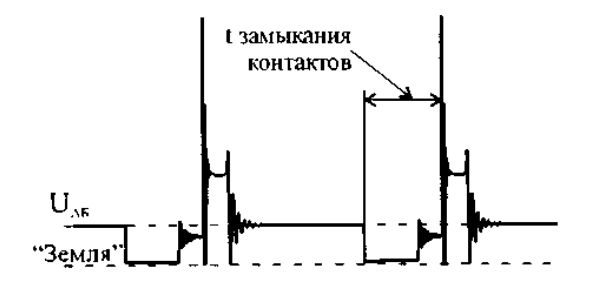

Рис. 7.13. Тест «t-замыкания контактов»

Тест проводится непрерывно, на дисплее индицируются значения длительностей замыкания в мс:

$$
\begin{bmatrix} 1.3AM. KOHT. & 7 \\ 7.0 & 6.9 & 6.9 & 6.9M \\ 0 & 0.9 & 0.9 & 3 \end{bmatrix}
$$

Выход из теста осуществляется клавишей «Exit». Возможна запись в память текущих показаний.

Тест «t-горения (BURN TIME)»

Выполняется для систем зажигания: «К», «Э», «D».

Тест предназначен для оценки времени горения дуги между электродами свечей зажигания в каждом отдельном цилиндре. Данный режим рекомендуется использовать для оперативной оценки работоспособности свечей зажигания, распределителя, высоковольтных проводов и наконечников свечей. Как правило, цепь, содержащая дефектный элемент, отличается аномально коротким (меньше 30%) временем горения дуги (типично для свечей зажигания с поврежденным изолятором).

При увеличении частоты вращения коленчатого вала двигателя время горения должно уменьшаться одновременно во всех цилиндрах на 30…50%.

Среднее значение длительности горения дуги должно находиться в пределах: в режиме холостого хода – 1,0...2,4 мс; при<br>частоте вращения коленчатого вала 2000...3000 об/мин – частоте вращения коленчатого вала 1,0…2,0 мс.

Если длительность горения дуги выше нормы, то причиной

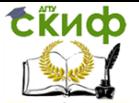

может быть уменьшенное сопротивление вторичной цепи, например, слишком малая величина зазора между электродами свечи зажигания.

Если длительность горения дуги ниже нормы, возможны следующие неисправности: недосыл свечного провода в гнездо крышки распределителя; большой зазор между электродами свечи зажигания; перегорание помехоподавительного резистора в наконечнике свечи зажигания или в самой свече; пониженное напряжение питания в бортовой сети автомобиля; перегорание помехоподавительного резистора в роторе распределителя или, что очень часто встречается на практике, дефектная свеча зажигания или утечка энергии по токопроводящим мостикам, при наличии на изоляторе центрального электрода свечи черного бархатистого нагара из-за работы двигателя на слишком богатой смеси.

Причиной нестабильности показаний длительности горения дуги для всех цилиндров может быть неисправность системы питания.

Качественную оценку формы можно произвести путем анализа осциллограммы первичной цепи зажигания диагностируемого автомобиля, используя внешний осциллограф (см. «Синхросигнал») (рис. 7.14).

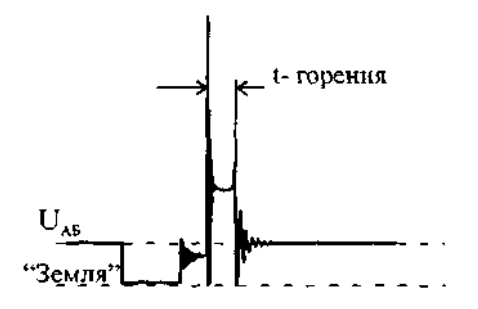

Рис. 7.14. «t-горения»

Тест проводится непрерывно, во время проведения теста на дисплее индицируются текущие значения времени горения по каждому цилиндру.

Управление дистанционного обучения и повышения квалификации

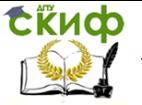

Электрооборудование автомобилей

 $1 - \text{TOPEHMR} <$  cp <  $2, 3$   $2, 3$   $2, 3$  M  $2, 3$ 

Поле справа от названия теста предназначено для индикации значения измеряемых величин: минимального, среднего и максимального. Переключение осуществляется перемещением курсора выбора клавишами «» и «» под соответствующий символ. Наиболее информативным для выявления дефекта является режим регистрации минимальных значений длительности горения.

Выход из теста осуществляется клавишей «Exit». Возможна запись в память текущих показаний. Тест «Разгон»

Выполняется для систем зажигания: «К», «Э», «D», «В».

Тест позволяет получить косвенную оценку динамических (мощностных) характеристик двигателя. Измеряется время, за которое частота вращения коленчатого вала двигателя увеличивается от нижнего до верхнего порога при быстром, полном открытии дроссельной заслонки. Меньшим значениям времени разгона соответствует больший крутящий момент и, следовательно, мощность двигателя. Для сравнительной оценки можно использовать величины времени разгона, полученные при испытании однотипных исправных автомобилей.

Условия проведения теста – двигатель прогрет, работает на оборотах холостого хода, все потребители (габаритные огни, вентилятор, отопитель, кондиционер и т.д.) отключены.

При входе в тест предлагается выбрать нижний и верхний пороги скорости вращения двигателя.

Возможные значения нижнего порога: 800, 1000, 1200, 1500, 2000 об/мин.

Возможные значения верхнего порога: 3000, 3500, 4000, 4500, 5000, 5500, 6000 об/мин.

В начале выполнения теста проверяется текущая частота вращения двигателя. Если исходная частота больше выбранного нижнего порога, на экран выводится предупредительное сообщение:

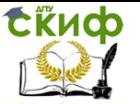

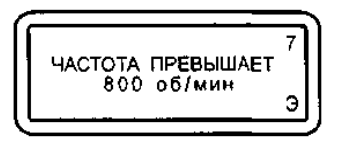

После того, как частота вращения двигателя становится ниже выбранного нижнего порога, на экране появляется сообщение:

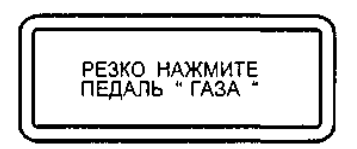

Резко и до упора нажмите на педаль газа (откройте дроссельную заслонку). При достижении верхнего выбранного порога на экране прибора появится время разгона в секундах:

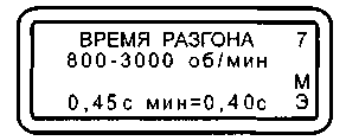

Полученный результат можно записать в память прибора.

Если верхний порог не достигнут в течение 2,5 с после появления сообщения «РЕЗКО НАЖМИТЕ ПЕДАЛЬ "ГАЗА"», то появляется надпись:

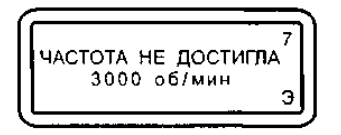

Для повышения достоверности измерения рекомендуется повторить тест несколько раз. Запуск теста на повторение осуществляется клавишей «Enter». Достигнутое минимальное время разгона отображается справа от текущего. Выход из теста – «Exit».

Тест «Пропуск искры»

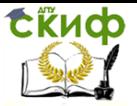

Выполняется для систем зажигания: «К», «Э».

Тест позволяет оценить работу распределителя зажигания методом сравнительного контроля стробов катушки зажигания и датчика первого цилиндра.

После входа в тест появляется приглашение установить датчик первого цилиндра на высоковольтный провод проверяемого цилиндра.

После установки датчика необходимо нажать «Enter». Во время проведения теста проверяется одновременность формирования импульсов в первичной и вторичной цепи зажигания проверяемого цилиндра:

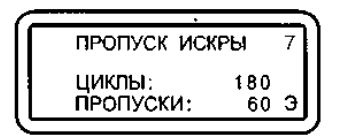

В строке «Циклы» отображается общее количество циклов проверки. В строке «Пропуски» – количество обнаруженных пропусков.

Тест проводится непрерывно, выход из теста – «Exit».

## Режим «Синхросигнал»

Выполняется для систем зажигания: «К», «Э», «D», «В».

Режим предназначен для вывода через диагностический разъем ХЗ строба для синхронизации развертки внешнего осциллографа (рис. 7.15). При этом обеспечивается возможность наблюдения процессов в электрических цепях автомобиля синхронно с сигналом зажигания. Подключение прибора к осциллографу осуществляется при помощи кабеля синхронизации осциллографа АСЕ10.002.207 из базового комплекта поставки или кабеля АСЕ10.002.225 с оптронной развязкой, который подключается к разъему ХЗ прибора.

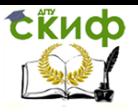

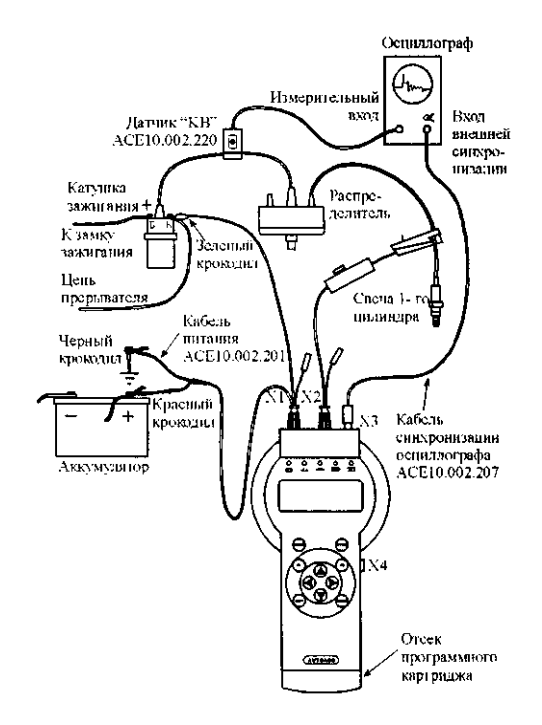

Рис. 7.15. Схема подключения прибора к внешнему осциллографу

При входе в режим предлагается выбрать строб для синхронизации (рис. 7.16).

При выборе синхронизации от строба датчика 1 цилиндра он напрямую транслируется в диагностический разъем ХЗ.

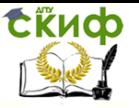

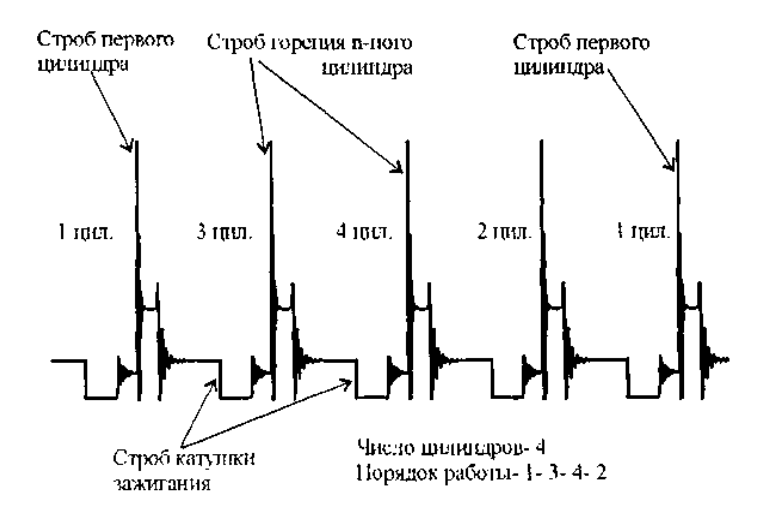

Рис. 7.16. Положение синхронизирующих импульсов относительно

сигнала в цепи прерывателя системы зажигания

При синхронизации от строба «Катушка зажигания» или строба «Горение» перемещая курсор выбора клавишами «», «» можно выбрать нужный цилиндр, от которого будет осуществляться синхронизация. При этом учитывается порядок работы цилиндров и выбранный цилиндр синхронизации (на котором стоит датчик первого цилиндра).

# **7.3. Работа в режиме «Мультитестер»**

Подключение прибора в режиме «Мультитестер» к цепи измеряемого сигнала осуществляется с помощью щупа мультитестера АСЕ10.002.204 и адаптера «Игла» АСЕ10.002.206 (рис. 7.17).

Управление дистанционного обучения и повышения квалификации

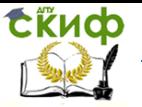

#### Электрооборудование автомобилей

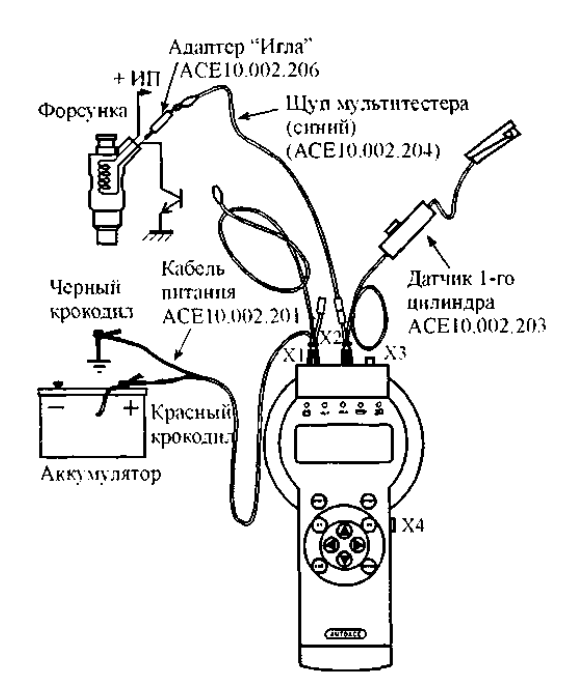

Рис. 7.17. Пример подключения прибора к форсунке

Основное меню режима «Мультитестер»:

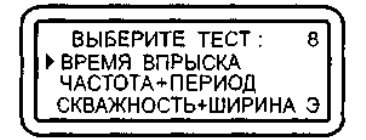

Выбор нужного режима осуществляется перемещением курсора выбора «►» и подтверждается клавишей «Enter».

Тест «Время впрыска» предназначен для измерения текущего и максимального значений длительности импульса управления открытием форсунки.

Порядок проведения теста:

1. Подключите щуп мультиметра к одному из контактов форсунки и заведите двигатель (см. рис. 7.17).

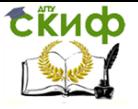

2. Выберите полярность импульса впрыска и нажмите «Enter».

Если контакт форсунки выбран верно, в левой нижней части экрана будет индицироваться средняя за 1 с длительность импульса, а в правой части экрана – максимальное значение длительности:

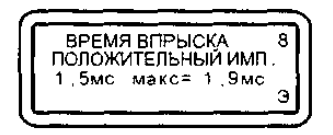

Если измерения не производятся, перенесите щуп мультитестера на другой контакт форсунки.

Для измерения длительности импульса впрыска при разгоне резко и полностью откройте дроссельную заслонку двигателя и сразу закройте ее. Дождитесь снижения частоты вращения и стабилизации ее на оборотах холостого хода. Повторите вышеописанные действия 2…3 раза и считайте максимальное значение времени (длительности импульса) впрыска. Для нормально функционирующей системы впрыска топлива характерно увеличение времени впрыска в 4…5 раз по сравнению с его значением на холостом ходу (рис. 7.18). Обнулить накопленное максимальное значение можно клавишей «Enter».

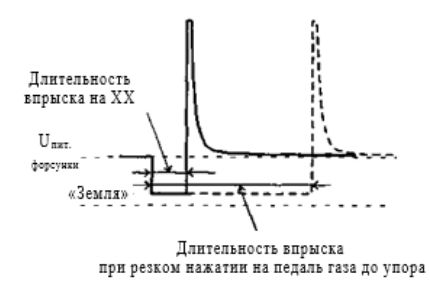

Рис. 7.18. Сигнал импульса впрыска

Тест «Частота + период»

Тест предназначен для измерения частоты и периода выходного сигнала датчиков с частотным выходом и имеет следующий вид:

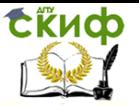

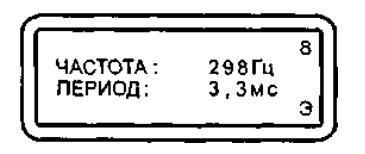

Например, расходомер воздуха вихревого типа, датчик абсолютного давления во впускном коллекторе (MAP) цифрового типа, датчик Холла, датчик скорости и т.д.

Параметры измеряемого сигнала:

– частота 5 Гц – 3 кГц;

– амплитуда 5 – 15 В.

Измерение производится за 1 с и усредняется. Если входной сигнал отсутствует, то на экране отображается следующая информация:

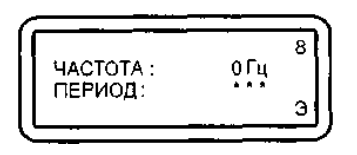

Если частота измеряемого сигнала выше 3 кГц, выводится надпись:

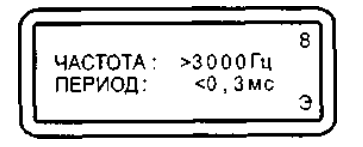

Тест «Скважность + ширина»

Тест предназначен для измерения скважности и длительности импульсного сигнала, например, сигнала управления клапаном добавочного воздуха или для считывания кодов рабочего цикла.

Скважность вычисляется по формуле: Скважность, % = = Длительность импульса/Период повторения

Параметры измеряемого сигнала:

– частота < 500 Гц;

– амплитуда 5 – 15 В.

В строке для измерения скважности слева выводится значе-

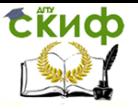

ние в % для отрицательного импульса, справа – для положительного импульса:

CKBAЖHOCTЬ: R  $+ 46%$ 54% ПИРИНА:  $1,5$ мс $\theta$  $1.7MC +$ 

В строке для измерения ширины импульса слева выводится значение отрицательного импульса в мс, справа – положительного.

Если входной сигнал отсутствует, то на экране отображается следующая информация:

– для высокого уровня на входе:

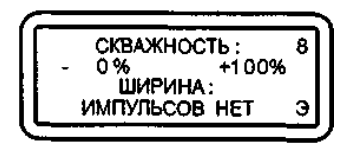

– для низкого уровня на входе:

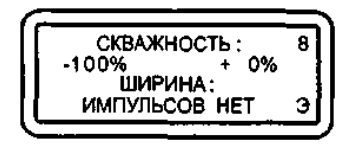

Если частота измеряемого сигнала выше 500 Гц, на экран выводится надпись:

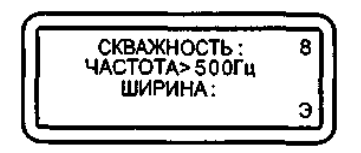

# **7.4. Работа в режимах «Проверка датчиков»**

# **и «Просмотр памяти»**

## **Режим «Проверка датчиков»**

Выполняется для систем зажигания: «К», «Э», «D». Режим «Проверка датчиков» предназначен для проверки

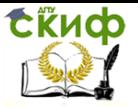

правильного подключения датчиков и щупов прибора, а также для проверки периодичности поступления соответствующих импульсов.

Меню режима «Проверка датчиков» Датчик 1 цил. Строб Кат. Зж. Строб горения Строб 1 цил. + Кат. Зж.

Выбор нужного теста осуществляется перемещением курсора выбора «►» и подтверждается клавишей «Enter».

Тест «Датчик 1 цил.»

Назначение теста – выявить пропуски поступления импульсов, формируемых датчиком первого цилиндра. Тест проводится при стабильной частоте вращения коленчатого вала двигателя.

Тест проводится следующим образом: сравнивается предыдущее время между поступлением импульсов с последующим. Обнаруженные ошибки накапливаются. Разница не должна превышать 25% как в меньшую, так и в большую сторону. Общее количество циклов измерения и обнаруженные ошибки накапливаются и отображаются на экране прибора. При отсутствии импульсов с датчика первого цилиндра на экран выводится соответствующее сообщение.

После возобновления подачи импульсов тест продолжается.

Стабильность поступления импульсов датчика первого цилиндра можно контролировать на светодиодном индикаторе ञ्ज

Стабильного сигнала синхронизации от датчика первого цилиндра можно добиться:

1. Изменением местоположения датчика на высоковольтном проводе.

2. Изменением чувствительности датчика с помощью переключателя на его корпусе и регулятора уровня сигнала.

3. Переносом датчика на высоковольтный провод другого цилиндра. Выход из теста осуществляется клавишей «Exit».

Тест «Строб Кат. Зж.»

Назначение теста – выявить пропуски поступления импульсов катушки зажигания. Тест проводится на стабильной частоте

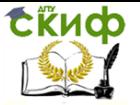

вращения двигателя.

Тест проводится следующим образом: сравнивается предыдущее время между поступлением импульсов с последующим. Разница не должна превышать 50% как в меньшую, так и в большую сторону. Общее количество циклов измерения и обнаруженные ошибки накапливаются и отображаются на экране прибора.

При отсутствии импульсов на экран выводится соответствующее сообщение. После возобновления подачи импульсов тест продолжается.

Стабильность поступления импульсов катушки зажигания можно контролировать на светодиодном индикаторе .

Тест «Строб горения»

Назначение теста – выявить пропуски поступления импульсов строба горения. Тест проводится на стабильной частоте вращения двигателя.

Тест проводится аналогично тесту «Строб Кат. Зж.». Выход из теста осуществляется клавишей «Exit».

Тест «Строб 1 цил. + Кат. Зж.»

В данном тесте проводится проверка синхронизации импульсов, приходящих с датчика первого цилиндра с импульсами катушки зажигания. Каждый импульс с датчика первого цилиндра должен приходить через n импульсов катушки зажигания, где n – количество цилиндров двигателя.

Ошибка – это каждое несовпадение количества импульсов датчика первого цилиндра с количеством импульсов катушки зажигания. При длительном пропадании импульсов 1 цил. или Кат. Зж. на экране появляются соответствующие сообщения. При возобновлении поступления импульсов тест автоматически возобновляется.

Тест можно проводить как на холостом ходу работы двигателя, так и на повышенных оборотах (до 5000 об/мин), а также при разгоне.

Стабильность поступления импульсов датчика первого цилиндра и катушки зажигания можно контролировать на светодиодных индикаторах  $\sum d$  и  $\sum$ 

Выход из теста осуществляется клавишей «Exit».

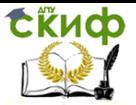

## Режим «Просмотр памяти»

Режим «Просмотр памяти» предназначен для работы с информацией, записанной в энергонезависимую память прибора (ППЗУ) в ходе проведения тестов. Сохраненная информация может храниться в памяти прибора неограниченное время.

При входе в этот режим становится доступной информация, записанная в первом кадре. Информация выводится в таком же виде, как она выглядит на экране дисплея в момент запоминания.

Кадры можно листать клавишами «<-> и «->>, максимальное количество сохраняемых кадров – девять. Номер просматриваемого кадра в этом режиме высвечивается в верхнем знакоместе статусного поля. Во втором снизу знакоместе статусного поля высвечивается символ «П», означающий, что прибор находится в режиме просмотра памяти. Кадры памяти можно листать по кругу как вперед, так и назад. Одновременное нажатие клавиш «F1» и «» стирает текущий кадр. Стирать можно любые кадры в любом порядке. При выходе из режима просмотра, если кадры стирались, происходит перестановка запомненных кадров в памяти таким образом, что они все группируются в начале памяти. При выходе из режима просмотра в верхнем знакоместе статусного поля выводится количество запомненных кадров.

## Тест «УОЗ»

Тест предназначен для измерения угла опережения зажигания (УОЗ) на автомобилях, оборудованных диагностическим разъемом и специальным датчиком ВМТ для измерения угла опережения зажигания.

Подготовка к проведению теста:

1. Подсоедините щуп мультитестера АСЕ10.002.206 от датчика первого цилиндра АСЕ10.002.203. Подключите адаптер электронный «УОЗ» АСЕ10.002.106 к диагностическому разъему ХЗ прибора (рис. 7.19).

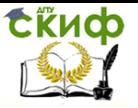

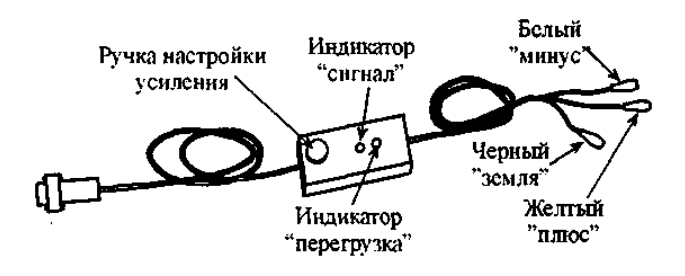

Рис. 7.19. Адаптер электронный «УОЗ» АСЕ10.002.106

2. Подсоедините щупы адаптера «плюс» и «минус» к соответствующим гнездам разъема диагностики ВМТ тестируемого автомобиля (рис. 7.20, 7.21). Щуп «земля» подсоедините к клемме защитного заземления кабеля датчика ВМТ.

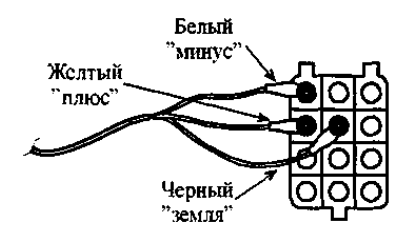

Рис. 7.20. Пример подключения прибора при выполнении теста «УОЗ» к колодке диагностики ВМТ ВАЗ

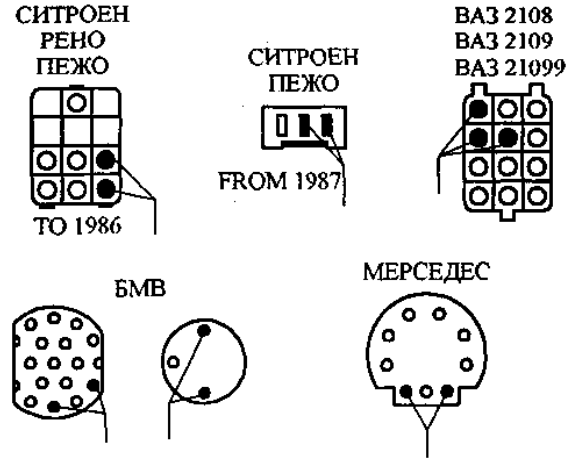

Рис. 7.21. Колодки диагностики ВМТ

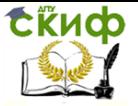

на автомобилях различных производителей

3. Заведите двигатель автомобиля. Установите обороты холостого хода.

4. Выберите тест «УОЗ» из основного меню прибора, при этом экран примет вид:

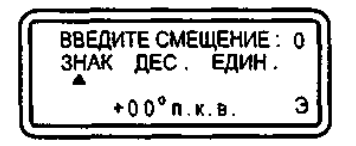

5. Введите смещение – угол установки датчика ВМТ относительно истинного значения ВМТ. Для этого при помощи клавиш «», «» подведите курсор к позиции «Знак», «Десятки» или «Единицы». Затем клавишами «» «» выберите нужный знак («+» или «–») и установите десятки и единицы смещения в диапазоне –99…+99°. Смещение для автомобилей Ауди, БМВ, ВАЗ, Вольво, Пежо, Порше, Рено, Ситроен СХ/ВХ, Фольцваген составляет –20 град.; а для Мерседес –15 град.

По нажатию клавиши «Enter» смещение запоминается и появляется меню выбора типа датчика ВМТ с питанием или без него. В случае если датчик ВМТ не оснащен собственной системой подмагничивания, выберите тип датчика ВМТ с питанием.

6. С помощью ручки настройки усиления, расположенной на корпусе адаптера, добейтесь устойчивого свечения (мигания) светодиода «сигнал». При этом светодиод «перегрузка» должен слабо светиться. Если не удается добиться свечения светодиода, «сигнал», поменяйте полярность подключения щупов адаптера к разъему диагностики ВМТ.

После выбора типа датчика прибор переходит к проверке правильности подключения адаптера «УОЗ» и настроек.

Вначале проверяется наличие импульса ВМТ, если его нет, то высвечивается соответствующая надпись.

В этом случае поменяйте тип датчика, для этого при помощи клавиши «EXIT» вернитесь в меню выбора типа датчика и установите курсор напротив строки «ДАТ. ВМТ (ПИТ. ВКЛ.)» нажмите «Enter» и повторите настройку адаптера (см. п. 6).

Затем проверяется наличие импульса с датчика 1 цил., если его нет, то высвечивается соответствующая надпись (смотрите режим «Проверка ДАТЧИКОВ»).

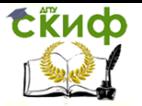

Проверка заканчивается сравнением поступления импульсов с датчика ВМТ и с датчика 1 цил. Если количество импульсов ВМТ между двумя импульсами 1 цил. больше двух, то на экране появляется сообщение «Настройте датчик ВМТ».

Если вышеуказанные условия проведения теста соблюдаются, тест начнет выполняться и экран примет вид:

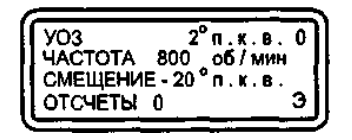

На дисплее слева направо и сверху вниз выводятся мгновенные значения угла опережения зажигания с учетом введенного смещения в градусах положения коленчатого вала (п.к.в.), частота вращения двигателя и установленное смещение.

Для снятия функциональной зависимости «частота вращения коленчатого вала – угол опережения зажигания», последовательно устанавливайте желаемые обороты и фиксируйте соответствующие значения угла опережения клавишей «Enter». Таким образом, можно запомнить до 12 значений функции «частота вращения – УОЗ». Количество запомненных значений отображается в нижней строке «Отсчеты».

Если во время измерения происходит сбой, на экране на месте индикации значений угла и оборотов появится знак «---».

По нажатию клавиши «Exit» тестер переходит из режима измерения в режим отображения сохраненных значений:

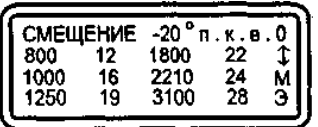

Индикация производится в две колонки «частота вращения – УОЗ» в порядке увеличения частоты вращения. Если количество снятых точек характеристики больше шести, то для отображения используется два кадра (при этом в статусном поле индицируется знак «»), переключение которых осуществляется клавишами «» «».

Результат теста можно записать в энергонезависимую память.

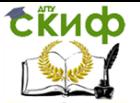

# **СПИСОК ЛИТЕРАТУРЫ**

1. АВТОАС-2001. Мотортестер-сканер кодов: Руководство пользователя. – Ростов н/Д: ACE Laboratory, 2001. – 102 с.

2. Гальченко Г.А. Информатика для колледжей: учеб. пособие / Г.А. Гальченко, О.Н. Дроздова. – М.: Феникс, 2017. – 320 с.

3. Гальченко Г.А. Информационные технологии в организации перевозочных услуг / Г.А. Гальченко, А.В. Алейникова // Технология транспортных процессов на Дону. – Новочеркасск: Изд-во Лик, 2016. – С. 124–126.

4. Гальченко Г.А. Использование баз данных на транспорте. Технология создания: учеб. пособие / Г.А. Гальченко, С.И. Попов, Ю.В. Марченко. – Ростов н/Д: Издательский центр ДГТУ, 2018. – 111 с.

5. Гальченко Г.А. Использование информационных технологий для повышения качества образования в области организации транспортных процессов / Г.А. Гальченко,

О.Н. Дроздова // Инновационные технологии в науке и образовании ИНТО-2015: сб. материалов Междунар. науч.-метод. конф. посвященной 85 ДГТУ. – Ростов н/Д: Издательский центр ДГТУ, 2015

6. Гальченко Г.А. Нанотехнологии и довузовская подготовка / Г.А. Гальченко, В.И. Логвинов, А.А. Тихонов // Вестн. Донск. гос. техн. ун-та. – 2008. – Т. 8. – № 1 (36). – С. 101– 105.

7. Гальченко Г.А. Обработка информации в транспортных задачах как фактор формирования исследовательской компетенции студентов / Г.А. Гальченко, В.И. Логвинов // Перспективы развития информационных технологий: сб. науч. тр. VI Междунар. науч-практ. конф. – Новосибирск, 2013.

8. Гальченко Г.А. Применение метода активного обучения на базе компьютерной модели «Мультибрендовый автосалон» / Г.А. Гальченко, Н.С. Донцов, А.А. Сарабашев // Символ науки. – Новосибирск. – 2016. – № 2. –Ч.1. – С. 90–96.

9. Гальченко Г.А. Расчет основных характеристик транспортного потока на участке ул. Орбитальная – ул. Беляева г. Ростов-на-Дону / Г.А. Гальченко, О.Н. Дроздова, А.А. Детистова // Безопасность, дорога, дети: практика, опыт, перспективы и технологии материалы форума. – Ростов н/Д. – 2015. – С. 138–141.

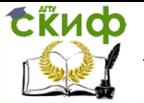

10.Гальченко Г.А. Элементы оптимизации транспортных процессов как фактор формирования практической компетентности студентов / Г.А. Гальченко, В.И. Логвинов // Наукоемкие технологии и инновации ; Белгородский государственный технологический университет им. В.Г. Шухова. – 2014. – С. 144– 149.

11.ГОСТ Р 51709-2001. Автотранспортные средства: требования безопасности к техническому состоянию и методы проверки. – Дата введ. 2002-01-01 / Госстандарт России. – М.: Изд-во стандартов, 2001. – 27 с.

12.Данов Б.А. Системы управления зажиганием автомобильных двигателей / Б.А. Данов. – М.: Горячая линия – Телеком, 2002. – 184 с.

13.Данов Б.А. Электронные системы управления иностранных автомобилей / Б.А. Данов. – М.: Горячая линия – Телеком, 2002. – 224 с.

14.Калинин Ю.Н. Электрооборудование автомобилей: учеб. для вузов / Ю.Н. Калинин, И.С. Туревский, В.Б. Соков.– М.: Форум, Инфра-М, 2013.– 368 с.

15.Калмыков Б.Ю. Аспекты безопасной эксплуатации автомобильного транспорта: моногр. / Б.Ю. Калмыков, В.А. Рыжиков, Н.А. Овчинников. – Ростов н/Д: Издательский центр ДГТУ, 2018. – 124 с.

16.Комплект изделий для очистки и проверки искровых свечей зажигания модели Э203. Паспорт. – Новгород: ГАРО, 2003. – 20 с.

17.Курзуков Н.И. Аккумуляторные батареи: краткий справочник / Н.И. Курзуков, В.М. Ягнетинский. – М.: За рулем, 2006. – 88 с.

18.Марченко Э.В. Устройство по нанесению твердосмазочных материалов на стальной канат в процессе его производства / Э.В. Марченко, С.И. Попов, Ю.В. Марченко // Научнотехнический прогресс: актуальные и перспективные направления будущего: сб. материалов VI Междунар. науч.-практ. конф.,18 августа. Т. II. – Кемерово: ЗапСибНЦ, 2017. – С. 111– 114.

19.Марченко Э.В., Попов С.И., Марченко Ю.В., Донцов Н.С. Метод нанесения твердосмазочных материалов на стальной канат в процессе его производства // Виброволновые процессы в технологии обработки деталей высокотехнологичных изделий: сб. тр. Междунар. науч. симпозиума технологов-

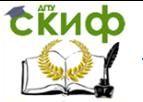

машиностроителей, 3–6 октября. – Ростов н/Д, 2017. – С. 131–134.

20.Месхи Б.Ч. Безопасность жизнедеятельности при проектировании сельскохозяйственных машин, транспортных технических машин, оборудования и стационарных комплексов: учеб. пособие / Б.Ч. Месхи, А.Е. Аствацатуров, М.А. Басилаиа и др. – Ростов н/Д: Издательский центр ДГТУ, 2011. – 89 с.

21.Методы обеспечения показателей качества реноизделий в авторемонтном производстве / В.А. Лебедев,

Ю.В. Марченко, С.И. Попов и др. // Современные проблемы горно-металлургического комплекса. Наука и производство: материалы XIV Всерос. науч.-практ. конф. с Международным участием, 23-24 ноября. Т. I. – Старый Оскол, 2017. – С. 227– 235.

22.Набоких В.А. Электрооборудование автомобилей и тракторов: учеб. для вузов / В.А. Набоких. – М.: Academia, 2012. – 395 с.

23.Попов С.И. Диагностирование и испытание электрооборудования транспортных машин: учеб. пособие / С.И. Попов, В.Ю. Валявин, С.Ф. Подуст и др. – Ростов н/Д: Издательский центр ДГТУ, 2010. – 115 с.

24.Сокол Н.А. Основы конструкции и расчета автомобиля: учеб. / Н.А. Сокол, С.И. Попов. – Ростов н/Д: Феникс, 2006. – 303 с.

25.Сокол Н.А. Расчет механизмов, систем и эксплуатационных показателей автомобиля: учеб. пособие / Н.А. Сокол, Ю.И. Мозговой, С.И. Попов. – Ростов н/Д: Издательский центр ДГТУ, 2005. – 97 с.

26.Соснин Д.А. Электрическое, электронное и автотронное оборудование легковых автомобилей (Автотроника-3): учеб. для вузов / Д.А. Соснин. – М.: СОЛОН-ПРЕСС, 2010. – 384 с.

27.Стенд контрольно-испытательный модели Э-242. Техническое описание и инструкция по эксплуатации. – В. Новгород: ГАРО, 2005. – 82 с.

28.Технические измерения на транспорте: учеб. пособие / Э.В. Марченко, С.И. Попов, Ю.В. Марченко и др. –

Ростов н/Д: Издательский центр ДГТУ, 2017. – 81 с.

29.Технические средства диагностирования транспортных машин: учеб. пособие / С.И. Попов, Ю.П. Рункевич, Ю.В. Марченко и др. – Ростов н/Д: Издательский центр ДГТУ, 2016.– 199 c.

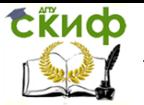

30.Технология и организация восстановления деталей и сборочных единиц: учеб. пособие / В.А. Лебедев, Ю.М. Самодумский, Ю.В. Марченко и др. – Ростов н/Д: Издательский центр ДГТУ, 2012. – 269 с.

31.Туревский И.С. Электрооборудование автомобилей: учеб. пособие / И.С. Туревский, В.Б. Соков, Ю.Н. Калинин. – М.: Форум, 2003. – 368 с.

32.Факторы ремонтопригодности изделий в авторемонтном производстве / Ю.В. Марченко, В.А. Лебедев, С.И. Попов и др. // Современные проблемы горно-

металлургического комплекса. Наука и производство: материалы XIV Всерос. науч.-практ. конф. с Международным участием, 23-24 ноября. Т. I. – Старый Оскол, 2017. – С. 240–244.

33.Чижков Ю.П. Электрооборудование автомобилей. Курс лекций. Ч.1 / Ю.П. Чижков. – М.: Машиностроение, 2003. – 240 с.

34.Чижков Ю.П. Электрооборудование автомобилей. Курс лекций. Ч.2 / Ю.П. Чижков. – М.: Машиностроение, 2003. – 320 с.

35.Чижков Ю.П. Электрооборудование автомобилей: учеб. для вузов / Ю.П. Чижков, С.В. Акимов. – М.: За рулем, 2007.– 336 с.

36.Ютт В.Е. Электрооборудование автомобилей: учеб. для вузов / В.Е. Ютт. – М.: Горячая линия – Телеком, 2006. – 440 с.

# **ПРИЛОЖЕНИЯ**

# **Приложение 1**

## **Автотранспортные средства. Требования безопасности к техническому состоянию и методы проверки**

(Выдержка из ГОСТ Р 51709-2001)

## **4. Требования к техническому состоянию АТС**

## **4.3. Требования к внешним световым приборам и светоотражающей маркировке**

4.3.1. Количество, тип, расположение, режим работы и цвет огней внешних световых приборов на АТС должны соответствовать требованиям конструкции автотранспортного средства.

4.3.2. Изменение цвета огней, режима работы, мест расположения и демонтаж предусмотренных конструкцией АТС фар,

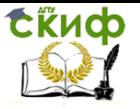

сигнальных фонарей и световозвращателей допускается только в случаях, когда: – комплектация АТС, в том числе снятых с производства, внешними световыми приборами проводится в соответствии с табл.6а; – комплектация АТС проводится в соответствии с 4.3.2.3.

Таблица 6а

Требования Правил; ЕЭК ООН к наличию внешних световых приборов на автотранспортных средствах

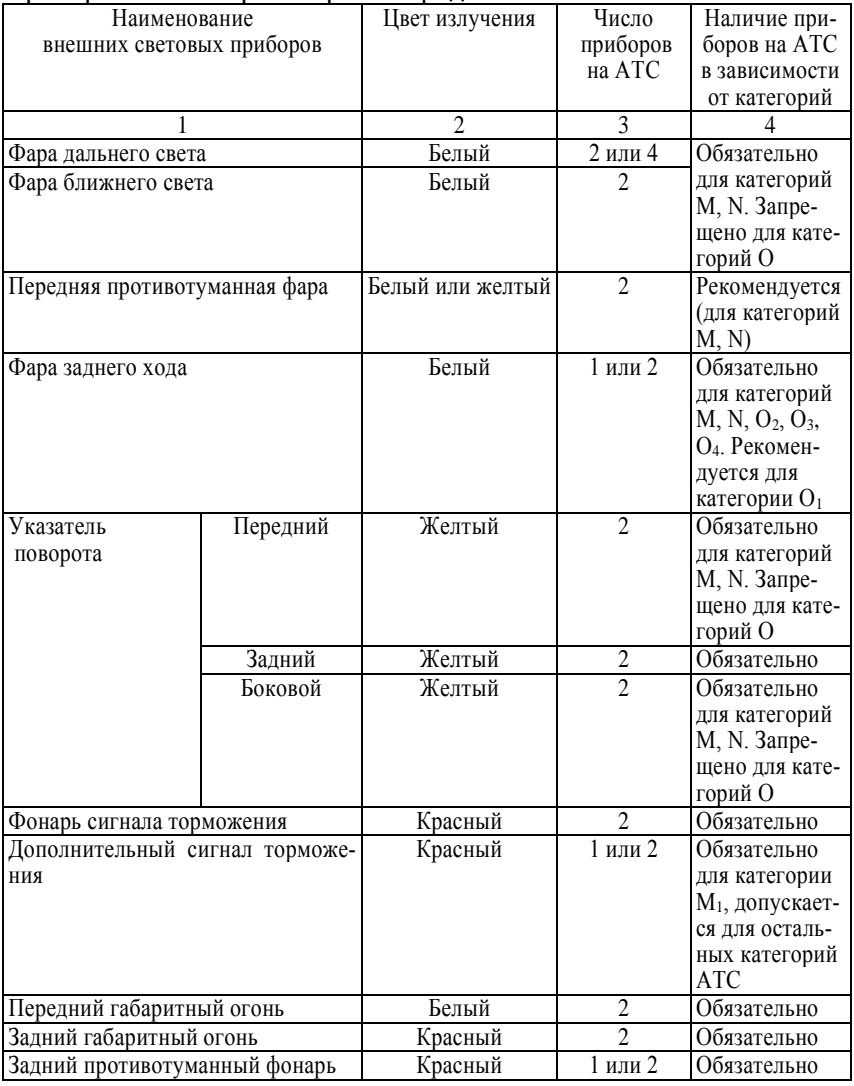

Продолжение табл. 6а

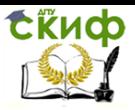

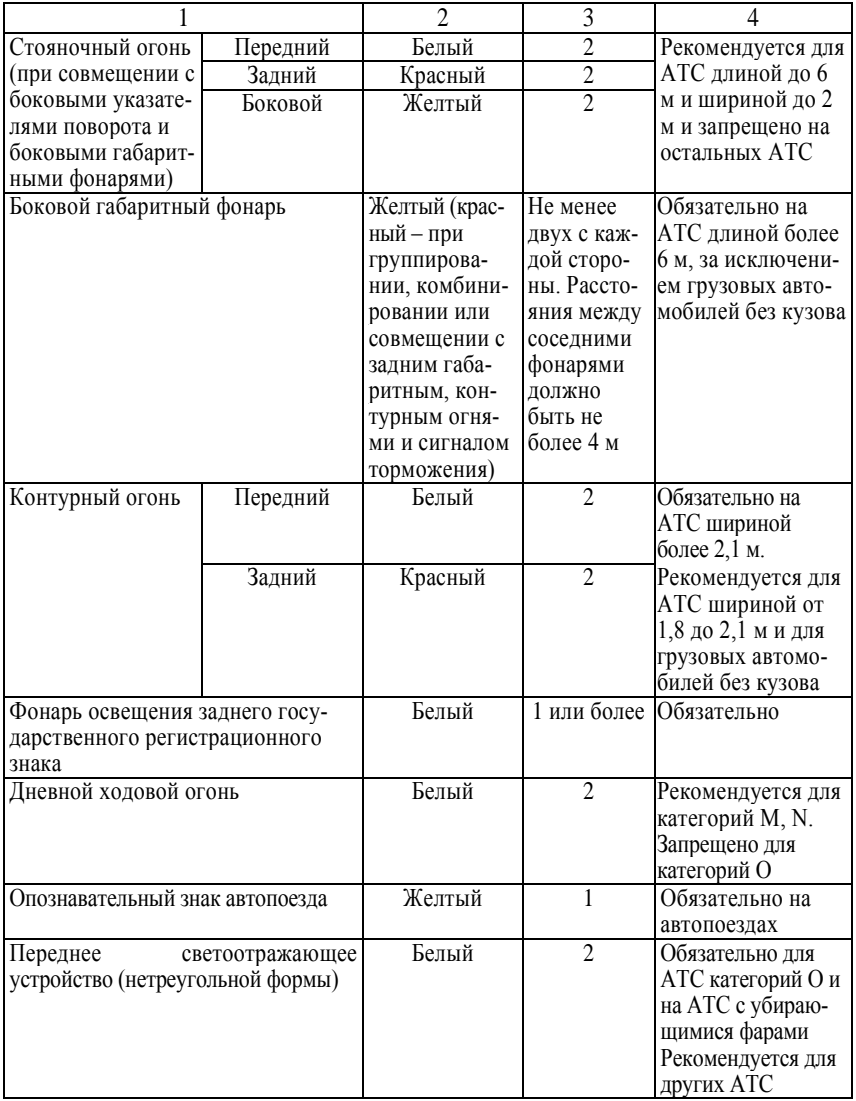

## Окончание табл. 6а

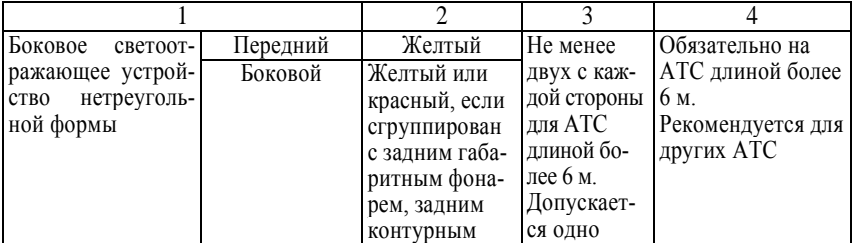

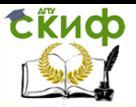

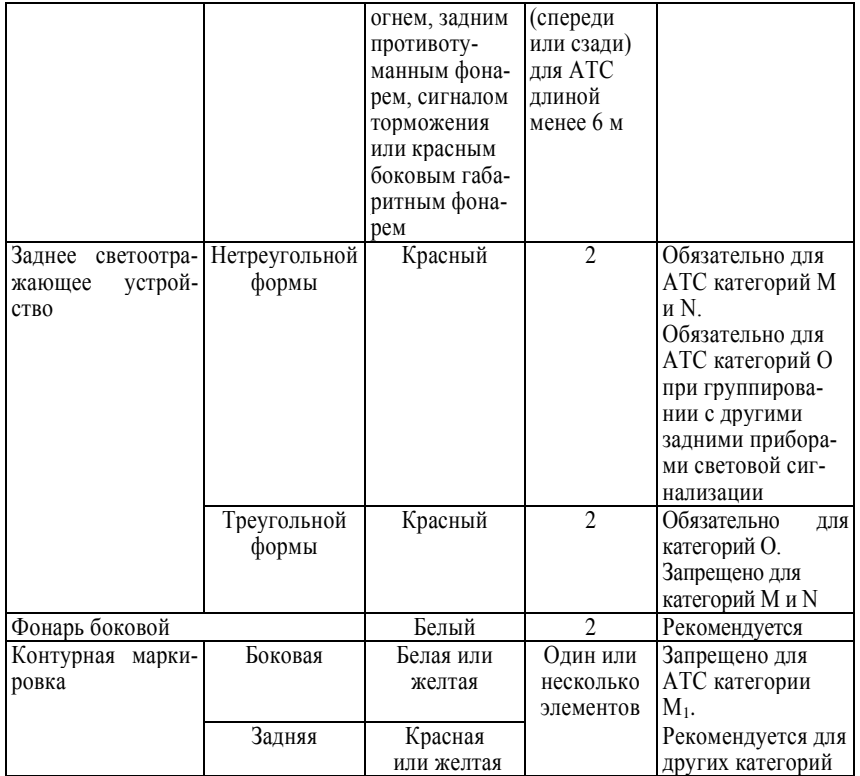

4.3.2.1. Отсутствие рассеивателей внешних световых приборов не допускается.

4.3.2.2. Автоматические корректоры фар на АТС, оснащенных фарами с источниками света категории D, должны быть работоспособны.

4.3.2.3. При эксплуатации АТС допускается установка фарыпрожектора или прожектора-искателя, если она предусмотрена конструкцией AT.

4.3.3. Сигнализаторы включения световых приборов, находящиеся в кабине (салоне), должны быть работоспособны.

4.3.4. Угол наклона плоскости [\(рис. 1\)](http://www.gostrf.com/Basesdoc/40/40602/index.htm#i534384), содержащей левую (от АТС) часть верхней светотеневой границы пучка ближнего света фар типов С, НС, DC, CR, HCR, DCR, измеренный в вертикальной плоскости, параллельной продольной центральной плоскости АТС, должен быть в пределах ±0,5 % нормативного значения угла регулировки, указанного в эксплуатационной документации и (или) обозначенного на АТС. На рис. 1:  $1 -$  ось отсчета;  $2$ горизонтальная (левая) часть светотеневой границы; 3 – наклон-
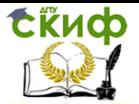

ная (правая) часть светотеневой границы;  $4$  – вертикальная плоскость, проходящая через ось отсчета; 5 – плоскость, параллельная плоскости рабочей площадки, на которой установлено АТС; 6 – плоскость матового экрана;  $a$  – угол наклона светового пучка к горизонтальной плоскости; L – расстояние от оптического центра фары до экрана; 7 – положение контрольной точки для измерения силы света в направлении оси отсчета светового прибора;  $8$ положение контрольной точки для измерения силы света в режиме «ближний свет» в направлении линии, расположенной в одной вертикальной плоскости с оптической осью прибора для проверки и регулировки фар, и направленной под углом 52' ниже горизонтальной части светотеневой границы светового пучка ближнего света; 9 – положение контрольной точки для измерения силы света противотуманных фар в направлении  $3^{\circ}$  вверх;  $10$ ,  $11 -$ координаты точек для измерения положения светотеневой границы в вертикальной плоскости;  $R$  – расстояние по экрану от проекции оптического центра фары до положения горизонтальной (левой) части светотеневой границы;  $K -$  расстояние по экрану от проекции оптического центра фары до положения светотеневой границы пучка света противотуманной фары;  $H$  – расстояние от проекции оптического центра фары до плоскости рабочей площадки; U, S – координаты точек измерения положения светотеневой границы в горизонтальной и вертикальной плоскостях соответственно (значения  $U \le 600$  мм;  $S = 174.5$  мм).

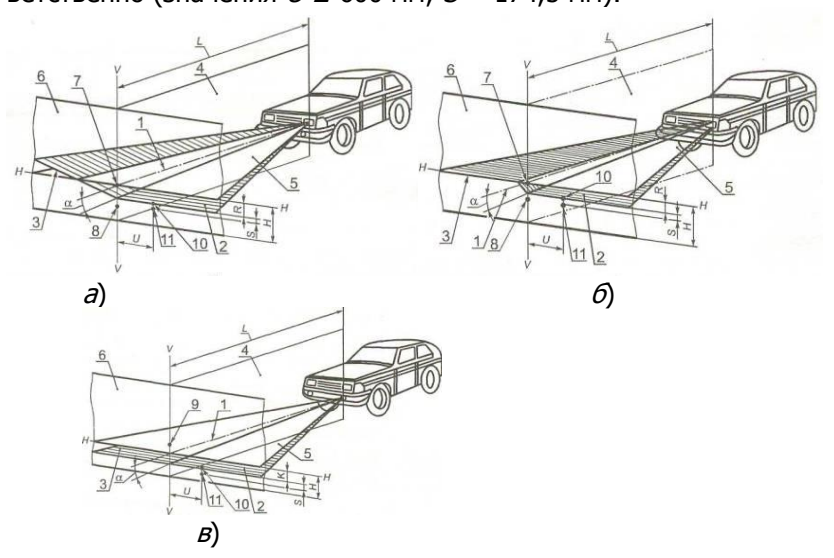

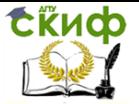

Рис. 1. Схема расположения АТС на посту проверки света фар, форма светотеневой границы и размещение контрольных точек на экране: <sup>а</sup> – для режима «ближний свет» с наклонным правым участком светотеневой границы;  $\delta$  – для режима «ближний свет» с ломаным правым участком светотеневой границы;  $B$ для противотуманных фар

При отсутствии на АТС и в эксплуатационной документации данных о нормативном значении угла регулировки фары типов С, НС, DC, CR, HCR, DCR должны быть отрегулированы в соответствии с указанными на рис.  $1, a$  $1, a$  или  $1, a$  и в [табл. 7](http://www.gostrf.com/Basesdoc/40/40602/index.htm#i548607) значениями угла наклона светового пучка  $a$  к горизонтальной плоскости. Нормативы угла регулировки заданы значениями угла а в зависимости от расстояния  $H$  установки оптического центра фары над плоскостью рабочей площадки для расстояния L от оптического центра фары до экрана, или расстоянием R по экрану от проекции оптического центра фары до световой границы пучка света и расстояниями L и Н.

Таблица 7

Геометрические показатели расположения светотеневой границы пучка ближнего света фар на матовом экране в зависимости от высоты установки фар и расстояния до экрана

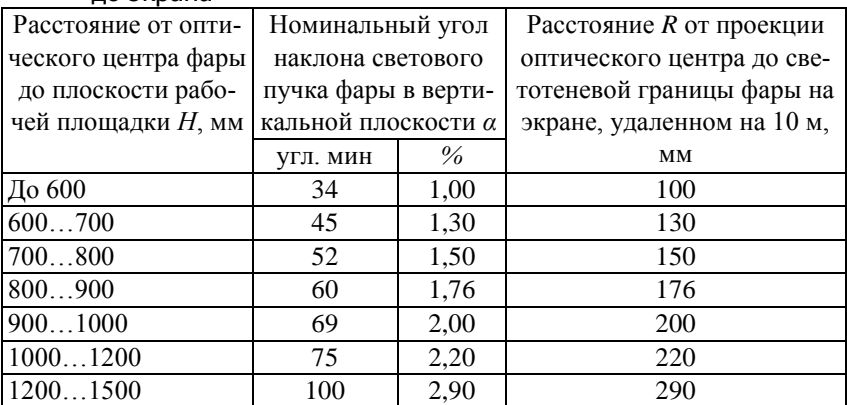

Угловое отклонение в горизонтальном направлении точки пересечения левого горизонтального и правого наклонного участков светотеневой границы светового пучка фар типов С, НС, DC, CR, HCR, DCR от вертикальной плоскости, проходящей через ось отсчета, должно быть не более ±0,5 %.

На АТС, фары которых снабжены корректирующим устройством, последнее при загрузке АТС должно устанавливаться в положение, соответствующее загрузке.

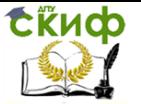

Точка пересечения левого горизонтального и правого наклонного участков светотеневой границы пучка ближнего света должна находиться в вертикальной плоскости, проходящей через ось отсчета.

Сила света каждой из фар в режиме «ближний свет», измеренная в направлении оптической оси фары и в направлении 52' вниз от левой части светотеневой границы, должна соответствовать значениям, указанным в табл. 7а.

Таблица 7а

Сила света каждой из фар в режиме «ближний свет»

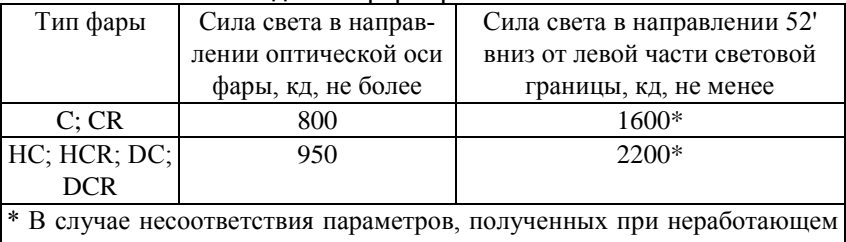

двигателе, проводят измерение при работающем двигателе.

Проверку параметров, указанных в таблице 7а, проводят после регулировки положения светового пучка ближнего света по 4.3.4. При несоответствии параметров фары указанным в таблице 8 нормативам проводят повторную регулировку в пределах ±0,5 % в вертикальном направлении от номинального значения угла по 4.3.4 и повторное измерение силы света.

4.3.6. Фары типов R, HR, DR должны быть отрегулированы так, чтобы центр светового пучка совпадал с точкой пересечения оптической оси фары с экраном (точка 7 на рис.1,а и 1,б).

4.3.7. Сила света всех фар типов R, HR, CR, HCR, DR, DCR, расположенных на одной стороне АТС, в режиме «дальний свет» должна быть не менее 10000 кд, а суммарная величина силы света всех головных фар указанных типов не должна быть более 225000 кд.

4.3.8. Силу света фар типов CR, HCR, DCR в режиме «дальний свет» измеряют в направлении оптической оси фары.

4.3.9. Силу света фар типов R, HR, DR измеряют в направлении оптической оси фары после проведения регулировки по 4.3.6.

4.3.10. Противотуманные фары (тип В) должны быть отрегулированы так, чтобы плоскость, содержащая верхнюю светоте-

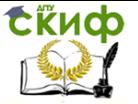

невую границу пучка, была расположена, как указано на рис 1, в и в табл. 8.

Таблица 8

Геометрические показатели расположения светотеневой границы пучка противотуманных фар на матовом экране в зависимости от высоты установки фар и расстояния

до экрана

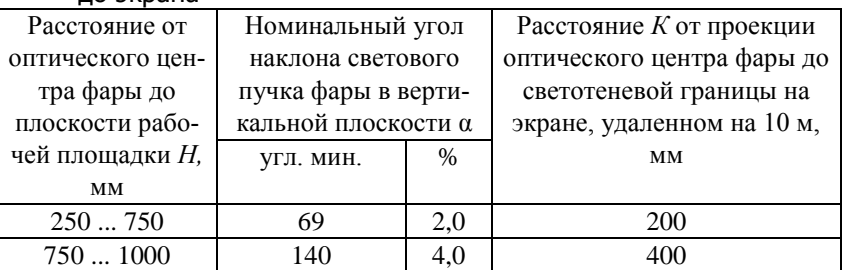

При этом верхняя светотеневая граница пучка противотуманной фары должна быть параллельна плоскости рабочей площадки, на которой установлено АТС.

Сила света противотуманных фар, измеренная в вертикальной плоскости, проходящей через ось отсчета, должна быть не более 625 кд в направлении 3º вверх от положения светотеневой границы.

4.3.11. При несоответствии силы света указанной выше величине проводят повторную регулировку не ниже минус 0,5 % в вертикальном направлении от номинального значения угла по 4.3.10 и измерение силы света.

4.3.12. Противотуманные фары должны включаться при включенных габаритных огнях независимо от включения фар дальнего и (или) ближнего света.

4.3.13. Габаритные, контурные огни, а также опознавательный знак автопоезда должны работать в постоянном режиме.

4.3.14. Сигналы торможения (основные и дополнительные) должны включаться при воздействии на органы управления тормозных систем и работать в постоянном режиме.

4.3.15. Фара заднего хода должен включаться при включении передачи заднего хода и работать в постоянном режиме.

4.3.16. Указатели поворотов должны быть работоспособны. Частота следования проблесков должна находиться в пределах (90±30) проблесков в минуту или (1,5±0,5) Гц.

4.3.17. Аварийная сигнализация должна обеспечивать синхронное включение всех указателей поворота в проблесковом режиме с частотой по 4.3.18.

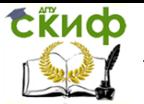

4.3.18. Фонарь освещения заднего государственного регистрационного знака должен включаться одновременно с габаритными огнями и работать в постоянном режиме.

4.3.19. Задние противотуманные фонари должны включаться только при включенных фарах дальнего или ближнего света либо противотуманных фарах и работать в постоянном режиме.

4.3.20. Светоотражающий маркировочный материал, используемый для светоотражающей маркировки АТС, должен быть маркирован по ГОСТ Р 41.104. Повреждения и отслоения светоотражающей маркировки не допускаются.

# **4. Методы проверки**

## **5.3. Методы проверки внешних световых приборов и светоотражающей маркировки**

5.3.1. Требования 4.3.1, 4.3.3, 4.3.12, 4.3.15–4.3.17, 4.3.19– 4.3.21 проверяют визуально, в том числе при включении и выключении световых приборов.

При проверке требований 4.3 световые приборы должны быть снаружи чистыми и сухими, давление воздуха в шинах должно соответствовать нормативному, установленному изготовителем АТС в эксплуатационной документации.

5.3.2. Требования 4.3.2, 4.3.22 проверяют визуально.

При проверке требований 4.3.2.2 работоспособность автоматического корректора фар проверяют наблюдением за неизменностью положения светотеневой границы при покачивании подрессоренной части АТС путем периодического приложения усилий к кузову в вертикальной плоскости.

5.3.3. Требования 4.3.4 – 4.3.11 проверяют на специальном посту, оборудованном рабочей площадкой, плоским экраном с белым матовым покрытием и приспособлением, ориентирующим взаимное расположение АТС и экрана, установкой для измерения силы света. Требования 4.3.4 – 4.3.11 проверяют на снаряженном АТС (за исключением АТС категории  $M_1$ ), а на АТС категории  $M_1$  – с нагрузкой 75 кг на сиденье водителя (человек или груз) и соответствующем положении корректора фар. Температура окружающего воздуха должна быть от 0 °С до 40 °С. Для АТС категории M<sub>1</sub> необходимо провести трехкратное его раскачивание в течение трех полных циклов для стабилизации положения подвески. В ходе каждого цикла сначала нажимают на заднюю, а потом на переднюю оконечность АТС. Под полным циклом понимается вре-

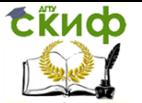

мя, в течение которого транспортное средство раскачивается. Требование 4.3.2.2 проверяют органолептически.

5.3.3.1. Размеры рабочей площадки при размещении на ней АТС должны обеспечивать расстояние не менее 10 м между рассеивателями фар АТС и матовым экраном по оси отсчета. Рабочая площадка должна быть ровной, горизонтальной и обеспечивать измерение наклона светового пучка фары ближнего света с погрешностью не более +0,1 % от номинального угла наклона.

5.3.3.2. Угол между плоскостью экрана и рабочей площадкой должен быть (90 ± 3)°.

5.3.3.3. Размещение АТС на рабочей площадке должно быть таким, чтобы ось отсчета светового прибора была параллельна плоскости рабочей площадки и находилась в плоскости, перпендикулярной к плоскости экрана и рабочей площадки с погрешностью не более  $\pm$  0,1 %, а расстояние от центра рассеивателя фары до плоскости объектива прибора для проверки и регулировки фар было (350 ± 50) мм.

5.3.3.4. Разметка экрана, его расположение относительно рабочей площадки и продольной центральной плоскости АТС должны обеспечивать измерение величины наклона светового пучка фары ближнего света с погрешностью не более ± 0,1 %.

5.3.4. Для проверки требований 4.3.4 – 4.3.11 вместо экрана с установкой для измерения силы света можно использовать прибор для проверки и регулировки фар с приспособлением для ориентации оптической оси фары относительно направления движения АТС и оптического центра фары.

5.3.4.1. Исключен.

5.3.4.2. Оптическая ось прибора для проверки и регулировки фар должна быть направлена параллельно рабочей площадке с погрешностью не более ±0,25°.

5.3.4.3. В фокальной плоскости объектива должен быть установлен подвижный экран с разметкой, обеспечивающей проверку требований 4.3.4 – 4.3.8, 4.3.10, 4.3.11.

5.3.4.4. Ориентирующее приспособление должно обеспечивать установку оптической оси прибора для проверки и регулировки фар параллельно продольной плоскости симметрии АТС (или перпендикулярно к оси задних колес) с погрешностью не более ±0,5°.

5.3.4.5. Положение левой части светотеневой границы в режиме «ближний свет» допускается определять визуально относительно разметки экрана, встроенного в прибор для проверки и регулировки фар, или автоматически, посредством измерения ве-

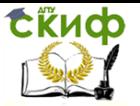

личин силы света в одной вертикальной плоскости. При этом за положение левой части светотеневой границы принимают такое, при котором сила света  $I$  на левой части светотеневой границы и в направлении на 1° ниже светотеневой границы  $I_1$  связаны соотношением:

 $I = 0,15$   $I_1 + 500$  (кд).

5.3.5. Измерения силы света по 4.3.5, 4.3.9, 4.3.11 проводят при помощи фотоприемника, откоррегированного под среднюю кривую спектральной чувствительности глаза. Чувствительность фотоприемника должна соответствовать интервалам допускаемых значений силы света по 4.3.5, 4.3.9, 4.3.11. Допускаемая погрешность при измерении показателей по 4.3.5, 4.3.9, 4.3.11, 4.3.18 не должна превышать средств измерения 15 %.

Требования 4.3.9 по суммарной силе света фар проверяют посредством измерения силы света каждой из них в режиме дальнего света и последующего суммирования полученных значений по 4.3.9.

Диаметр фотоприемника должен быть не более 30 мм при работе с экраном по 5.3.3 и не более 6 мм при работе с прибором для проверки и регулировки фар по 5.3.4.

Измерения фотометрических характеристик проводят только после проведения регулировки положения фар на АТС.

5.3.6. Требования 4.3.18 к частоте следования проблесков указателей поворотов проверяют не менее чем по 10 проблескам с помощью прибора для проверки и регулировки фар или универсального измерителя времени с отсчетом от 1 до 60 с и ценой деления не более 1 с.

# **Приложение 2**

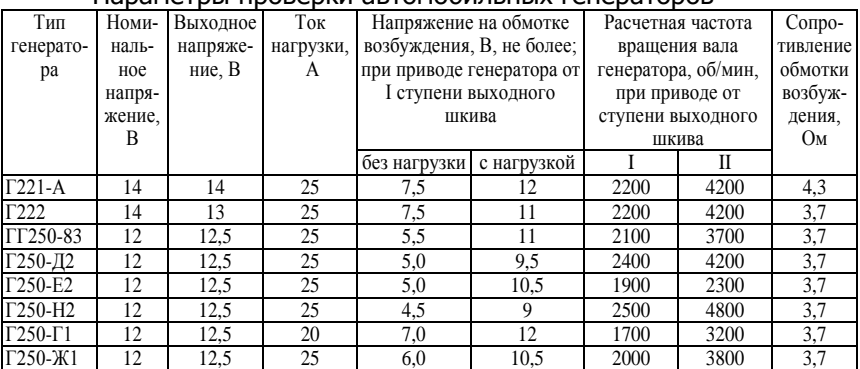

### Параметры проверки автомобильных генераторов

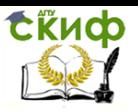

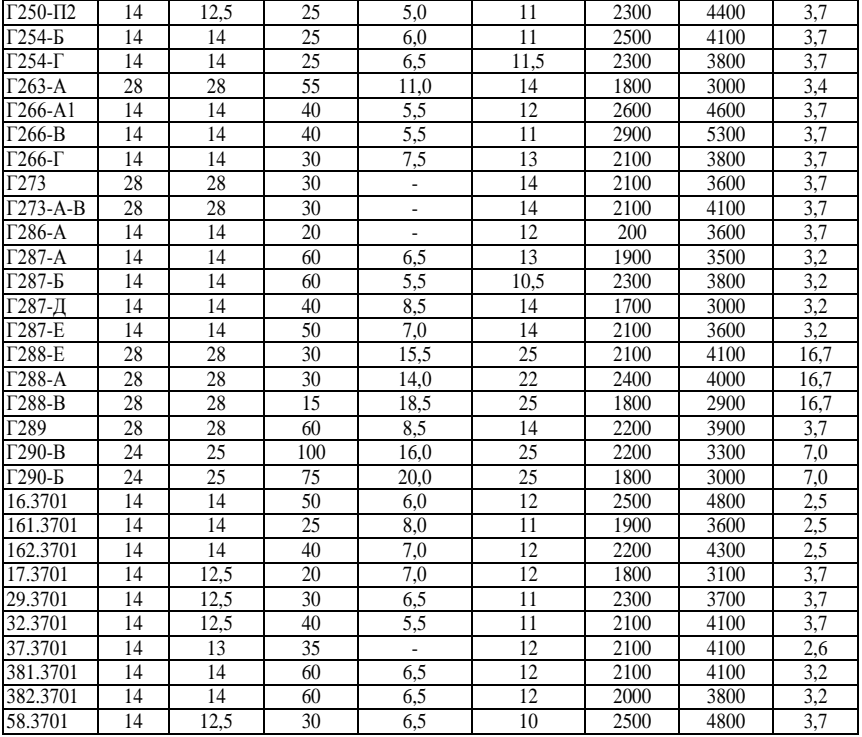

# **Приложение 3**

# Параметры проверки автомобильных стартеров

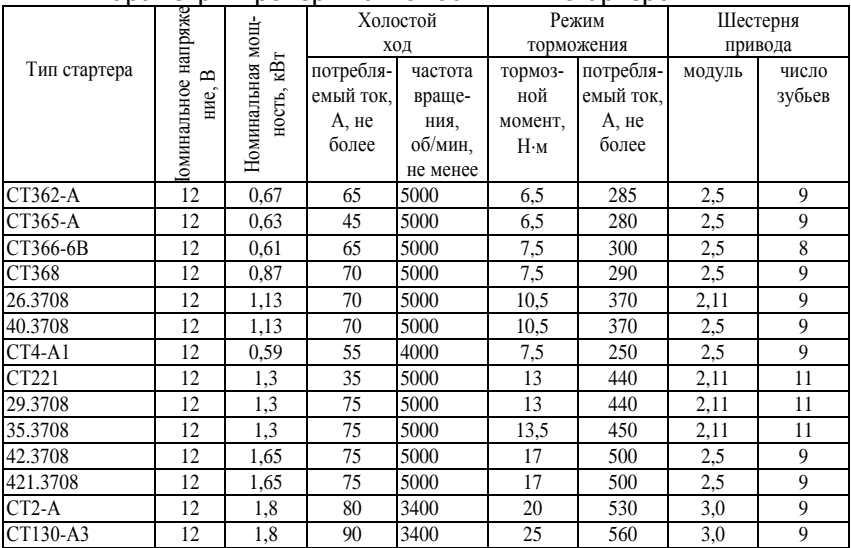

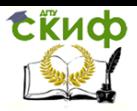

#### 35.3708 | 12 | 1,3 | 75 | 5000 | 13,5 | 450 | 2,11 | 11 СТ230-А1;Б1-63 12 15 80 4000 19,5 460 2,5 9<br>СТ230-И-К1 12 1.6 85 4000 19,5 460 3.0 11 СТ230-И-К1 12 1,6 85 4000 19,5 460<br>Ст230-Д 12 1,6 75 4000 19,5 460 Ст230-Д | 12 | 1,6 | 75 |4000 | 19,5 | 460 | 2,5 | 9 СТ230-Е-Л | 12 | 1,32 | 75 |4000 | 19,5 | 460 | 2,5 | 9 СТ222-А | 12 | 2,2 | 120 | 5000 | 22 | 540 | 3,0 | 10 24.3708; 241.3708;<br>242.3708 242.3708 | 12 | 4,0 | 150 | 5000 | 26 | 700 | 3,0 | 10 20.3708; 201.3708;<br>202.3708 202.3708 | 24 | 5,9 | 120 | 5000 | 19 | 465 | 3,0 | 10 СТ25, СТ100 24 5,3 90 5500 30 510 4,25 11 СТ142-Б | 24 | 8,3 | 130 | 7000 | 30 | 515 | 3,75 | 10 30.3708 | 24 | 7,3 | 130 | 7000 | 26 | 485 | 3,75 | 10

321.3708 | 24 | 8,3 | 130 | 7000 | 30 | 510 | 3,75 | 10 25.3708 | 24 | 8,0 | 110 | 5000 | 72 | 840 | 4,25 | 10 25.3708-01 | 24 | 8,2 | 110 | 5000 | 60 | 885 | 4,25 | 11 251.3708 | 24 | 8,2 | 110 | 500 | 60 | 885 | 3,75 | 10 253.3708 | 24 | 8,8 | 110 | 5000 | 50 | 790 | 4,25 | 11 38.3708 | 24 | 9,0 | 110 | 5000 | 50 | 790 | 3,75 | 10

## Электрооборудование автомобилей